### **Министерство образования и науки Российской Федерации** Федеральное государственное автономное образовательное учреждение высшего образования **«НАЦИОНАЛЬНЫЙ ИССЛЕДОВАТЕЛЬСКИЙ ТОМСКИЙ ПОЛИТЕХНИЧЕСКИЙ УНИВЕРСИТЕТ»**

Юргинский технологический институт (филиал) федерального государственного автономного образовательного учреждения высшего образования «Национальный исследовательский Томский политехнический университет» Направление 09.03.03 Прикладная информатика Кафедра Информационные системы

#### **БАКАЛАВРСКАЯ РАБОТА Тема работы**

# **Информационная система учета и анализа взаимодействия с заявителями услуг многофункционального центра г. Юрга**

УДК 004.7:338.465.4(571.17)

Студент

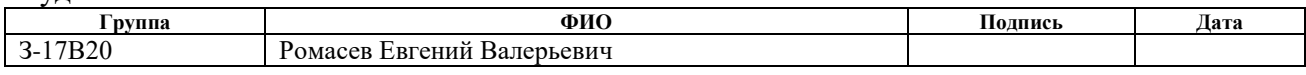

#### Руководитель

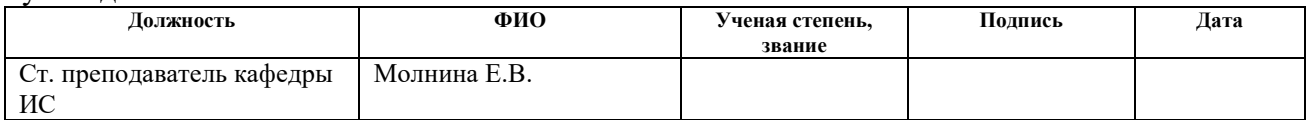

#### **КОНСУЛЬТАНТЫ:**

По разделу «Финансовый менеджмент, ресурсоэффективность и ресурсосбережение»

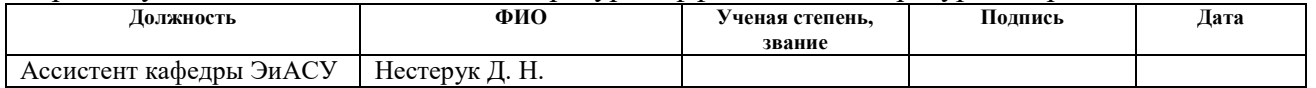

#### По разделу «Социальная ответственность»

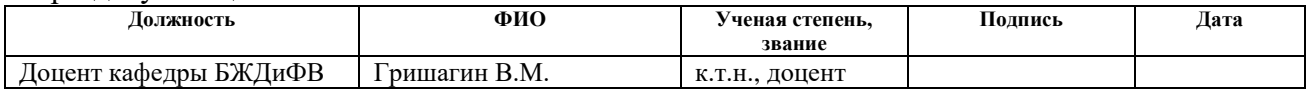

#### **ДОПУСТИТЬ К ЗАЩИТЕ:**

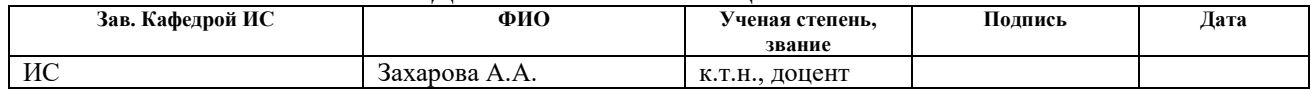

Юрга – 2017 г.

### **Министерство образования и науки Российской Федерации** Федеральное государственное автономное образовательное учреждение высшего образования **«НАЦИОНАЛЬНЫЙ ИССЛЕДОВАТЕЛЬСКИЙ ТОМСКИЙ ПОЛИТЕХНИЧЕСКИЙ УНИВЕРСИТЕТ»**

Юргинский технологический институт (филиал) федерального государственного автономного образовательного учреждения высшего образования «Национальный исследовательский Томский политехнический университет» Направление 09.03.03 Прикладная информатика Кафедра Информационные системы

# УТВЕРЖДАЮ:

Зав. кафедрой ИС

\_\_\_\_\_\_\_\_ \_\_\_\_\_\_\_ Захарова А.А. (Подпись) (Дата) (Ф.И.О.)

#### **ЗАДАНИЕ**

#### **на выполнение выпускной квалификационной работы**

В форме:

Бакалаврской работы

(бакалаврской работы, дипломного проекта/работы, магистерской диссертации)

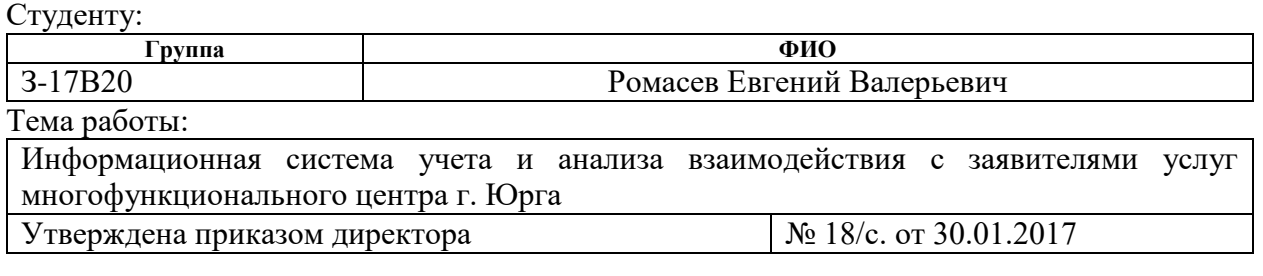

Срок сдачи студентом выполненной работы: 07.06.2017

## **ТЕХНИЧЕСКОЕ ЗАДАНИЕ**

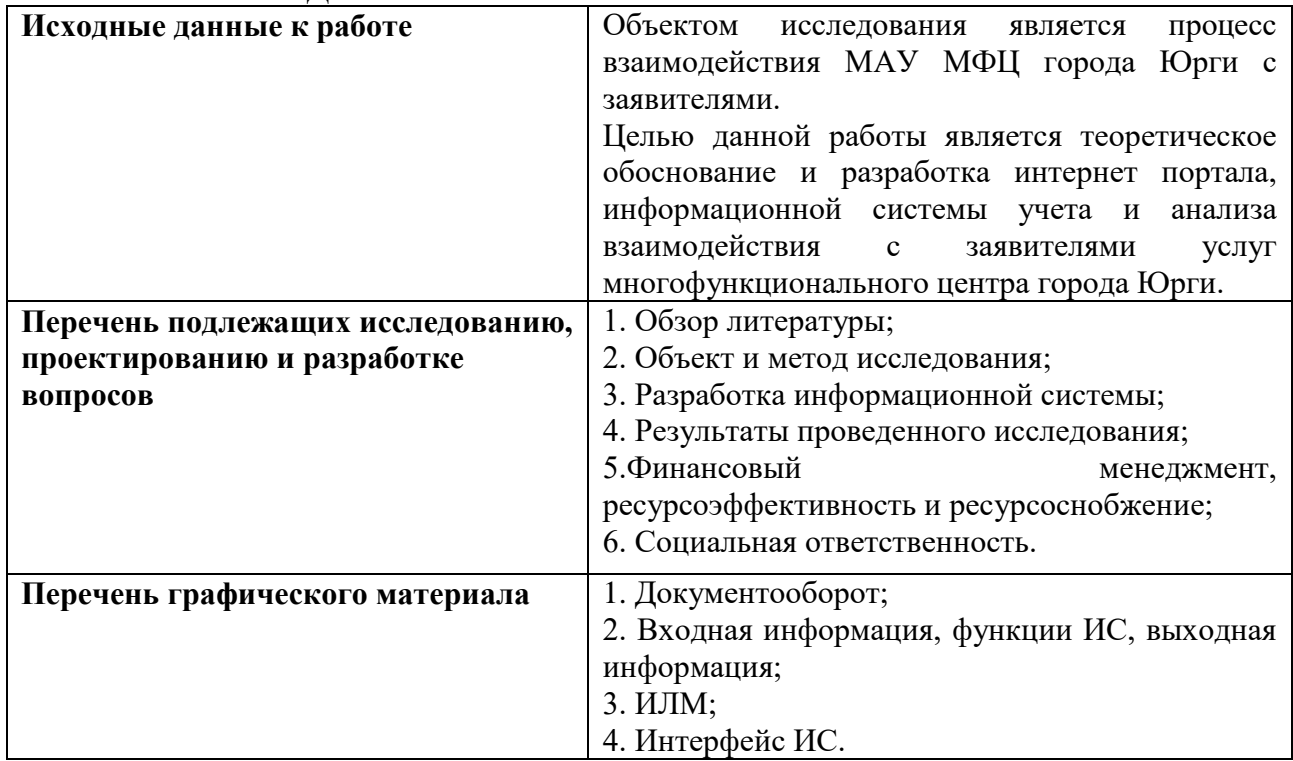

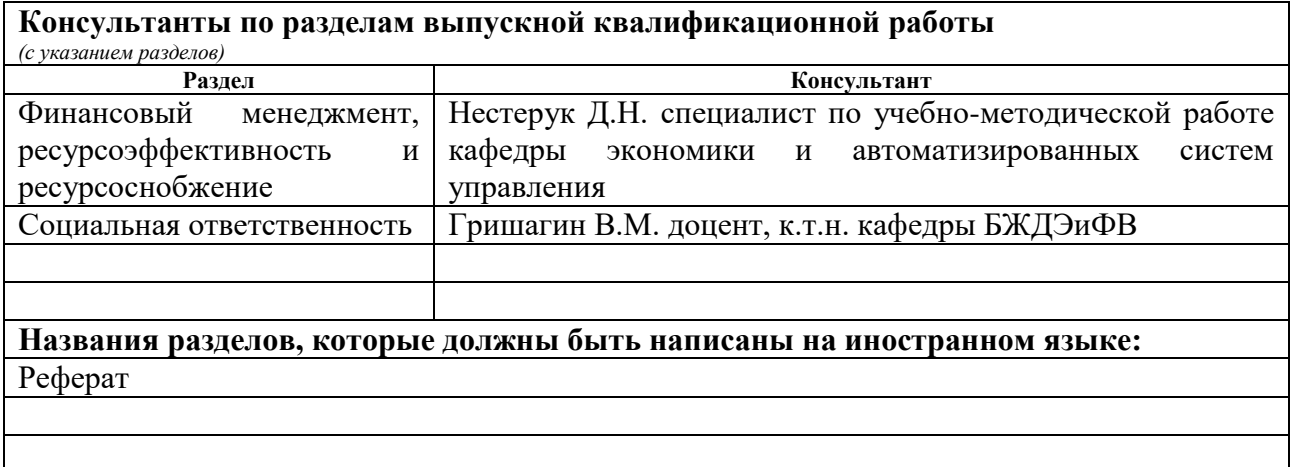

# **Дата выдачи задания на выполнение выпускной квалификационной работы по линейному графику**

## **Задание выдал руководитель:**

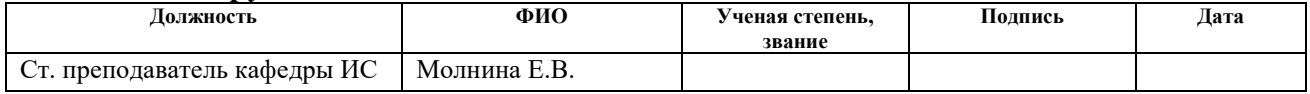

## **Задание принял к исполнению студент:**

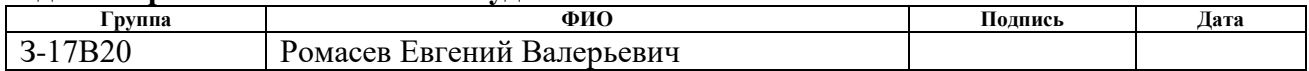

# **ЗАДАНИЕ ДЛЯ РАЗДЕЛА «ФИНАНСОВЫЙ МЕНЕДЖМЕНТ, РЕСУРСОЭФФЕКТИВНОСТЬ И РЕСУРСОСБЕРЕЖЕНИЕ»**

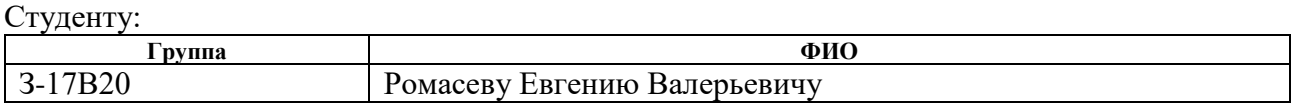

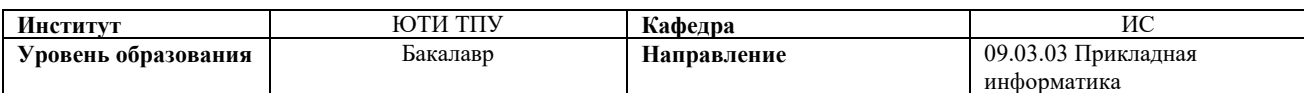

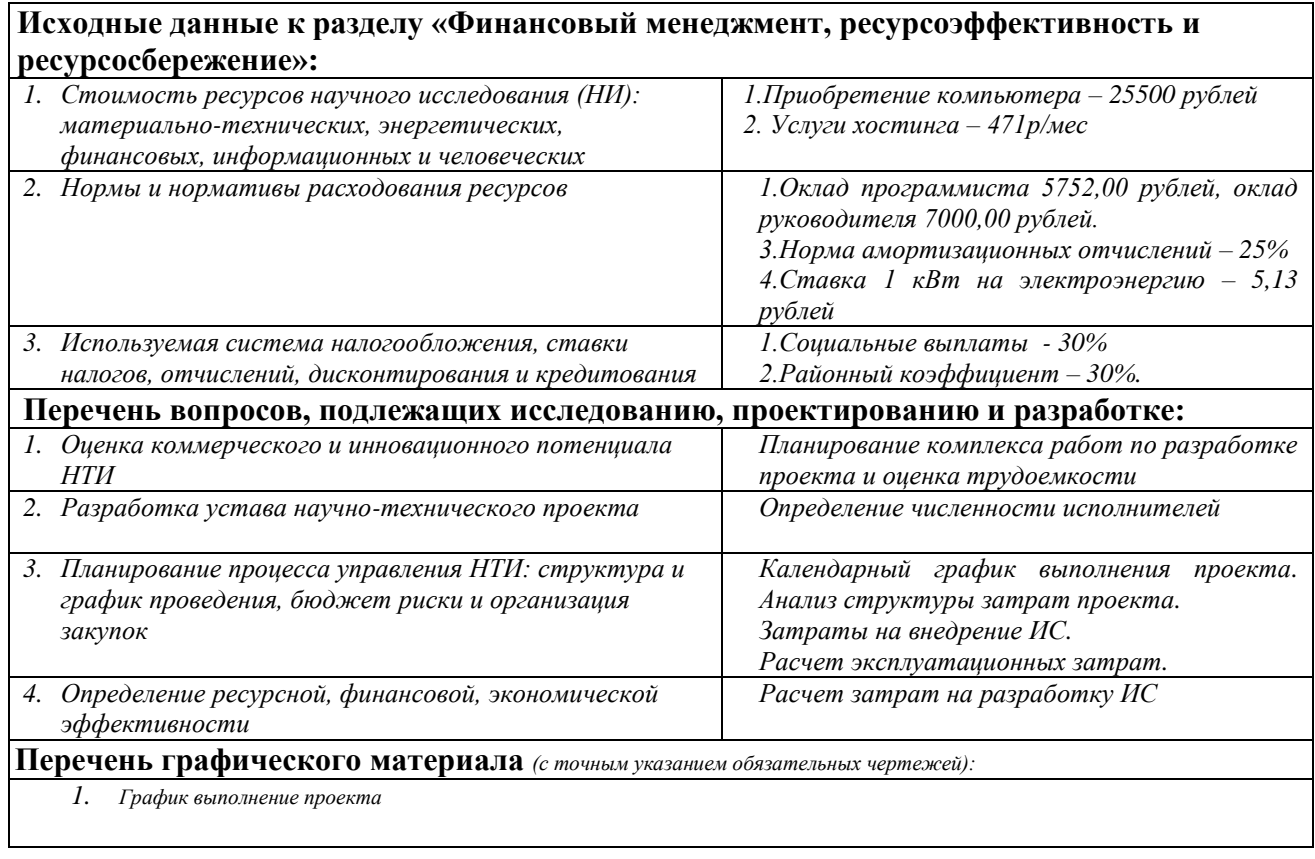

# **Дата выдачи задания для раздела по линейному графику**

## **Задание выдал консультант:**

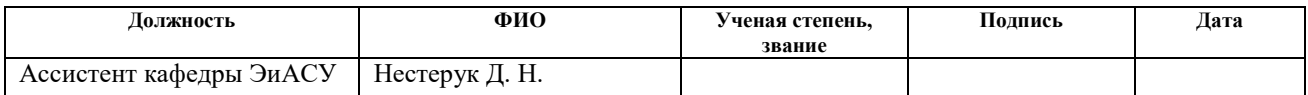

### **Задание принял к исполнению студент:**

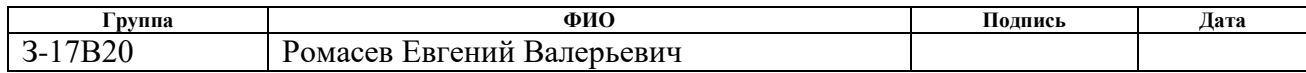

## **ЗАДАНИЕ ДЛЯ РАЗДЕЛА «СОЦИАЛЬНАЯ ОТВЕТСТВЕННОСТЬ»**

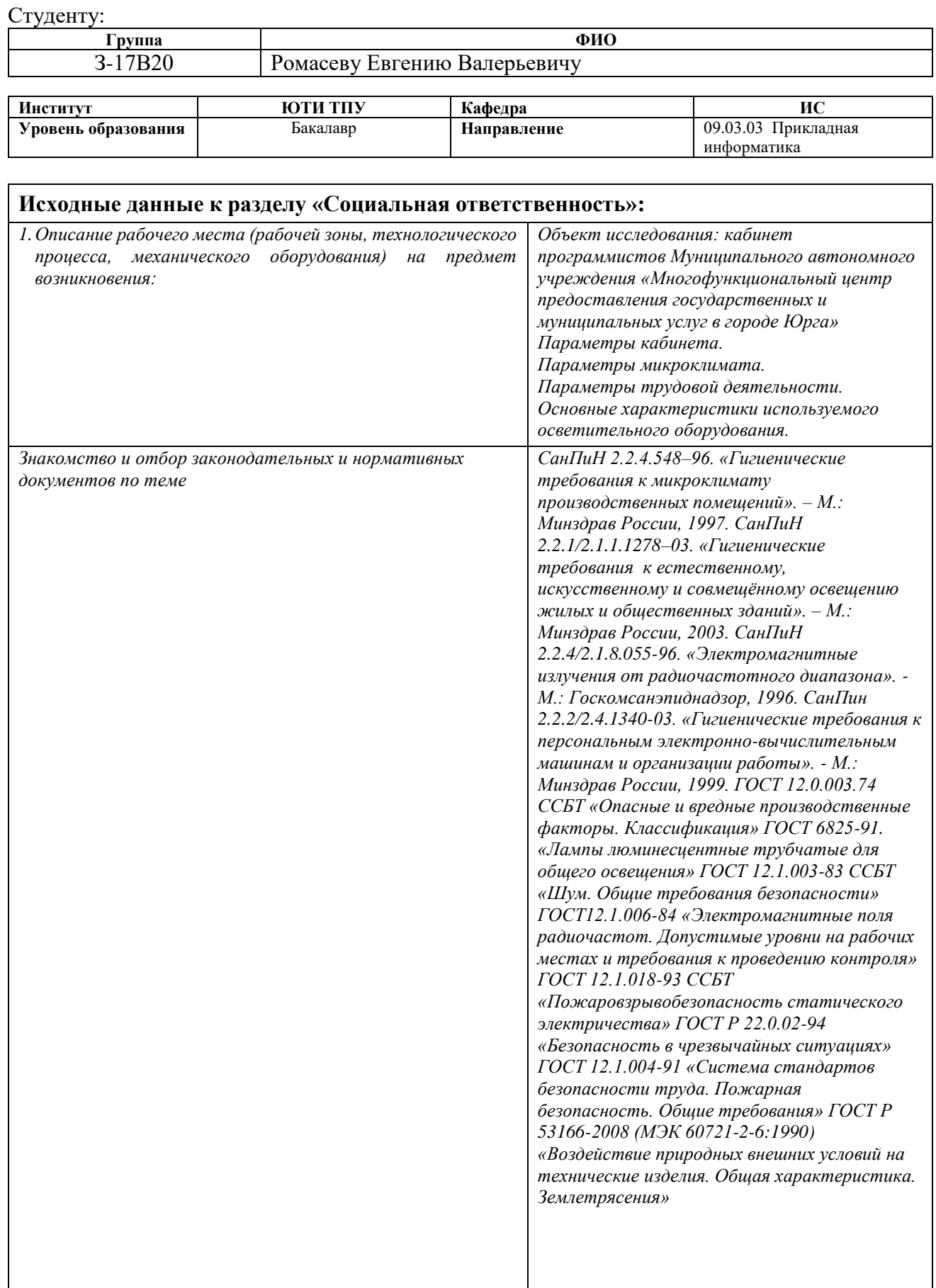

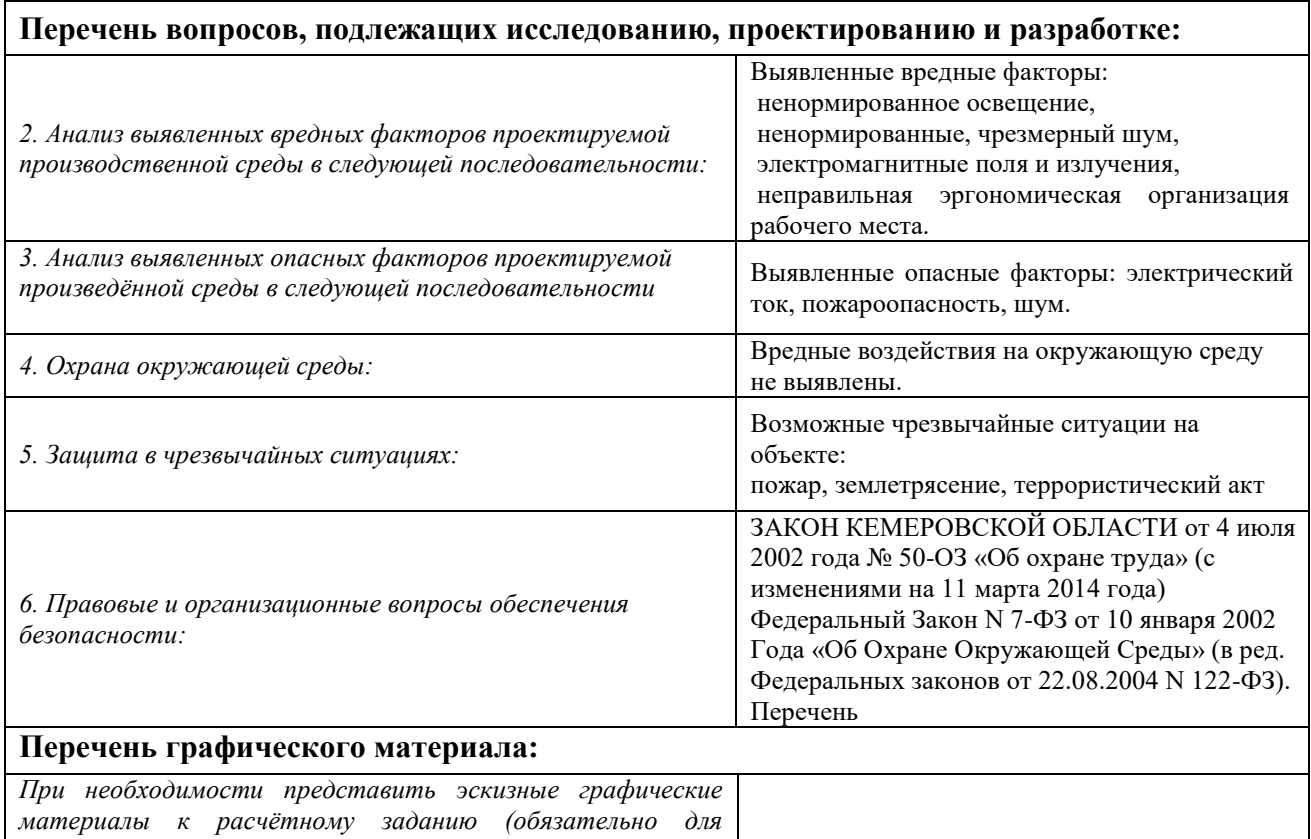

*специалистов и магистров)*

# **Дата выдачи задания для раздела по линейному графику**

#### **Задание выдал консультант:**

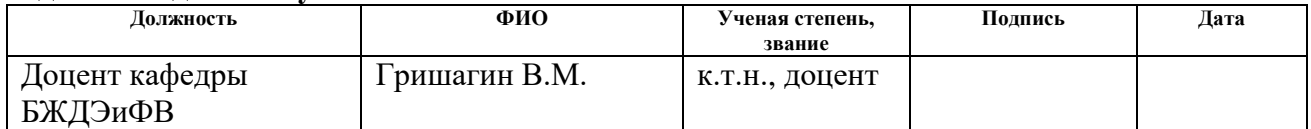

 $\overline{\phantom{a}}$ 

#### **Задание принял к исполнению студент:**

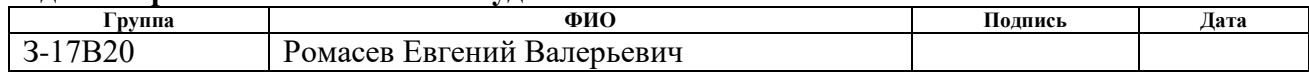

# ПЛАНИРУЕМЫЕ РЕЗУЛЬТАТЫ ОБУЧЕНИЯ ПО ООП

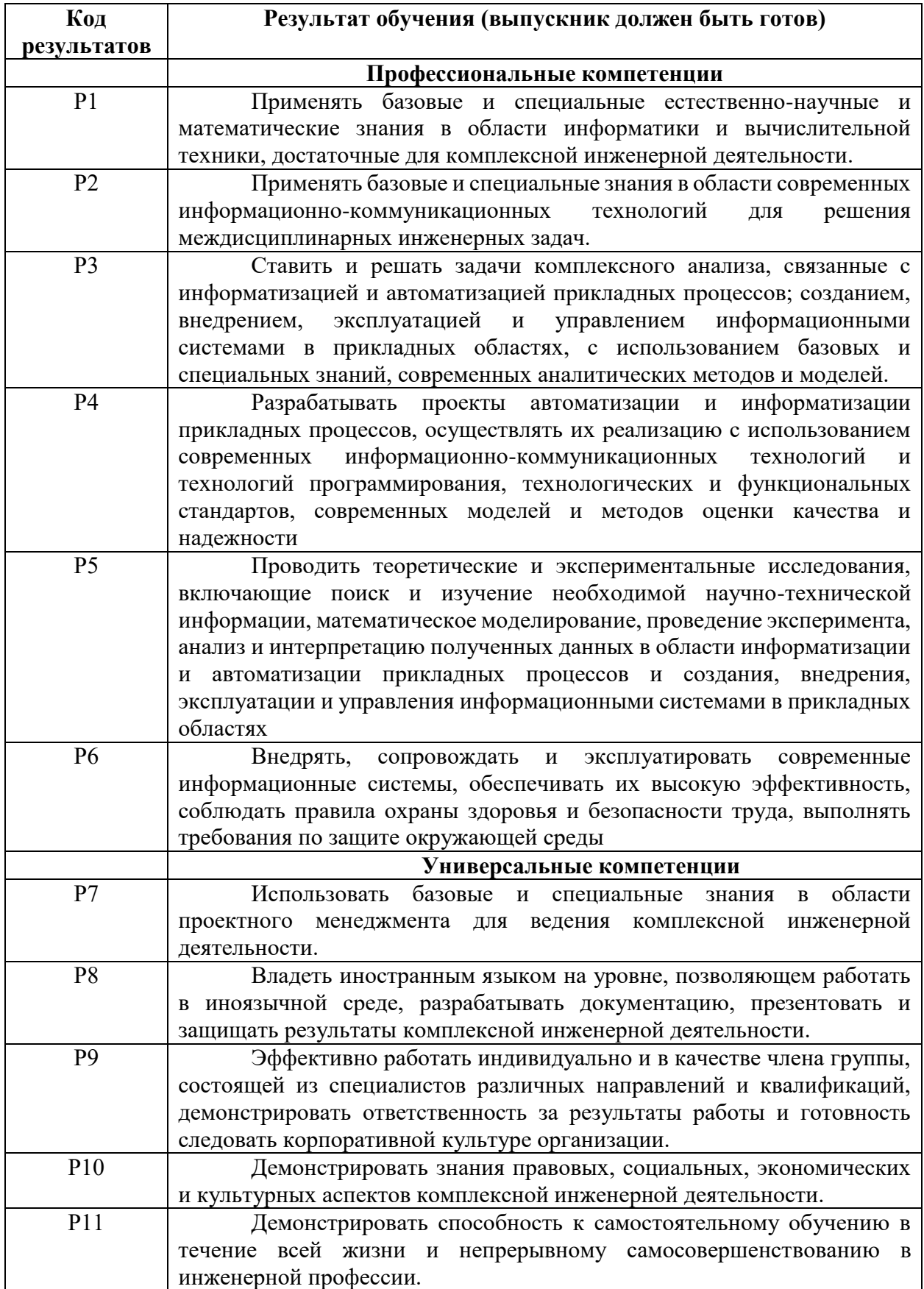

## The Abstract

The final qualifying work contains 105 pages, 57 pictures, 14 tables, 14 sources, 6 appendixes.

Keywords: declarant, MFC, service, information material, automation, CMS, site, internet portal, software, introduction.

The object of the research is the process interaction of the MAU MFC of the city of Yurga with the applicants.

The purpose of the work is the theoretical substantiation and development of the Internet portal, information system of recording and analysis of interaction with applicants of services of the Multifunctional center of the city of Yurga.

In the process of the research, a review of analogues, a theoretical analysis, design and development of an information system were carried out.

As a result of the research, an information system for recording and analysis of interaction with applicants for the services of the Multifunctional Center in Yurga has been developed. It implements basic functions, such as registration of applicants, their applications and pre-registration in the electronic queue "Damask", registration of information materials, recording and analysis of applicants' interaction with site, analysis of the assessment of the work of the MFC.

Implementation stage: operational testing is confirmed by the act.

Application area: interaction of the Multifunctional center of the city of Yurga with the applicants.

Workplace safety is satisfactory. Expedience and efficiency of information system development were proved. Payback period is equal to 0,37 years. The user's workplace meets the standards and safety standards.

In the future, it is planned to refine the interface for mobile devices, optimize the source code of the system and expand the functionality

#### РЕФЕРАТ

Выпускная квалификациoнная рабoта содержит 105 листoв, 57 рисунков, 14 таблиц, 14 источников, 6 приложений.

Ключевые слова: заявитель, МФЦ, услуга, информационный материал, автоматизация, CMS, сайт, интернет портал, программный продукт, внедрение.

Объектом исследования является процесс взаимодействия МАУ «МФЦ» города Юрги с заявителями.

Целью данной работы является теоретическое обоснование и разработка интернет портала, информационной системы учета и анализа взаимодействия с заявителями услуг многофункционального центра города Юрги.

При выполнении исследования проводился теоретический анализ, обзор аналогов, проектирование и разработка информационной системы.

В результате работы была разработана информационная система учета и анализа взаимодействия с заявителями услуг многофункционального центра г. Юрги, реализующая основные функции: учет заявителей, их обращений и предварительной записи в электронной очереди «Дамаск», учёт публикации информационных материалов, учёт и анализ взаимодействия заявителей с сайтом, анализ оценки работы МФЦ.

Стадия внедрения: опытная эксплуатация подтверждается актом.

Область применения: взаимодействие многофункционального центра города Юрги с заявителями.

Экономическая эффективность работы: снижение временных, трудовых и финансовых затрат по учету и оценке. Срок окупаемости – 0,37 года. В целом рабочее место пользователя удовлетворяет стандартам и нормам безопасности.

В будущем планируется доработка интерфейса под мобильные устройства, оптимизация исходного кода системы и расширение функциональных возможностей.

В настоящей работе использованы ссылки на следующие стандарты:

1. ГОСТ Р 1.5-2004 Стандартизация в Российской Федерации. Стандарты национальные Российской Федерации. Правила построения, изложения, оформления и обозначения.

2. ГОСТ 2.104-68 Единая система конструкторской документации. Основные надписи.

3. ГОСТ 2.105-95 Единая система конструкторской документации. Общие требования к текстовым документам.

4. ГОСТ 2.106-96 Единая система конструкторской документации. Текстовые документы.

5. ГОСТ 2.316-68 Единая система конструкторской документации. Правила нанесения на чертежах надписей, технических требований и таблиц.

6. ГОСТ 7.1-2003 Система стандартов по информации, библиотечному и издательскому делу. Библиографическая запись. Библиографическое описание.

7. ГОСТ 19.404-79 Единая система программной документации. Пояснительная записка.

8. ГОСТ 24.301-80 Система технической документации на АСУ. Общие требования к текстовым документам.

9. ГОСТ 28.388-89 Система обработки информации. Документы на магнитных носителях данных. Порядок выполнения и обращения.

Сокращения:

МАУ – муниципальное автономное учреждение

МФЦ – многофункциональны центр

ИС – информационная система

БД – база данных

ПО – программное обеспечение

CMS – система управлением контентом (содержимым)

# Содержание

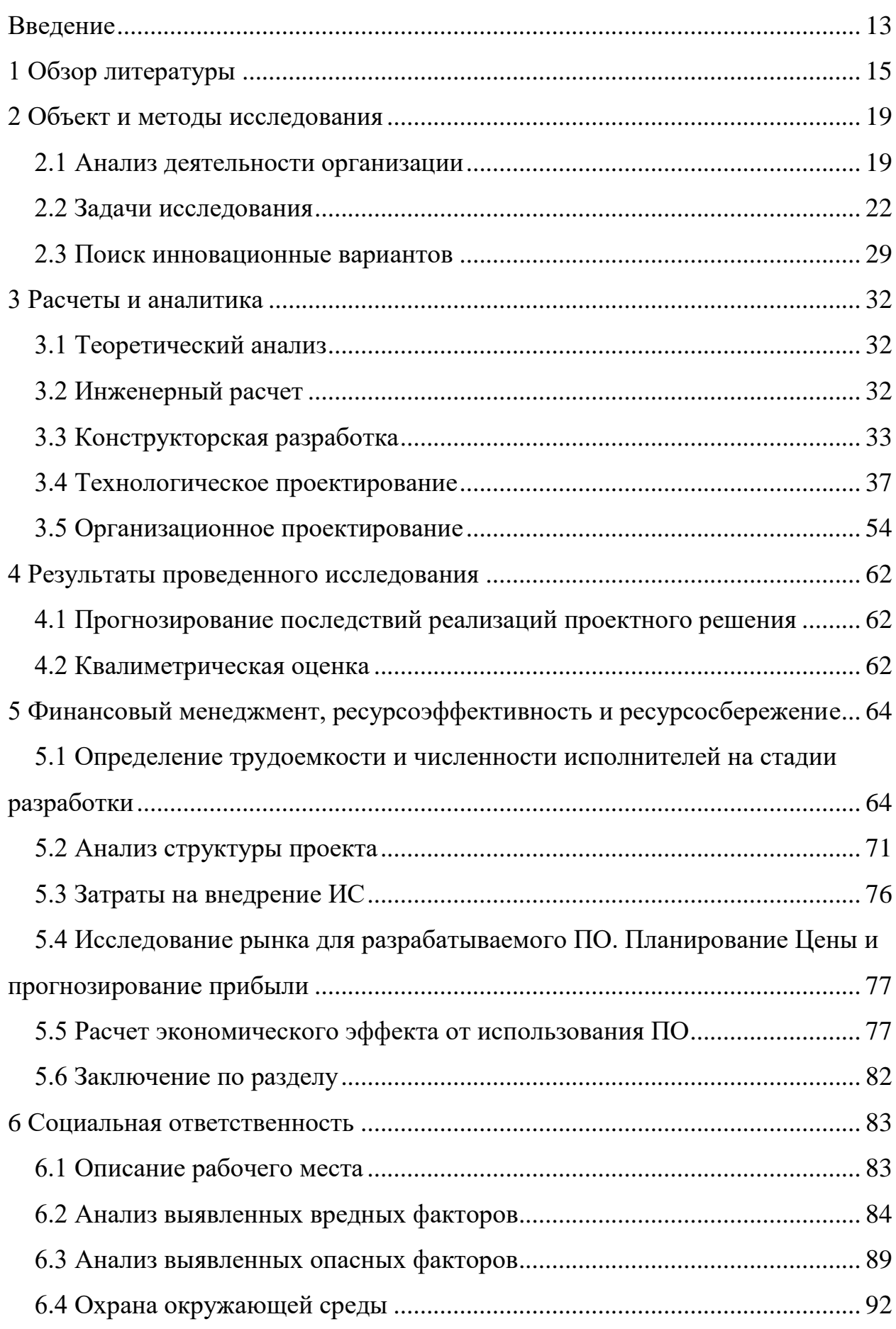

С

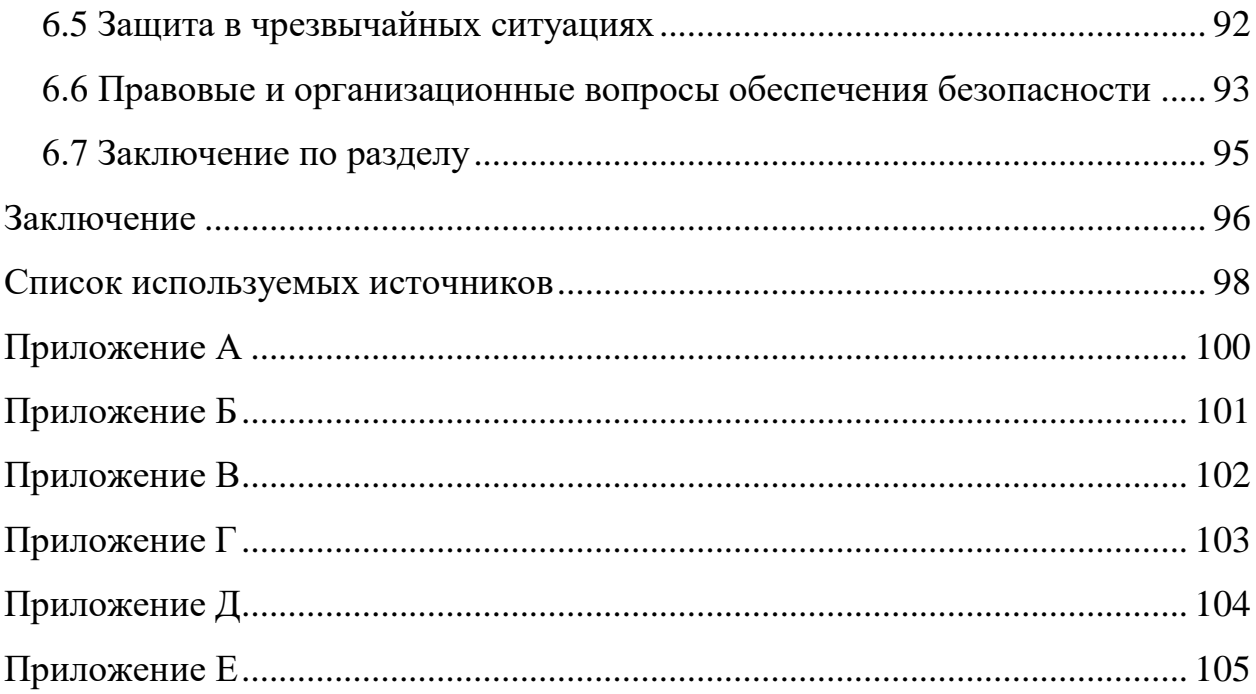

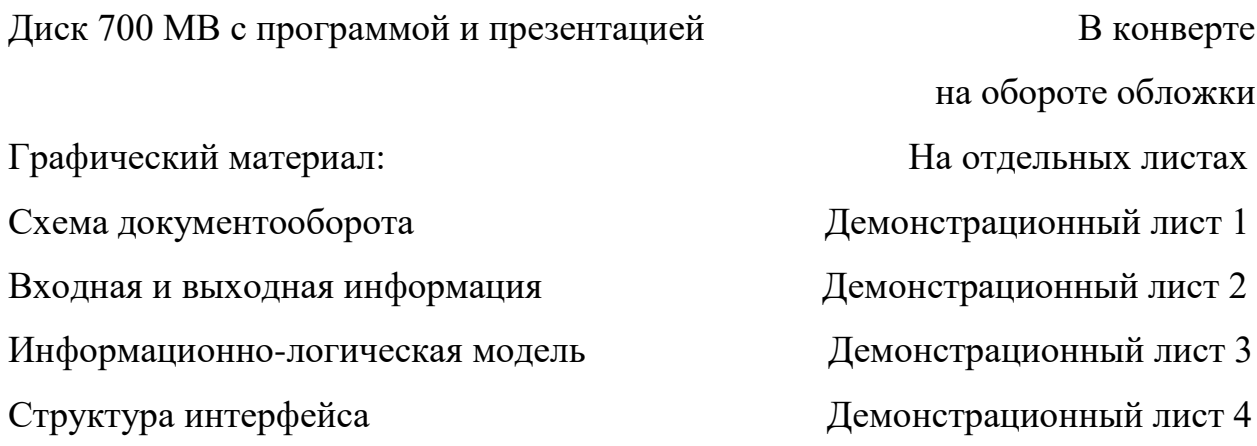

#### <span id="page-12-0"></span>Введение

Информационная система – это взаимосвязанная совокупность средств и методов, используемых для хранения, обработки и выдачи информации в интересах достижения поставленной цели.

С каждым годом в России расширяется роль и доля информационных технологий, затрагивая все больше и больше областей. На ряду с этим происходит стремительное развитие интернет технологий. Интернет активно проникает в различные сферы жизни. Его используют для развлечения, общения, образования, оперативного доступа к информации и других целей.

Что привело к увеличению количества предоставляемых услуг, которые можно получить с помощью сети интернет, например, интернетмагазины уже являются чем-то обыденным, во многих организациях существует онлайн запись на прием и электронная очередь, а получение государственных и муниципальных услуг с помощью интернет - технологий активно развивается.

Объектом исследования является процесс взаимодействия МАУ МФЦ города Юрги с заявителями.

Целью данной работы является теоретическое обоснование и разработка интернет портала, информационной системы учета и анализа взаимодействия с заявителями услуг многофункционального центра города Юрги.

Создание интернет портала позволит заявителям:

– круглосуточно оставлять отзывы о работе центра, проходить опросы и анкетирование;

– средствами обратной связи осуществлять общение и консультации со специалистами МФЦ;

– производить запись на прием через электронную очередь;

– получать информацию по интересующей услуге;

– получать доступ к информационными материалами о деятельности центра.

Создание сайта автоматизирует значительную часть работы многофункционального центра города Юрги по взаимодействию с заявителями, позволит получать статистические сведения, отзывы, оперативно реагировать на вопросы заявителей, предоставлять консультации и бесперебойный доступ к информационным материалам.

Основными задачами и функциями в разрабатываемой информационной системе должны быть:

1) учет заявителей, их обращений и предварительной записи в электронной очереди «Дамаск»;

2) учёт публикации информационных материалов;

3) учёт и анализ взаимодействия заявителей с сайтом;

4) анализ оценки работы МФЦ.

В ходе исследования необходимо провести теоретический анализ, обзор аналогов, проектирование и разработку информационной системы.

### 1 Обзор литературы

<span id="page-14-0"></span>В целях повышения доступности и качества государственных и муниципальных услуг, а также повышения эффективности деятельности органов исполнительной власти и межведомственной координации во втором полугодии 2007 году началась реализация первых проектов по созданию многофункциональных центров (МФЦ).

Одним из ключевых событий в информатизации сферы оказания государственных услуг стало создание справочно – информационного интернет-портала «Портал государственных услуг Российской Федерации» в декабре 2009 года в рамках программы «Электронная Россия».

Многофункциональный центр предоставления государственных и муниципальных услуг – это организация, отвечающая за предоставление государственных и муниципальных услуг по принципу «одного окна».

Муниципальное автономное учреждение «Многофункциональный центр предоставления государственных и муниципальных услуг в городе Юрге» – некоммерческая организация, не имеющая в качестве основной цели своей деятельности извлечение прибыли и не распределяющая полученную прибыль, созданная в целях осуществления полномочий органов местного самоуправления в сфере организации предоставления государственных и муниципальных услуг по принципу «одного окна», в том числе в электронной форме.

Учредителем организации является Юргинский городской округ. От имени Юргинского городского округа полномочия учредителя осуществляет Глава города Юрги. Полномочия собственника имущества Учреждения осуществляет Комитет по управлению муниципальным имуществом города Юрги (далее – КУМИ), который осуществляет распорядительные и контролирующие функции в отношении муниципального имущества, закрепленного в оперативное управление Учреждения.

Учреждение в своей деятельности руководствуется федеральным законом «Об организации предоставления государственных и муниципальных

услуг», федеральным законом «Об автономных учреждениях», другими федеральными законами Российской Федерации, указами и распоряжениями Президента Российской Федерации, постановлениями и распоряжениями Правительства Российской Федерации, решениями органов местного самоуправления, Уставом Муниципального автономного учреждения «Многофункциональный центр предоставления государственных и муниципальных услуг в городе Юрге и Юргинском районе». Учреждение создано на неопределенный срок и не имеет филиалов и представительств.

Учреждение призвано существенно повысить эффективность оказания услуг органами государственной и муниципальной власти, а главное, сократить время, затрачиваемое гражданами и организациями на их получение. Основные цели деятельности МФЦ:

– упрощение процедур получения гражданами и юридическими лицами массовых общественно значимых государственных и муниципальных услуг за счет реализации принципа «одного окна»;

– сокращение сроков предоставления массовых общественно значимых государственных и муниципальных услуг;

– повышение комфортности получения гражданами и юридическими лицами массовых общественно значимых государственных и муниципальных услуг;

– повышение удовлетворенности получателей государственных и муниципальных услуг их качеством;

– повышение информированности граждан и юридических лиц о порядке, способах и условиях получения государственных и муниципальных услуг.

Согласно регламенту деятельности МАУ «МФЦ», заявителями являются:

1) граждане Российской Федерации;

2) иностранные граждане и лица без гражданства;

3) российские и иностранные юридические лица.

От имени физических лиц заявление об оказании государственных и муниципальных услуг в установленных законодательством случаях подают:

1) законные представители (родители, усыновители, опекуны) несовершеннолетних в возрасте до 14 лет;

2) опекуны недееспособных граждан;

3) представители, действующие в силу полномочий, основанных на доверенности или договоре;

4) нотариусы, удостоверившие сделки с соответствующими объектами недвижимого имущества или совершившие иные нотариальные действия, на основании которых возникают соответствующие права.

Срок оказания и приостановления оказания государственных и муниципальных услуг указывается в Административных регламентах предоставления, соответствующих государственных и муниципальных услуг.

Максимально допустимое время приема документов в МФЦ составляет 20-30 минут, при этом время ожидания в очереди не может превышать 15 минут. Максимально допустимое время получения документов при их готовности составляет 5 минут, при этом время ожидания в очереди не может превышать 15 минут.

Максимально допустимое время получения информации о порядке оказания государственной или муниципальной услуги:

1) при личном обращении в МФЦ составляет 10 минут;

2) при обращении по электронной почте - 1 рабочий день с момента получения обращения.

3) при письменном обращении - 5 рабочих дней со дня получения обращения.

С каждым годом количество оказываемых услуг изменяется, а количество обращений заявителей возрастает. Спектр оказываемых государственных и муниципальных услуг велик, и по каждой из них есть список необходимых документов и условий для их оказания. Для консультации по интересующей услуги заявителю необходимо обратиться к сотруднику центра, что еще больше загружает поток обращений заявителей.

Изначально многофункциональные центры по всей стране были разрозненны и обособлены, не существовало даже единого логотипа. Дизайн и функциональность интернет порталов многих МФЦ не соответствовали требованиям, а во многих центрах они и вовсе отсутствовали.

В конце 2013 года в соответствии с поручением Председателя Правительства Российской Федерации от 4 декабря 2013 года Минэкономразвития России выполнило работы по созданию единого бренда для системы МФЦ в Российской Федерации. В рамках проекта был разработан единый для всех регионов страны бренд, ставший отражением существующих возможностей и особенностей новой организации системы предоставления государственных и муниципальных услуг в многофункциональных центрах по жизненным ситуациям заявителей.

Новое имя бренда МФЦ - «Мои Документы». Под этим именем в 2014 году начали открываться новые центры и офисы государственных и муниципальных услуг по всей стране. Внедрение нового бренда ознаменовало создание новых информационных интернет порталов с единообразным дизайном.

Для проектирования и реализации проекта были изучены нормативноправовые акты МФЦ города Юрги, методические рекомендации по рембрендингу, а также различные технологии для разработки интернетпортала, был проведен анализ рынка систем управления контентом.

#### <span id="page-18-0"></span>2 Объект и методы исследования

#### 2.1 Анализ деятельности организации

<span id="page-18-1"></span>Объектом исследования является деятельность Муниципального автономного учреждения «Многофункциональный центр предоставления государственных и муниципальных услуг в городе Юрге».

Муниципальное автономное учреждение «Многофункциональный центр предоставления государственных и муниципальных услуг в городе Юрге» был открыт 15 февраля 2011 года. Это первый многофункциональный центр, открытый в Кузбассе.

Юридический адрес: 652050, Кемеровская область, город Юрга, улица Московская 50.

Многофункциональный центр предоставления государственных и муниципальных услуг – это организация, отвечающая за предоставление государственных и муниципальных услуг по принципу «одного окна».

Это некоммерческая организация, не имеющая в качестве основной цели своей деятельности извлечение прибыли и не распределяющая полученную прибыль, созданная в целях осуществления полномочий органов местного самоуправления в сфере организации предоставления государственных и муниципальных услуг по принципу «одного окна», в том числе в электронной форме.

В настоящее время на базе МФЦ оказывается более 260 государственных и муниципальных услуг. Данный центр представляет собой единое место приема, регистрации и выдачи необходимых документов сотрудниками центра, работающее в операторском режиме, реализуя принцип «Единого окна». В многофункциональном центре организовано 17 «окон» обслуживания посетителей. Клиентский зал МФЦ оснащен всем необходимым для ожидания приема и оформления документов, для детей организована детская площадка.

Организационная структура организации представлена на рисунке 1.1.

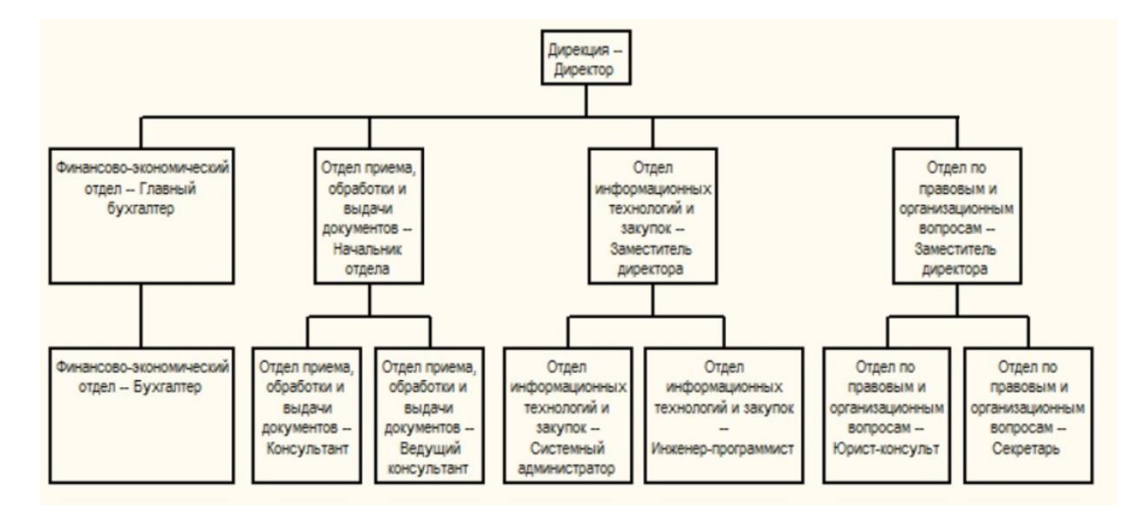

Рисунок 1.1 – Организационная структура предприятия

МАУ "МФЦ" г. Юрги призвано существенно повысить эффективность оказания услуг органами государственной и муниципальной власти, а главное, сократить время, затрачиваемое гражданами и организациями на их получение.

Основные функции МФЦ:

– организация взаимодействия с органами власти, услуги которых предоставляются на базе МФЦ;

– информирование об условиях и порядке получения услуг посредством размещения информации в сети Интернет и при обращении в центр телефонного обслуживания МФЦ;

– консультирование при личном обращении в МФЦ об условиях и порядке получения услуг;

– прием документов, необходимых для предоставления услуг;

– выдача заявителям документов по результатам предоставления услуг, подготовленных уполномоченными органами и (или) организациями;

– обработка персональных данных в ходе выполнения перечисленных выше операций.

Предоставление услуг в МАУ "МФЦ" осуществляется бесплатно, за исключением установленных законодательством Российской Федерации случаев. Заявители уплачивают государственные пошлины согласно Налоговому кодексу РФ и в случае необходимости стоимость коммерческих услуг, предоставляемых отдельными организациями.

На основе данных по оказанию услуг и предоставления консультаций формируются отчеты, которые позволяют следить за спросом на те или иные услуги, получать данные о количестве обращений и вести статистику по оказанным консультациям.

В документообороте учувствуют следующие лица:

– заявитель (получатель услуги);

– директор (руководитель организации);

– консультанты по приему, анализу и выдачи документов (специалисты, отвечающее за прием, анализ и выдачу документов заявителей).

– секретарь, начальники отделов, заместители директора (сотрудники, отвечающие за составление информационных материалов и документов описания услуг)

Документы, использующиеся в документообороте:

– документы описания услуг – документы, содержащие информацию о категории граждан, кому предоставляется услуга, необходимых документах, стоимости, сроках и НПА;

– нормативно-правовые акты – нормативно-правовые акты, документы, регламенты предоставления услуг, приказы, постановления и т.п.;

– информационный материал – документы содержащие различную информацию, связанную с работой организации;

– талон электронной очереди – бланк, содержащий информацию о регистрации в электронной очереди (ФИО заявителя, наименовании услуги, времени выдачи и вызова, номере талона, номерах окон, оказывающих выбранную услугу);

– обращение заявителей – письменное обращение заявителя по интересующему его вопросу;

– заявление на предоставление услуги;

– анкеты и опросы.

Схема документооборота организации представлена в приложении А.

Директор передает регламент предоставления услуг своему заместителю, на основе которого заместитель составляет документ описания

услуги, после чего документ передается консультантам. Директор передает новости организации, график работы, темы опросов и другие информационные материалы заместителям и начальникам отдела, для формирования документов информирования заявителей. Подготовленные документы передаются консультантам, для информирования заявителей при обращении.

Заявитель, обращаясь в многофункциональный центр предоставляет информацию о себе и причину обращения. Консультант-администратор производит посильные консультацию и информирование, а также предлагает пройти опрос оценки качества обслуживания МАУ «МФЦ», результаты опроса передаются директору. Для предоставления услуги или полноценной консультации, администратор регистрирует заявителя в электронной очереди и передает ему талон. Талон электронной очереди и заявление на предоставление услуги и данные заявителя (информация о заявителе, его личные документы, документы необходимые для оказания услуги) передаются консультанту – специалисту по приему и выдачи документов. Письменные обращения заявителей принимаются секретарем, регистрируются и передаются директору, после чего директор возвращает ответ на обращение секретарю для доставки его заявителю любым возможным способом.

## 2.2 Задачи исследования

<span id="page-21-0"></span>В данный момент существует проблемы электронной предварительной записи, донесения информационных материалов, описаний услуг, НПА до заявителей, а также осуществление опросов и анкетирования.

Эти действия требуют личного присутствия заявителя, что влечет за собой большие затраты времени и бумажную волокиту. Не реализован (не автоматизирован) анализ оказания консультаций по услугам и работе центра, если они были выполнены не через электронную очередь, анализ опросов и письменных обращений заявителей.

Целесообразность создания информационной системы с помощью веб технологий заключается  $\bf{B}$ автоматизации процессов, связанных  $\mathbf{C}$ документооборотом, завязанным на взаимодействии с заявителями, реализации этого взаимодействия круглосуточным и бесперебойным.

Перед проектированием функциональной модели необходимо определиться с входной и выходной информацией, для этого будем опираться на документооборот организации.

Входная информация любой  $MC$  - это информация для изначального внесения в ИС, основы для данных с которыми будет проводиться обработка.

Входной информацией для проектируемой системы является:

- информация об услугах;

– информация о деятельности МФЦ;

– информация о партнерах МФЦ;

- информация с сервера электронной очереди;

- информация, предоставляемая заявителями;

- информация о просмотре страницы;

- информация для опросов

Документы, несущие в себе выходную информацию:

- данные о сроках публикации материалов;

- отчет "Данные о публикациях информационного материала";

- электронное письмо с обращением;

- отчет «Обращение по обратной связи»;

- талон предварительной записи на прием;

- отчет «Результаты опросов»;

- отчет «Популярные информационные материалы»;

- отчет о посещаемости сайта.

Ha основе анализа документооборота  $\mathbf{M}$ бизнес-процессов функции многофункционального центра сформулированы следующие разрабатывающей информационной системы:

1) учет заявителей, их обращений и предварительной записи в электронной очереди «Дамаск»;

2) учёт публикации информационных материалов;

3) учёт и анализ взаимодействия заявителей с сайтом;

4) анализ оценки работы МФЦ.

Функциональная модель предназначена для построения иерархической системы диаграмм. Представим на рисунке 2.1 сначала целостный бизнеспроцесс по учету и анализу взаимодействия с заявителями услуг МАУ МФЦ.

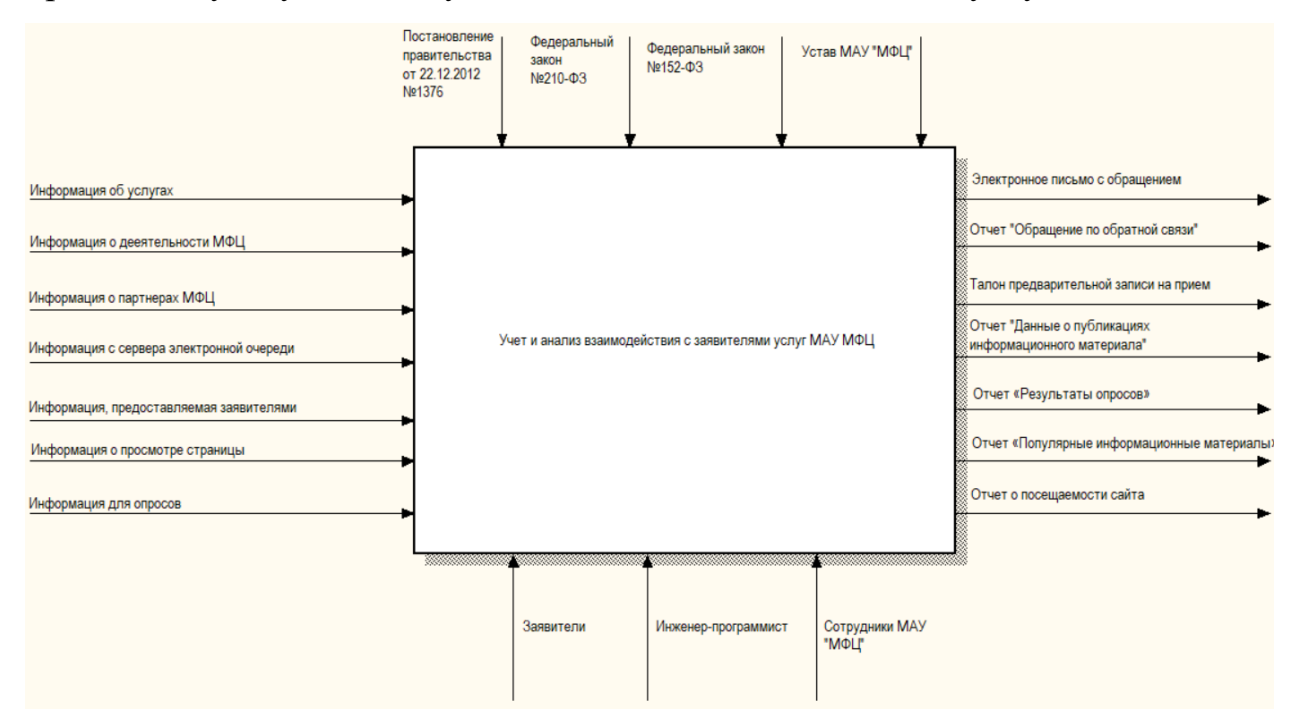

Рисунок 2.1 – Контекстная диаграмма IDEF0

Следующим шагом для анализа является декомпозиция этого процесса. Декомпозиция контекстной диаграммы IDEF0 представлена в приложении Б.

Построим модель с декомпозицией для всех функций информационной системы. Рассмотрим каждую функцию системы подробнее на рисунках 2.2 - 2.5.

1) Функция «Учёт публикации информационных материалов» осуществляет фиксацию сроков публикации вносимой информации о деятельности организации и ее партнеров, новостях, нормативно-правовых актах, об услугах.

Входная информация: информация о деятельности МФЦ, информация о партнерах МФЦ, информация об услугах.

Выходная информацией является данные о сроках публикации материалов и Отчет "Данные о публикациях информационного материала"

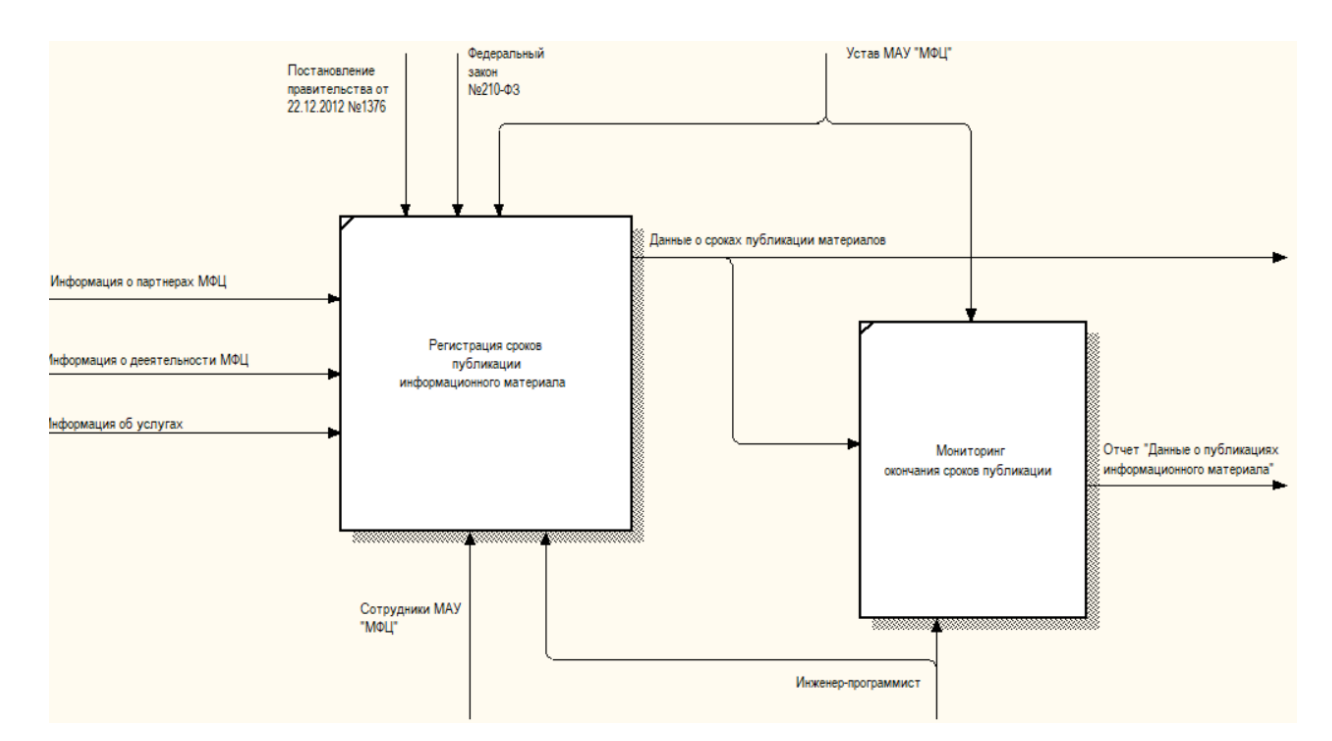

Рисунок 2.2 – Функция «Учёт публикации информационных материалов»

2) Функция анализа оценки работы МФЦ формирует опросы для последующего их прохождения заявителями, фиксирует в базе информацию о посещении и прохождении. Проводит анализ результатов.

Входная информация:

– информация для опросов – темы, вопросы и варианты ответов для опроса;

– информация, предоставляемая заявителем – ответы на вопросы опроса указанные заявителем;

– информация о просмотре страницы.

Выходная информация: сформированный опрос, данные о прохождении опроса, отчет «Результаты опросов».

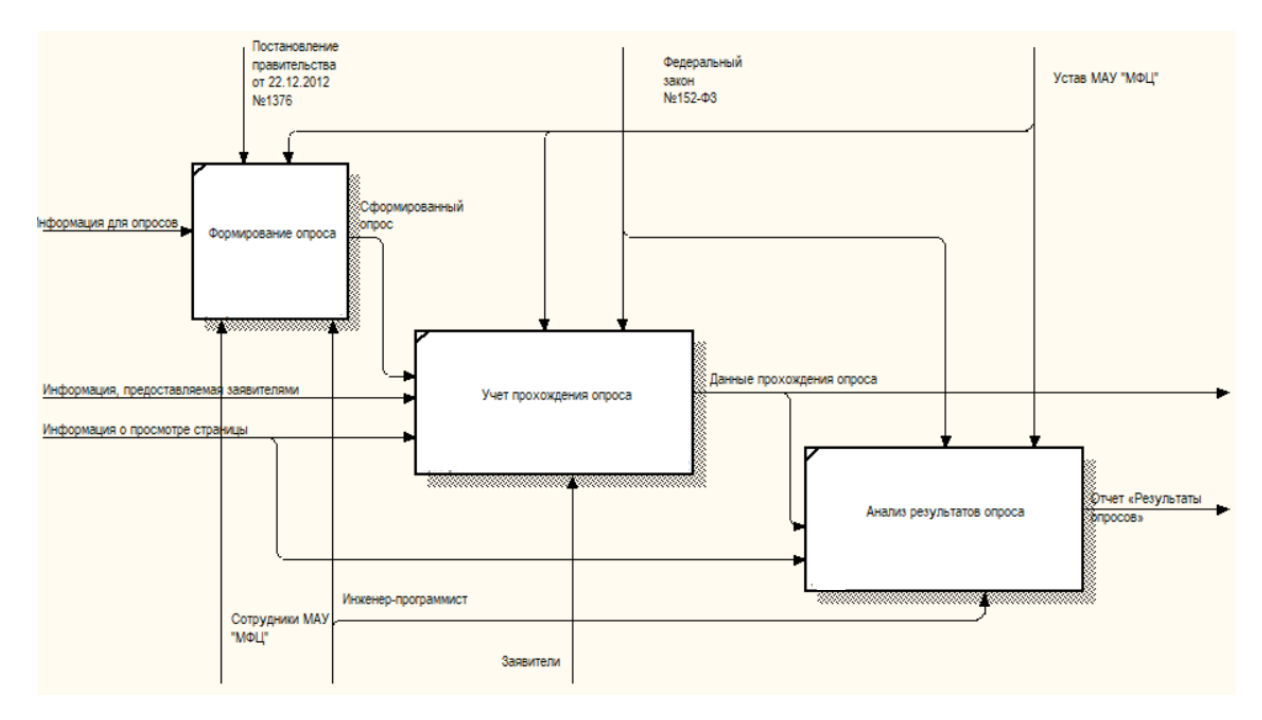

Рисунок 2.3 – Функция анализа оценки работы «МФЦ»

3) Функция учета заявителей, их обращений и предварительной записи в электронной очереди "Дамаск" осуществляет связь с сервером электронной очереди «Дамаск», а также с почтовым сервером mail. Функция производит регистрацию в системе электронной очереди, учитывая полученную информацию при регистрации. Фиксирует обращения заявителей и отправляет их посредством сервиса электронной почты сотруднику организации.

Входная информация:

– информация с сервера электронной очереди «Дамаск» - информация о конфигурации сервера и настройки электронной очереди (расписание работы окон, зарегистрированные талоны, свободное время);

– информация, предоставляемая заявителем:

а) в случае регистрации предварительной записи является информацией указанной заявителем - ФИО, категория услуг, услуга, дата, время;

б) в случае обращения – тема и текст сообщения, информация для связи ФИО в произвольной форме занесенные в форму обратной связи заявителем;

– информация о деятельности МФЦ;

– информация о просмотре страницы.

Выходная информация: Талон предварительной записи на прием, данные регистрации в электронной очереди, данные обращения, электронное письмо с обращением.

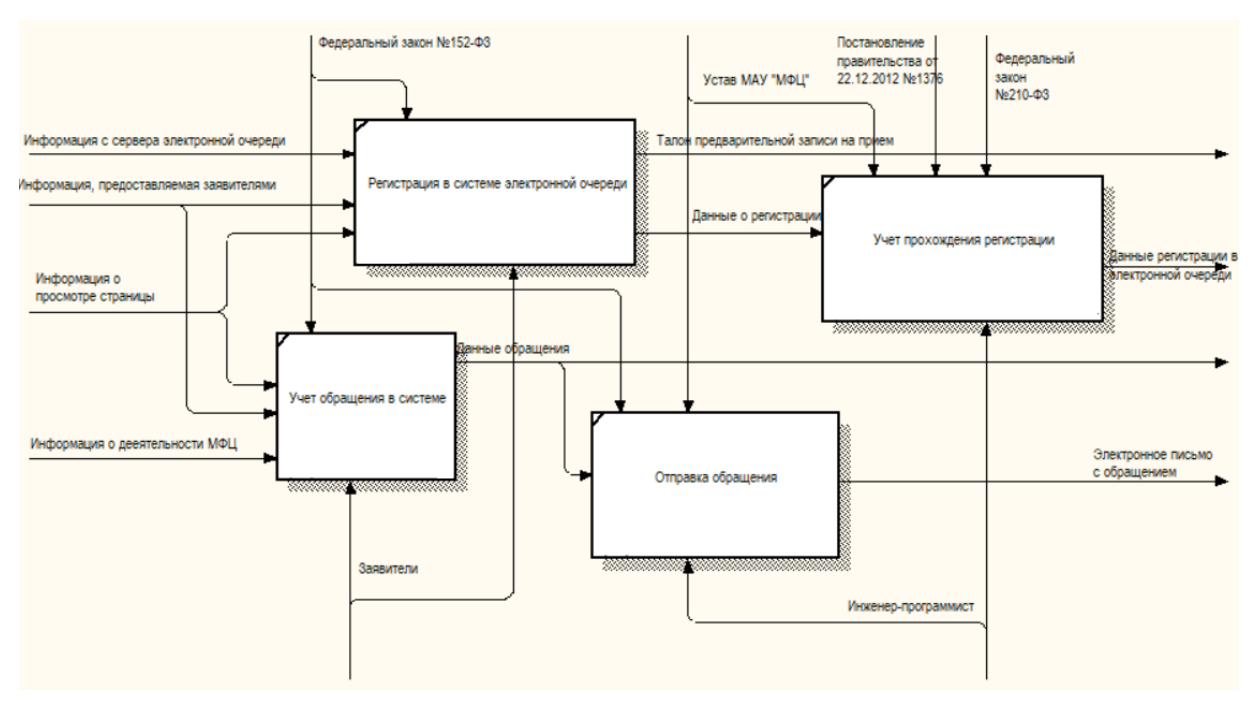

Рисунок 2.4 – Функция учета заявителей, их обращений и предварительной записи в электронной очереди «Дамаск»

4) Функция учета и анализа взаимодействия заявителей с сайтом собирает и анализирует все действия, производимые в системе.

Входная информация: данные регистрации в электронной очереди, данные обращения, данные о сроках публикации материалов, данные прохождения опроса.

Выходная информация: отчет «Обращения по обратной связи», отчет «Популярные информационные материалы», отчет о посещаемости сайта.

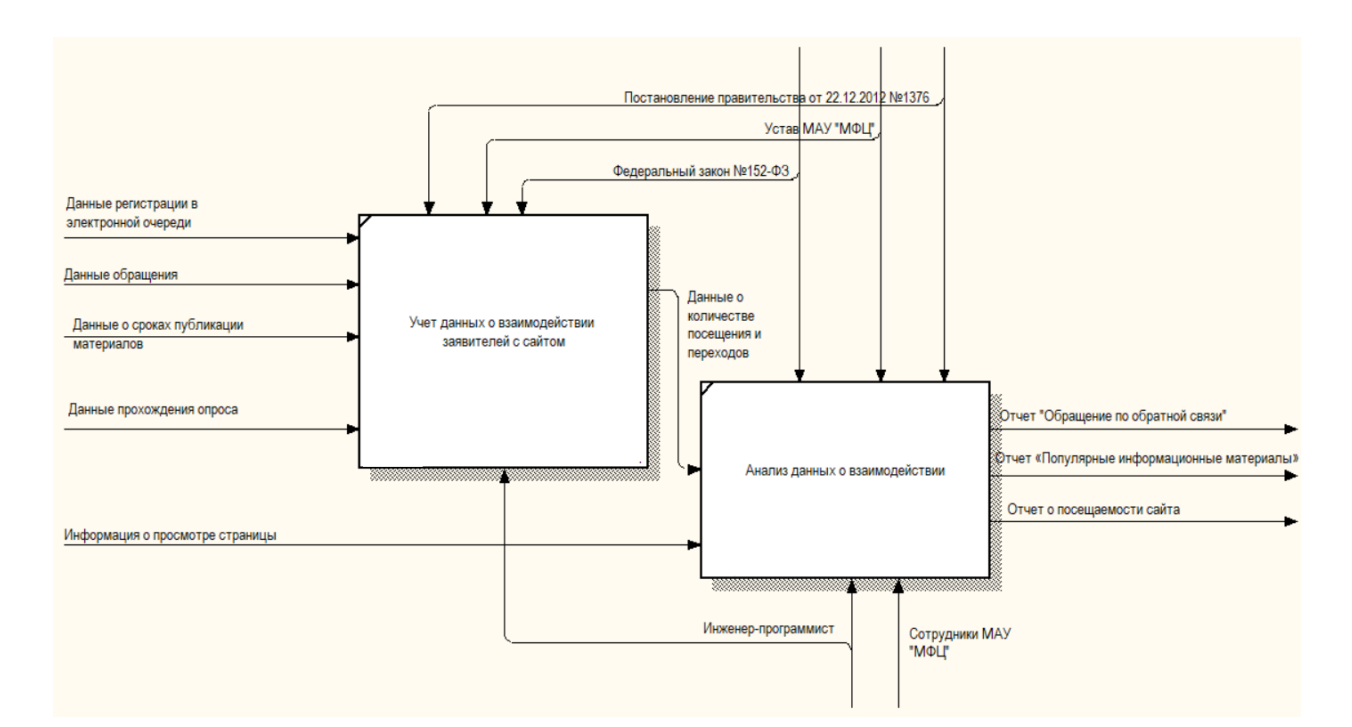

Рисунок 2.5 – Функция учета и анализа взаимодействия заявителей с сайтом

Внедрение интернет сайта позволит автоматизировать большую часть взаимодействия с заявителями многофункционального центра города Юрги, а именно:

– круглосуточно получать отзывы о работе центра;

– осуществлять общение и консультации со специалистами МФЦ через обратную связь;

– производить запись на прием;

– получать информацию по интересующей услуге;

– получать доступ к информационным материалам о деятельности центра;

– позволит анализировать наиболее востребованные услуги;

– повысить скорость и качество информирования;

– учитывать и анализировать получение информирования заявителями;

– частично автоматизировать ведение документооборота.

Таким образом, можно сделать вывод об успешности проекта внедрения системы в МАУ «МФЦ» города Юрги, качество работы которого было повышено.

# 2.3 Поиск инновационные вариантов

<span id="page-28-0"></span>Рассмотрим аналоги разрабатываемой информационной системы со схожими функциями. Аналогами информационного портала МАУ «МФЦ» города Юрги являются сайты других многофункциональных центров по всей Российской Федерации.

Для анализа взяты следующие информационные порталы:

1) Сайт Муниципального автономного учреждения "Многофункциональный центр предоставления государственных и муниципальных услуг " города Прокопьевска (рис. 2.6).

Адрес сайта: http://mfc-prk.ru/index.php

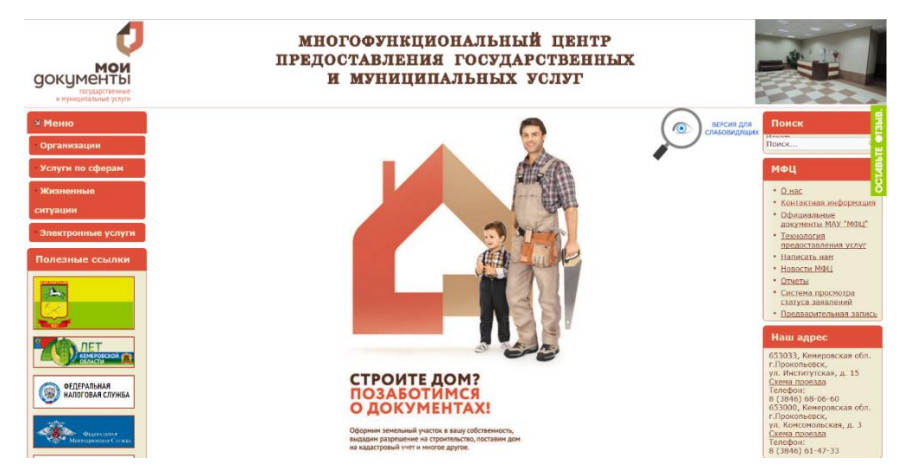

Рисунок 2.6 – Сайт МАУ «МФЦ» города Прокопьевска

2) Сайт Муниципального автономного учреждения "Многофункциональный центр города Новокузнецка по предоставления государственных и муниципальных услуг" (рис. 2.7).

Адрес сайта: http://www.mfc-nvkz.ru

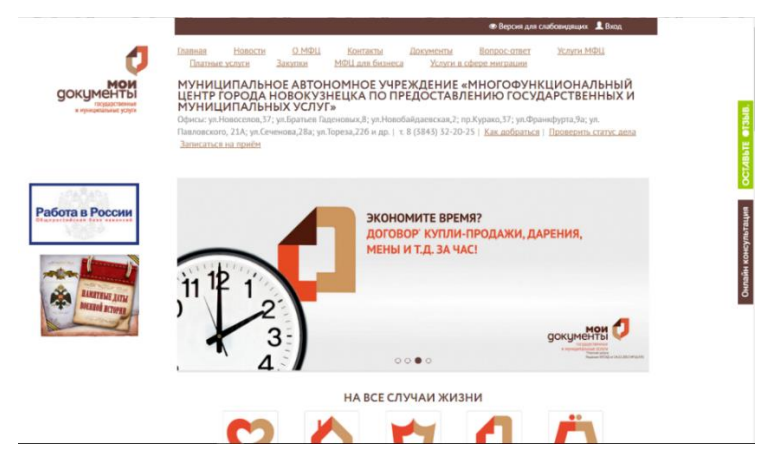

Рисунок 2.7 – Сайт МАУ «МФЦ» города Новокузнецка

государственных и муниципальных услуг в городе Кемерово (рис. 2.8).

Адрес сайта: http://www.mfc-kemerovo.ru

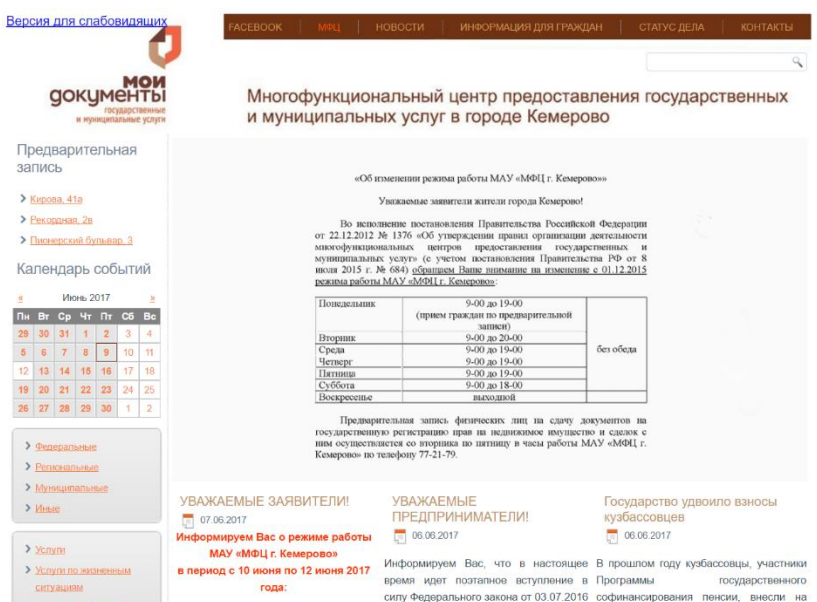

Рисунок 2.8 – Сайт МФЦ в городе Кемерово

На сегодняшней день практически во всех многофункциональных центрах произошел рембрендинг «Мои документы». В ходе рембрендинга, у всех центров изменились интернет-порталы. Каждый сайт основывается на рекомендациях, дизайн-документе рембрендинга, однако каждый МФЦ разрабатывает и дорабатывает свой сайт под свои функциональные возможности.

На рисунке 2.9 представлен макет изначального дизайна, основанный на интернет сайте МФЦ городского округа Балашиха, а на рисунке 2.10 переработанный со временем.

Адрес сайта: http://bmfc.ru

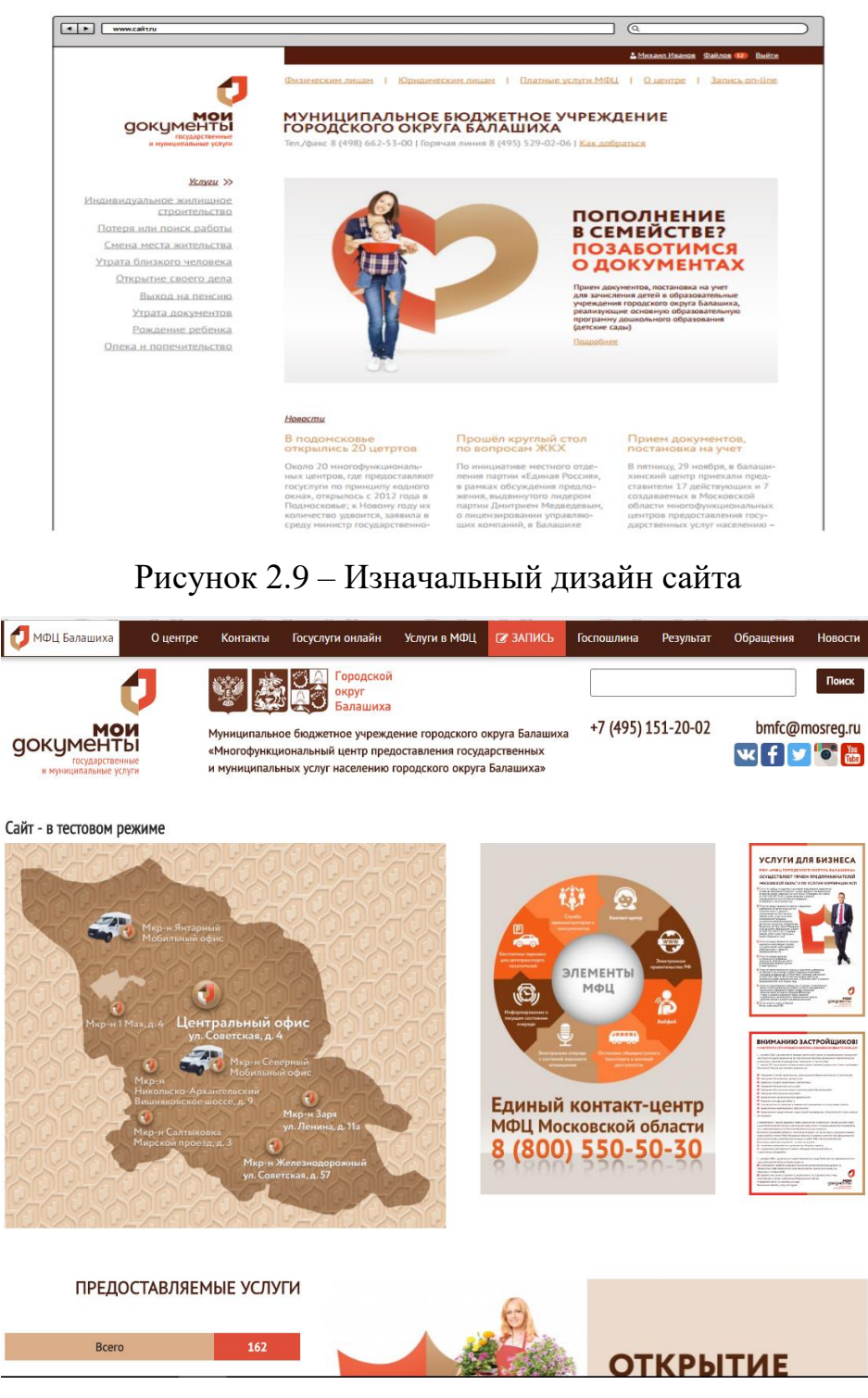

Рисунок 2.10 Переработанный дизайн сайта

Вследствие того, что каждый МФЦ разрабатывает и дорабатывает свой сайт под свои функциональные возможности, и специфики организаций, приобрести готовый сайт у других МФЦ не представляется возможным и не имеет смысла, потому что в конечном итоге придётся существенно перерабатывать систему.

<span id="page-31-0"></span>3 Расчеты и аналитика

3.1 Теоретический анализ

<span id="page-31-1"></span>Информационная система учета и анализа взаимодействия с заявителями услуг многофункционального центра г. Юрга с помощью вебтехнологий с использованием реляционной СУБД MySOL, структура которой позволяет оптимально хранить информацию и выводить её по требованию пользователя.

MySQL является свободной реляционной система управления базами данных. Корпорация Oracle осуществляет разработку и поддержку. Продукт распространяется как под GNU General Public License, так и под собственной коммерческой лицензией. Помимо этого. разработчики создают функциональность по заказу лицензионных пользователей. Именно благодаря такому заказу почти в самых ранних версиях появился механизм репликации.

В ходе анализа предметной области были выявлены основные сущности и их атрибуты, составлена информационно-логическая модель системы, представленная в Приложении В.

## 3.2 Инженерный расчет

<span id="page-31-2"></span>Для развертывания сайта и для обеспечения бесперебойного доступа к нему необходим выбор надежного хостинг-провайдера. У МАУ МФЦ заключен договор на оказания хостинговых услуг с компанией Majordomo. Стоимость услуг с опцией «Годовой абонемент» составляет 5652 рублей.

В договор включены:

- операции с доменами;

 $-$  создание баз данных MySQL количеством до 1000;

 $-$  FTP – сервер на 10гб;

- почтовый сервер;

 $-$  прочее;

Зарегистрированный домен - mfc-yurga.ru.

Для реализации предварительной записи необходим доступ к серверу электронной очереди «Дамаск», что реализовывается путем открытия портов на АПКШ «Континент».

Для разработки сайта мощность персонального компьютера играет незначительную роль, куда большую важность имеет скорость доступа к сети интернет. Персональный компьютер необходим для установки Denwer, написания кода и для доступа к серверу с сайтом.

Denwer – это набор дистрибутивов и программная оболочка, предназначенные для создания и отладки сайтов на локальном компьютере без необходимости выхода в интернет.

Минимальные системные требования для персонального компьютера разработчика:

 $-$  OC Microsoft Windows XP/7/8/8.1/10;

- SVGA дисплей.

 $-$  процессор Intel Celeron 1800 МГц и выше;

- оперативная память  $2r6$  т и выше;

- жесткий диск более 40 Гб;

 $-$  USB- $\pi$ opt;

Системные требования для пользователей практически не отличаются от системных требований для разработчиков. Интернет сайт не требует инсталляции, а для доступа к нему необходим лишь браузер и доступ к сети интернет. Следовательно, для пользования информационной системой пользователю необходимо любое устройство с web-браузером, например, смартфон, планшет или ноутбук.

3.3 Конструкторская разработка

<span id="page-32-0"></span>Лля нового интернет-портала существует большое созлания количество решений, как заказ разработки у фирмы разработчика, создание сайта на портале-конструкторе, создание собственного, стоит выбор CMS для реализации данного вопроса.

CMS (Content management system - система управления содержимым) - это информационная система или компьютерная программа, используемая для обеспечения  $\boldsymbol{\mathrm{M}}$ организации совместного процесса создания, редактирования и управления содержимым, иначе - контентом

Рассмотрим разные решения:

По разработке:

1) Заказ разработки у фирмы разработчика.

Заказ позволяет заказать у фирмы разработчика создание интернетпортала по заданному макету, с необходимым функционалом и требованиями. Данное решение не требует углубленных познаний в разработки сайтов, однако последующее пользование требует обучения пользования этим сайтом.

2) Создание на портале-конструкторе.

Создание сайта посредством данных площадок имеет как ряд достоинств, так и недостаток. Из достоинств стоит отметить уже настроенный хостинг, оборудование, домен, создание дизайна не требует навыков программирования. Однако, недостатками являются платная подписка, оплата за выделенный домен под сайт, не полностью адаптивная верстка и ограниченные функции.

3) Собственная разработка на одной из CMS.

Разработка собственного сайта на оной из CMS специалиста со знанием PHP, HTML, јаvа языков программирования, который в будущем способен заниматься его сопровождением.

Рассмотрим ряд CMS:

1) Joomla!

Самая популярная бесплатная CMS. Важной особенностью системы является минимальный набор инструментов при начальной установке, который дополняется по мере необходимости.

Особенности:

- функциональность можно увеличивать с помощью дополнительных расширений (компонентов, модулей и плагинов);

- имеется модуль безопасности для многоуровневой аутентификации пользователей и администраторов (используется собственный алгоритм аутентификации и «ведения» сессий);

- система шаблонов позволяет легко изменять внешний вид сайта или создать свой уникальный. В сети существует огромный выбор готовых шаблонов, как платных, так и бесплатных;

- предусмотрены настраиваемые схемы расположения модулей, включая левый, правый, центральный и любое другое произвольное положения блока. При желании содержимое модуля можно включить в содержимое материала.

2) WordPress.

Платформа для персонального блоггинга. Содержит отличный набор возможностей для того, чтобы максимально упростить процесс создания онлайн-публикаций. Свободно распространяемая бесплатная платформа с практичными настройками.

3) 1С-Битрикс.

Самый популярный платный движок для создания сайтов, интернетмагазинов и других web-проектов. На его основе работает несколько тысяч крупных и не очень ресурсов. Если вы сами не решитесь создавать сайт на этом движке, то всегда сможете найти специалиста, который поможет вам это сделать (большой спрос рождает предложение).

Главная особенность 1С-Битрикс — это полная интеграция с продуктами 1С (бухгалтерия). Т.е. при создании на его основе интернетмагазина и его интеграции с 1С, вносимые вашим бухгалтером изменения в цены товаров тут же будут отображены на сайте, а при заказе товаров они будут сразу проведены и учтены в бухгалтерском софте вашей фирмы.

Для выбора платформы, для создания собственного сайта, наилучшим образом удовлетворяющей потребности МАУ «МФЦ», был проведен анализ в соответствии с системой требований (таблица 3.1).

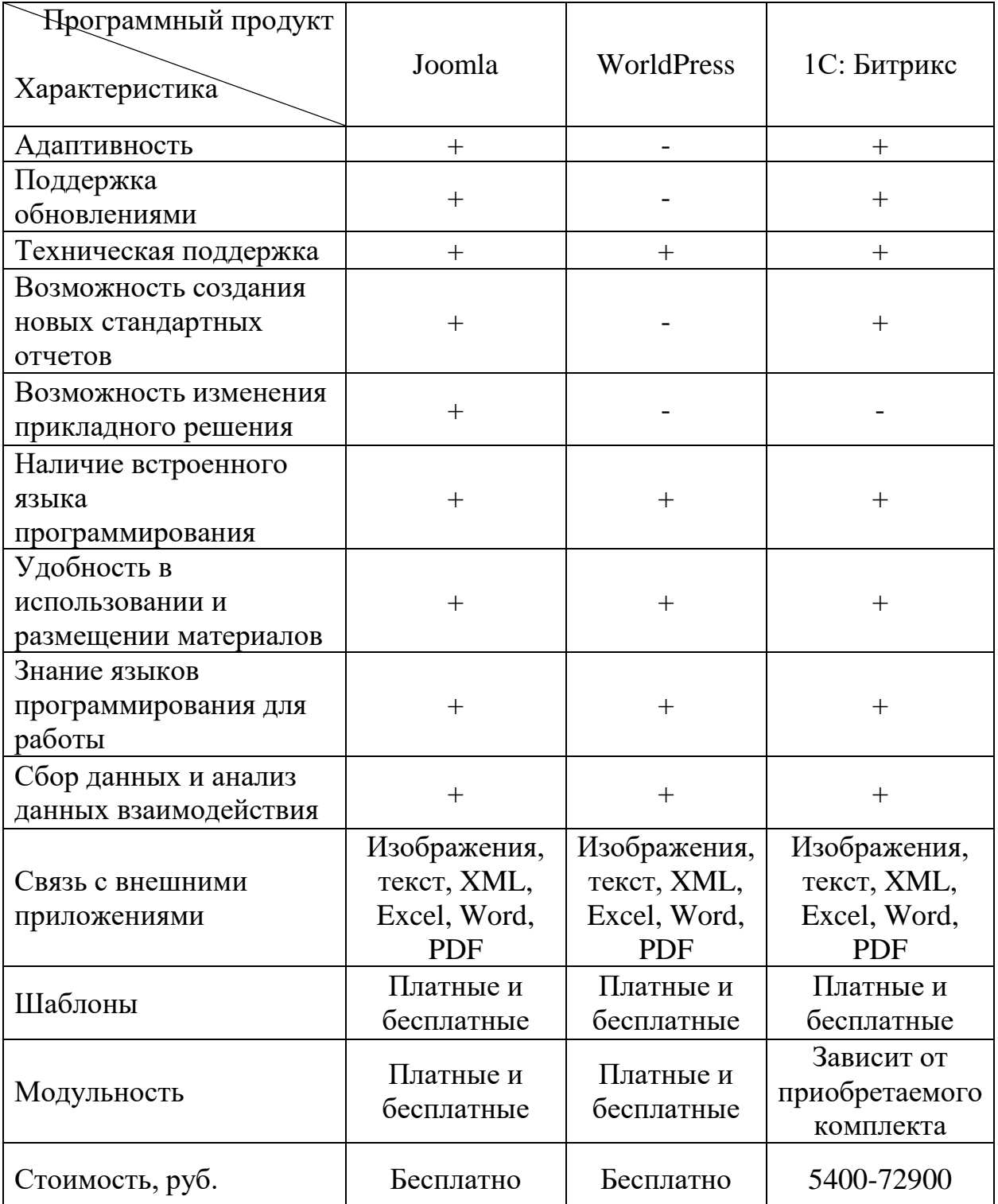

По функциональным возможностям CMS существенно не уступают друг другу. Тем не менее, по ряду характеристик «Joomla!» превосходит конкурентов. Главным функциональным преимуществом продукта, является адаптивность, что позволяет вносить изменения: дорабатывать и улучшать; учитывать особенности поставленных задач; расширять функциональность сайта, бесплатность, хорошая поддержка как со стороны разработчиков
обновлениями, так и сторонними производителями, и пользователями шаблонами, модулями и плагинами.

В результате сравнительного анализа существующих решений для автоматизации учета и анализа взаимодействия с заявителями услуг многофункционального центра, была выбрана система управления содержимым «Joomla!».

Joomla! (джумла) — это система управления содержимым (CMS), написанная на языках PHP и JavaScript, использующая в качестве хранилища базы данных СУБД MySQL или другие стандартные промышленные реляционные СУБД. Является свободным программным обеспечением, распространяемым под лицензией GNU GPL.

3.4 Технологическое проектирование

3.4.1 Общее описание интерфейсов

Дистрибутив для скачивания, как и документацию, можно скачать как на официальном сайте joomla.org, так и на множестве тематических сайтах, например – сайте поддержки российского общества Joomla! - joomla.ru. Даже, в большинстве своем, у хостинг-провайдеров уже есть функция по ее установке и настройке.

Шаблоны, компоненты, плагины, модули и прочие расширения могут быть найдены и скачены на официальном сайте «Joomla!», тематических сайтах, сайтах разработчиков расширения. Расширения распространяются как платно, так и бесплатно, их огромное количество, что позволяет выбрать и, при необходимости, адаптировать под свои требования функциональности.

После инсталляции CMS доступен базовый шаблон и панель управления. По умолчанию создается пользователь Super User с правами администратора системы.

Панель управления необходима для управления сайтом. Доступ к панели управления имеет администратор системы. Вход осуществляется по дополнительному адресу сайта с аутентификацией через логин и пароль.

37

Главное окно панели управления содержит в себе два меню, верхнее и боковое, информацию о последних обновлениях, важные системные сообщения, отчет «Популярные материалы», информацию о последних созданных материалах и нижнюю вспомогательную информационную строку.

Главное окно панели управления представлено в приложении Г.

Одним из важнейших условий работоспособности и проектирования сайта является создание дизайна. В системе используется, бесплатный шаблон Baseline, студии Youjoomla, основанный на фреймворке YJSG. В приложении Д представлен интерфейс фреймворка YJSG Baseline. Фреймворк позволяет создать разметку для интерфейса сайта, его структуру, задать css–стили, настроить отображения меню.

Интерфейс сайта основан на создании модулей и привязке их к позициям фреймворка. Модули представляют собой гибкие расширения различным наполнением и типом. Модули имеют огромную поддержку пользователей, разрабатываются новые. При создании модуля система предоставляет огромный выбор типа модуля.Менеджер модулей представлен на рисунке 3.4.1. окно выбора типа модуля представлено на рисунке 3.4.2.

| <b>M</b> Joomla!<br>• Модули (сайт)                    |                                                     |                                       |                                                               |                                          |                                          |                     |                                  |                   |
|--------------------------------------------------------|-----------------------------------------------------|---------------------------------------|---------------------------------------------------------------|------------------------------------------|------------------------------------------|---------------------|----------------------------------|-------------------|
| О создать                                              | <b>О дублировать</b><br>В Изменить                  | • Опубликовать                        | $\boxed{\blacksquare}$ Разблокировать<br>• Снять с публикации | Пакетная обработка                       | <b>面</b> В корзину                       |                     | $\ddot{\mathbf{G}}$<br>• Справка | Настройки         |
| Сайт                                                   | $\star$<br>Поиск                                    | $\alpha$<br>Инструменты поиска -      | Очистить                                                      |                                          |                                          |                     | Состояние (по убыванию)          | $20 -$<br>$\star$ |
| - Выбор состояния -                                    | - Выбор позиции -<br>$\mathbf{v}$                   | - Выбор типа -<br>$\scriptstyle\rm w$ | - Выбор страницы -<br>$\mathbf{v}$                            | - Выбор уровня доступа -<br>$\mathbf{v}$ | - Выбор языка -<br>$\check{\phantom{a}}$ | $\scriptstyle\rm w$ |                                  |                   |
| $\bullet$<br>$\Box$                                    | Заголовок<br>Состояние ▼                            |                                       | Позиция                                                       | Tun                                      | Страницы                                 | Доступ              | Язык                             | ID                |
| $\qquad \qquad \qquad \qquad \qquad$                   | Main Menu<br>$\checkmark$ $\checkmark$              |                                       | user5                                                         | Меню                                     | Bce                                      | Public              | Bce                              | 1                 |
| $\qquad \qquad \Box$                                   | $\vee$ $\vee$<br>Слайдер                            |                                       | bodytop1                                                      | DJ-ImageSlider                           | Только выбранные                         | Public              | Boe                              | 121               |
| $\qquad \qquad \Box$                                   | Баннеры верхняя сайд панель(html)<br>$\checkmark$ + |                                       | tpan1                                                         | HTML-R00                                 | <b>Bce</b>                               | Public              | Boe                              | 114               |
| $\qquad \qquad \qquad \qquad \qquad \qquad$            | <b>Лого</b><br>$\vee$ $\vee$                        |                                       | adv1                                                          | <b>HTML-код</b>                          | Boe                                      | Public              | Boe                              | 91                |
| $\qquad \qquad \qquad \qquad \qquad$                   | $\mathbf{v}$ $\mathbf{v}$<br>Футер                  |                                       | footer                                                        | НТМL-код                                 | Bce                                      | Public              | Bce                              | 115               |
| $\qquad \qquad \Box$                                   | $\mathcal{A}$ . $\mathcal{A}$<br>Шапка              |                                       | adv2                                                          | HTML-R00                                 | Boe                                      | Public              | Boe                              | 92                |
| $\qquad \qquad \qquad \qquad \qquad$                   | Анкета<br>$\checkmark$ +                            |                                       | $\mathop{\mathrm{left}}$                                      | HTML-R0A                                 | <b>Bot</b>                               | Public              | Boe                              | 118               |
| $\Box$                                                 | Левое меню СК<br>$\checkmark$ +                     |                                       | $\mathop{\rm left}\nolimits$                                  | Menu Accordeon CK                        | Boe                                      | Public              | Boe                              | 104               |
| $\qquad \qquad \qquad \qquad \qquad$                   | $\mathbf{v}$ .<br>Новости                           |                                       | bodybottom1                                                   | Материалы - Новости                      | Только выбранные                         | <b>Public</b>       | Boe                              | 94                |
| $\qquad \qquad \qquad \qquad \qquad \qquad$            | $\vee$ $\rightarrow$<br>Режим работы                |                                       | $\mathop{\rm left}\nolimits$                                  | HTML-R0Д                                 | Bce                                      | Public              | Bce                              | 119               |
| $\mathbb{R}^n$<br>$\qquad \qquad \qquad \qquad \qquad$ | $\sqrt{2}$<br>Ton_noro                              |                                       | top1                                                          | HTML-R01                                 | Boa                                      | Public              | Boa                              | 105               |
| Ξ.<br>$\qquad \qquad \Box$                             | $\mathcal{A}$ , $\mathcal{A}$<br>Умный поиск        |                                       | user1                                                         | Умный поиск                              | Boa                                      | Public              | Boe                              | 95                |
| $\qquad \qquad \qquad \qquad \qquad \qquad$            | $\bullet$ $\bullet$<br>Календарь скрипт             |                                       | $\text{left}$                                                 | HTML-R02                                 | Bce                                      | Public              | Bce                              | 107               |
| $\qquad \qquad \qquad \qquad \qquad \qquad$            | $\bullet$ $\bullet$<br>Поиск                        |                                       | user1                                                         | Поиск                                    | <b>Bce</b>                               | Public              | Boe                              | 99                |

Рисунок 3.4.1 – Менеджер модуля

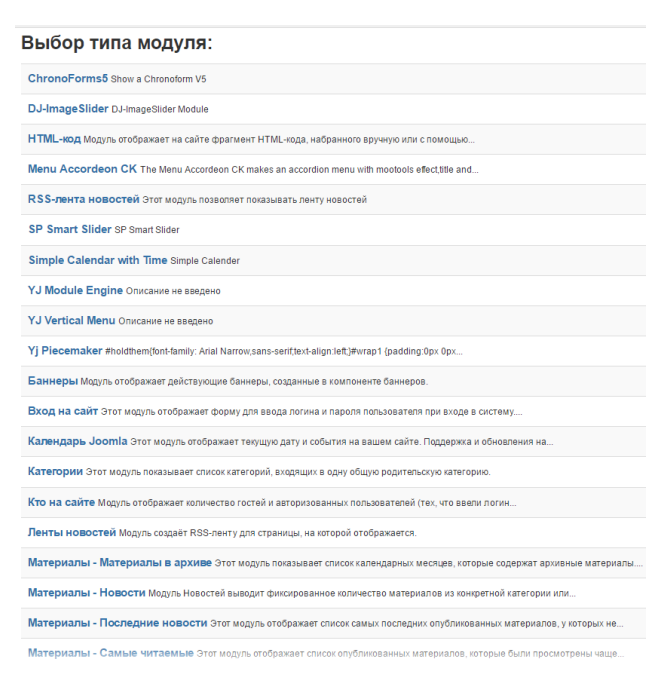

Рисунок 3.4.2 – Окно выбора типа модуля

В результате разработки был создан дизайн сайта. Главная страница сайта представлена в приложении Е.

3.4.2 Компоненты

Компоненты – расширения с определенным функционалом.

Слайдер «Полезные ссылки» главной страницы сайта содержит баннеры. Панель реализована с помощью модуля с типом «Баннеры» и привязкой к позиции «tpan1» фреймворка. Баннеры созданы с помощью компонента «Баннеры».

На рисунках 3.4.3 – 3.4.4 представлены окна создания баннера. На рисунке 3.4.5 изображено создание модуля с типом «Баннер»

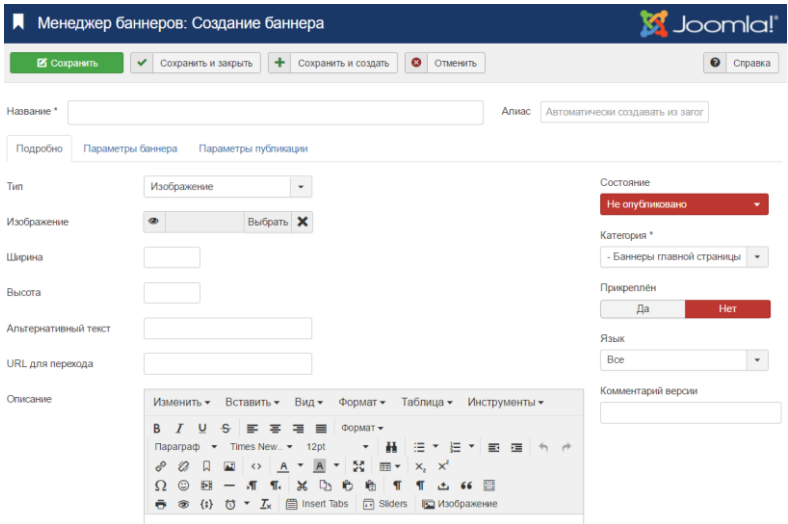

Рисунок 3.4.3 – Главное окно создания баннера.

Меню «Подробно» служит для ввода информации для создания баннера.

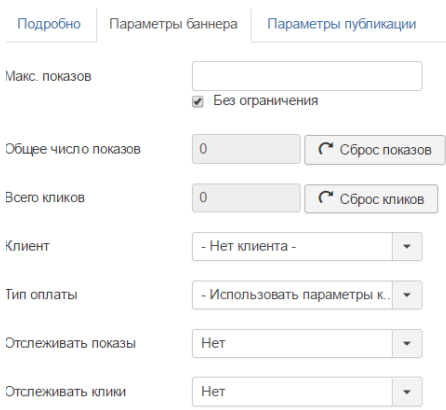

Рисунок 3.4.4 – Окно с настройками параметров баннера

Вкладка «Параметры баннера» служит для настройки отображения и

просмотра статистики.

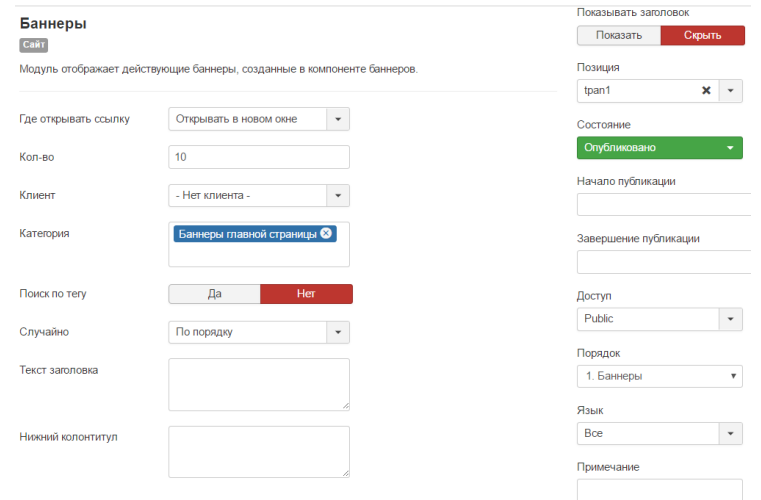

Рисунок 3.4.5 – Создание модуля с типом «Баннер»

При создании модуля выбирается позиция, тип модуля – «Баннер» и категория баннеров.

С помощью компонента «Умный поиск» реализован поиск в системе. Для полного функционирования необходимо индексировать новый контент. После индексации он будет отображаться при совпадении с веденным текстом в поисковую строку. Поиск поддерживает создание фильтров с тонкой настройкой, а также предлагает поиск вариантов в режиме реального времени при вводе текста в поисковой строке. Для отображения иконки на главном окне необходимо создать модуль, содержащий данный компонент.

Окно создания модуля умного поиска представлена на рисунке 3.4.6.

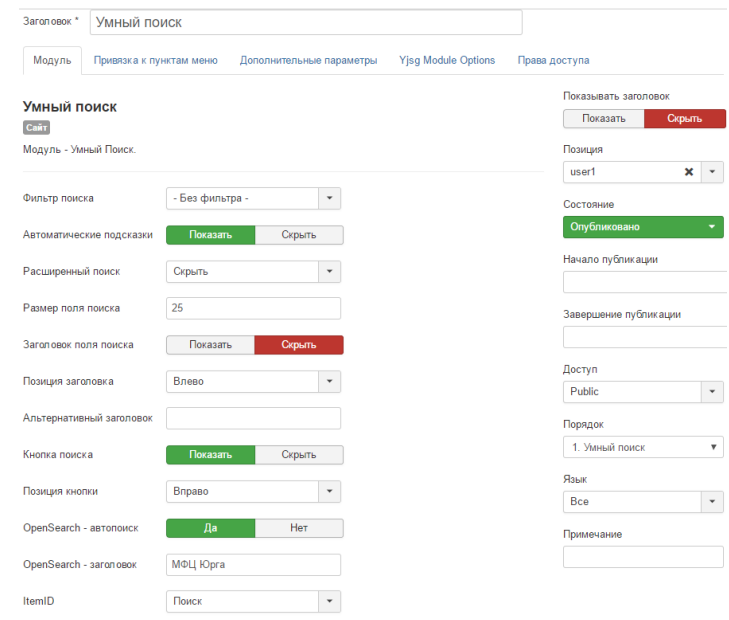

Рисунок 3.4.6 – Окно создания модуля умного поиска

Форма обратной связи реализована на компоненте Chronoform5. Компонент имеет гибкую настройку.

Необходимо сформировать дизайн формы обратной связи при помощи конструктора Designer на вкладке Layout (рисунок 3.4.7), создаются поля с определенными параметрами (рисунок 3.4.8), проводится настройка почтовой службы на вкладке email (рисунок 3.4.9)

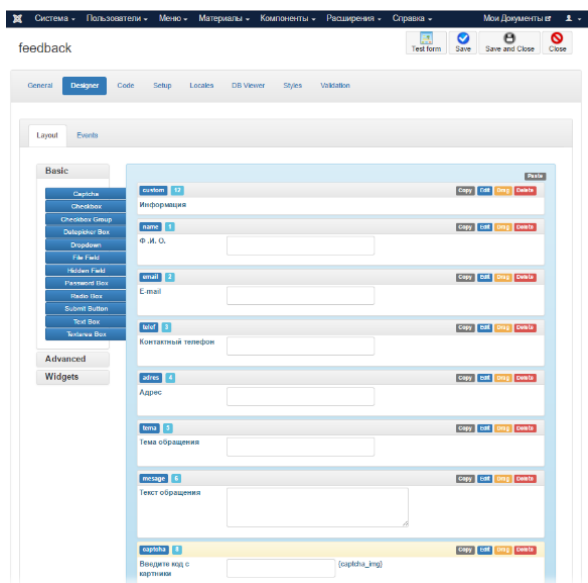

Рисунок 3.4.7 – Конструктор форм Chronoform5, вкладка Designer

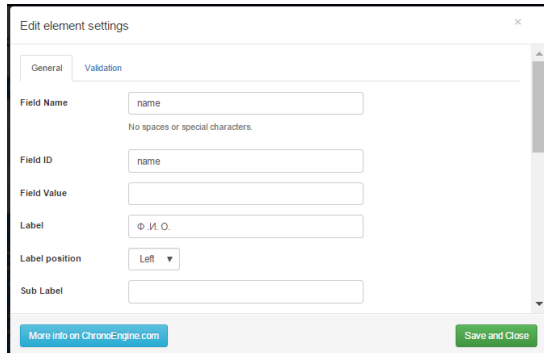

Рисунок 3.4.8 – Создание элемента формы

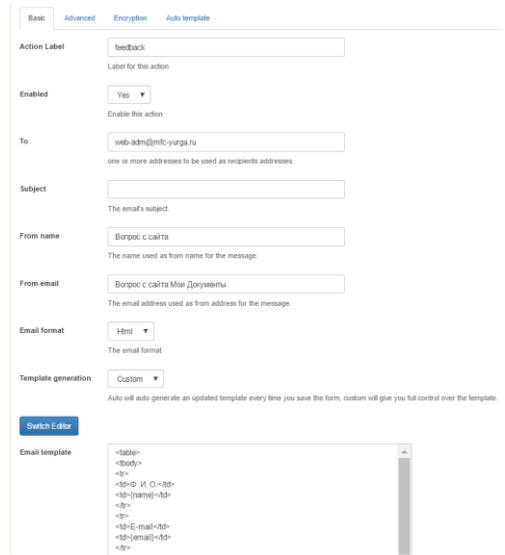

Рисунок 3.4.9 – Настройка почтовой службы

Слайдер реализован при использовании компонента DJ-ImageSlider, интерфейс компонента представлен на рисунке 3.4.10. Для показа слайд-шоу необходимо произвести настройку показа, а также внести информацию о слайдах их порядке и продолжительности.

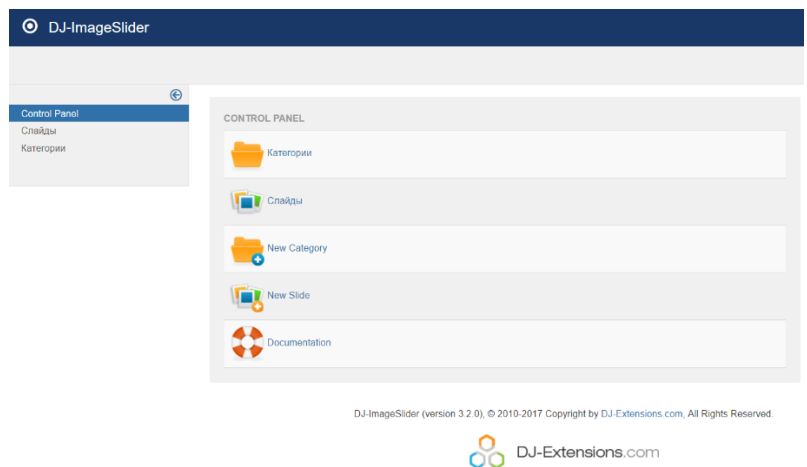

# Рисунок 3.4.10 – Интерфейс компонента DJ-ImageSlider

Интерфейс редактирования слайда представлен на рисунке 3.4.11.

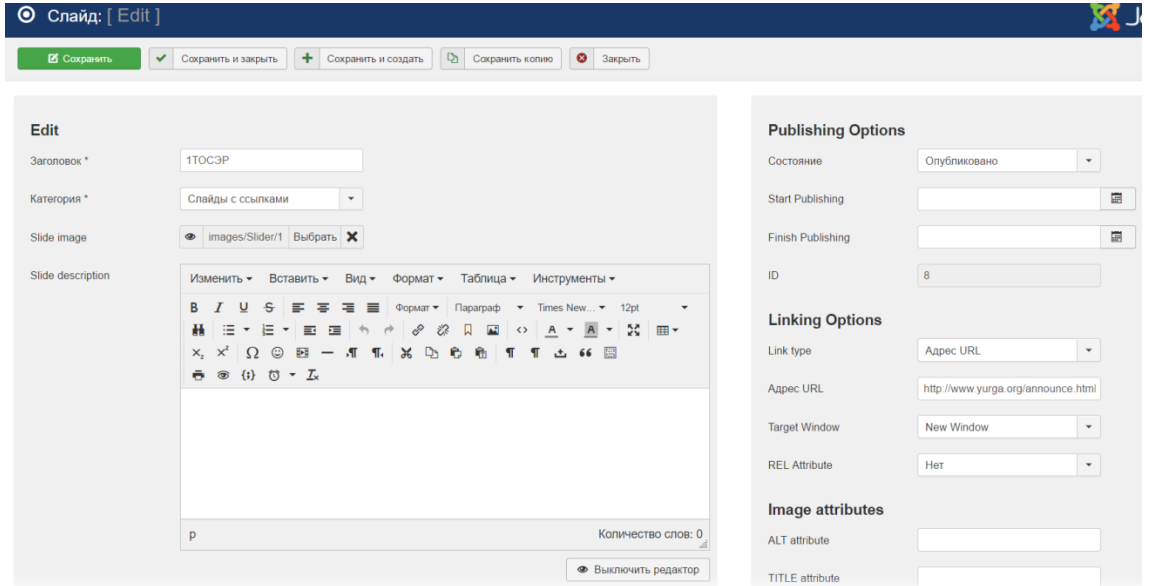

Рисунок 3.4.11– Интерфейс редактирования слайда

## 3.4.3 Материалы

С помощью менеджера материалов реализуются большая часть входящей информации, от описания услуг и новостей, до информации о схеме проезда, режиме работы, и т.д.

Информационные материалы могут быть различного вида, от текстовых, до графических или с видео-контентом. Но все они представляют в конечном итоге преобразованную HTML- страницу.

Страница создания материала представлена на рисунке 3.4.12.

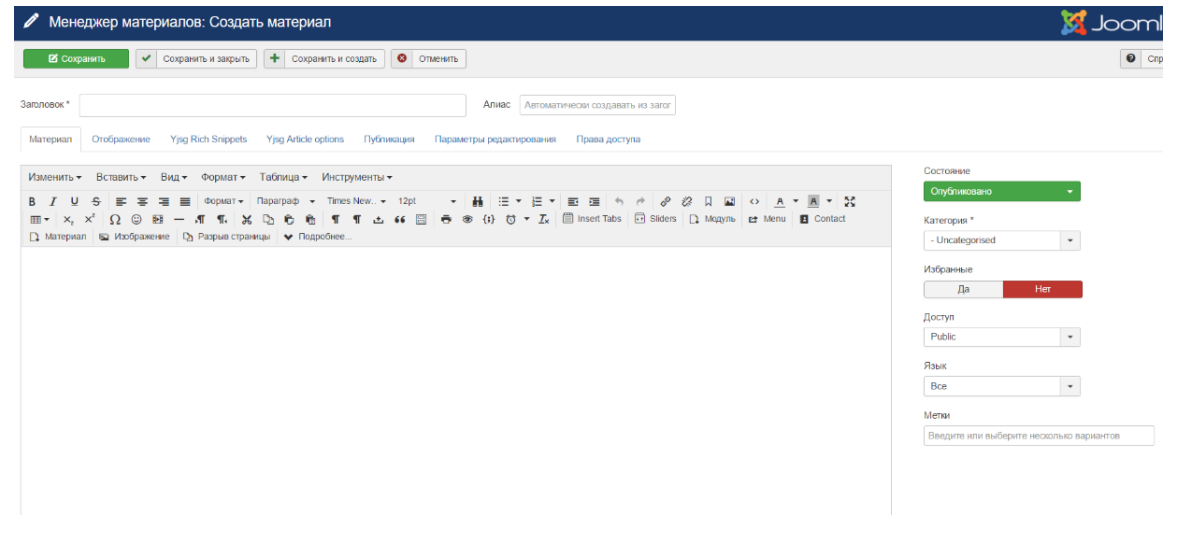

Рисунок 3.4.12 – Страница создания материала

Большую и самую важную часть страницы занимает визуальный редактор Tiny MCE. Предназначенный для ввода входящей информации.

Во вкладке «Отображение» представлены параметры отображения элементов материала таких как: заголовок, метки, вводный текст, категория, заголовок родительской категории, автор, даты создания, изменения и публикации, количество просмотров материала, отображение икон почты и печати. Вкладки Yjsg Rich Shippets и Yjsg rticle options необязательны и используют для изменения привязки стилей css. Вкладка «Параметры публикации отвечает за публикацию материалов. Вкладка параметры редактирования необходима для настройки отображения параметров при редактировании материала. Вкладка права доступа предназначена для разграничения прав к редактированию материалов.

Для занесения информации об услугах в информационную систему администратору предоставляются различные документы описывающие услуги. Это может быть постановление, либо соглашение на предоставление услуг, или буклет со стенда информирования, а иногда и просто информация об услуге в произвольной форме.

Все материалы разделены на категории в зависимости от входящей информации и места расположения.

Одной из ключевых категорий является «Услуги». Несмотря на то, что описание услуг может расходится, все они имеют ряд общих реквизитов.

приведены к одному виду, пример представлен на рисунке 3.4.13;

Признание семьи или одиноко проживающего гражданина

малоимущими и нуждающимися в государственной социальной помощи

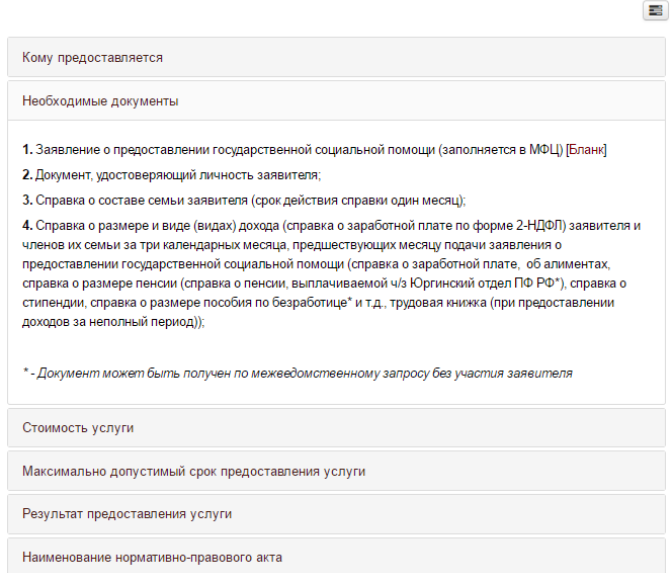

Рисунок 3.4.13 – Услуга «Признание семьи или одиноко проживающего гражданина малоимущими и нуждающимися в государственной социальной помощи

3.4.4. Расширения и меню

Создание меню в информационной системе реализовано средствами пункта «Меню» панели управления.

Сначала через пункт менеджера меню – «Создать меню», создается само меню, затем его пункты.

Тип данных пункта меню, как и в случае с модулями необходимо выбрать. Порядок пунктов меню можно указать при создании, либо в самом менеджере пунктов меню.

После создания меню необходимо его привязать к модулю. Для этого создается модуль с типом данных – меню.

На рисунках 3.4.14 – 3.4.17 представлен процесс создания пункта меню.

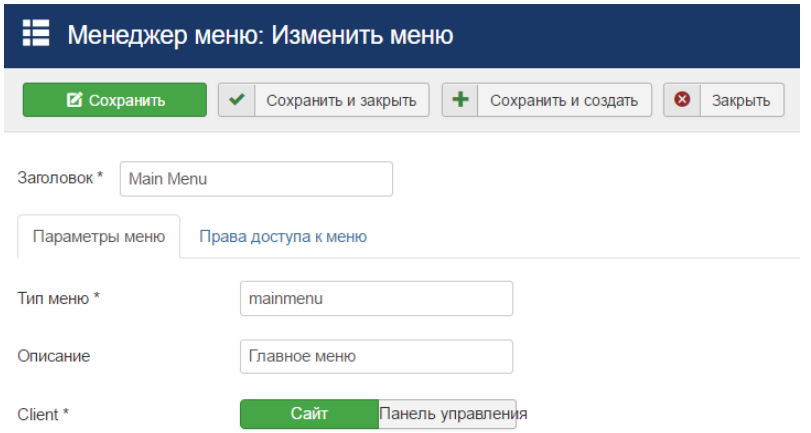

# Рисунок 3.4.14 – Менеджер меню: Создание меню

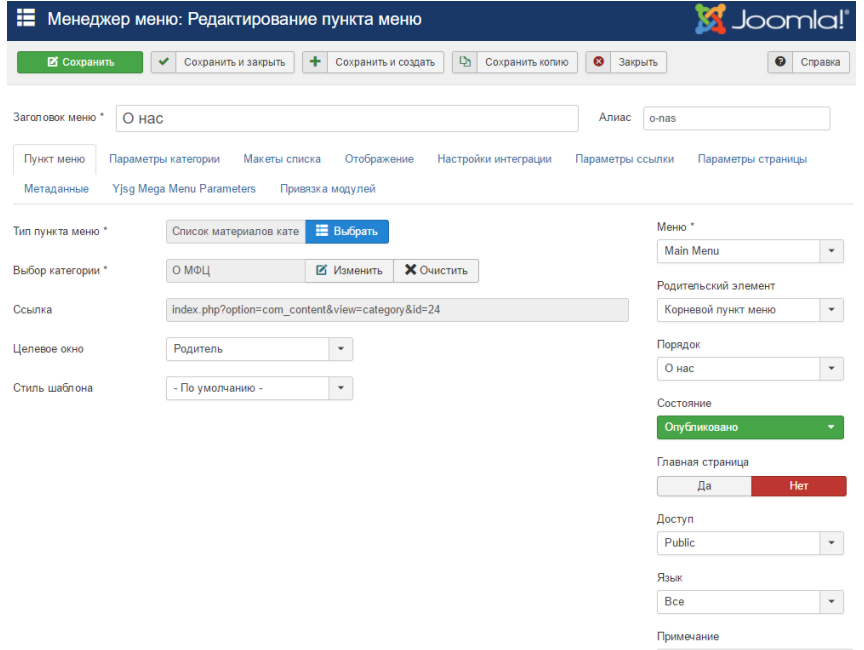

Рисунок 3.4.15 – Менеджер меню: Создание пунктов меню

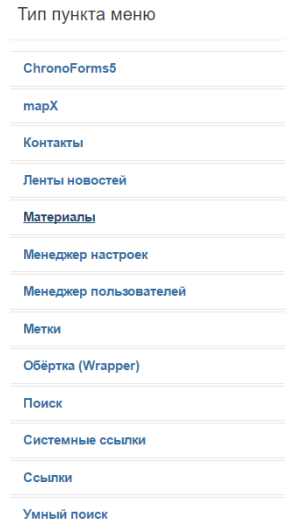

Рисунок 3.4.16 – Выбор типа пункта меню

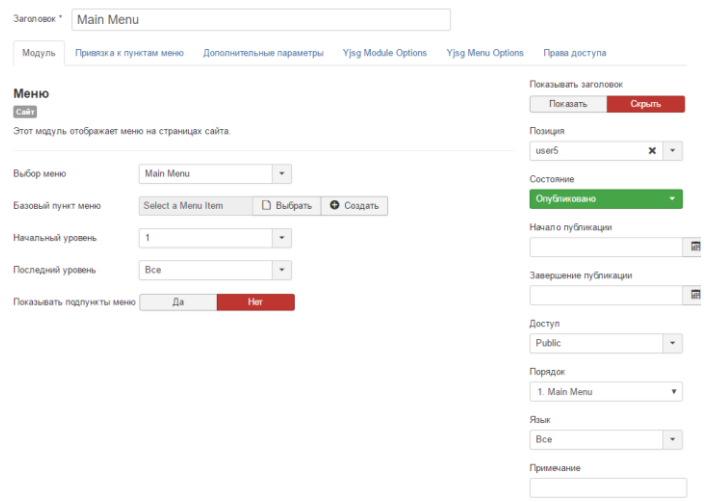

Рисунок 3.4.17 – Создание модуля отображения Главного меню

Отображение на главной странице сайта доступа к анкете реализовано с помощью модуля «Анкета» (рисунок 3.4.18), сама анкета реализована на конструкторе Webanketa. Анкета представлена на рисунке 3.4.19.

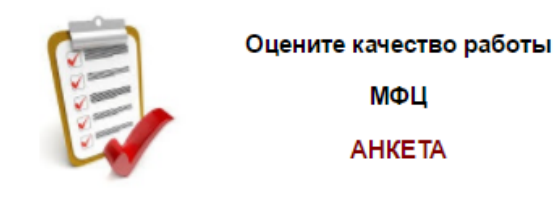

Рисунок 3.4.18 – Модуль с анкетой

#### Анкета

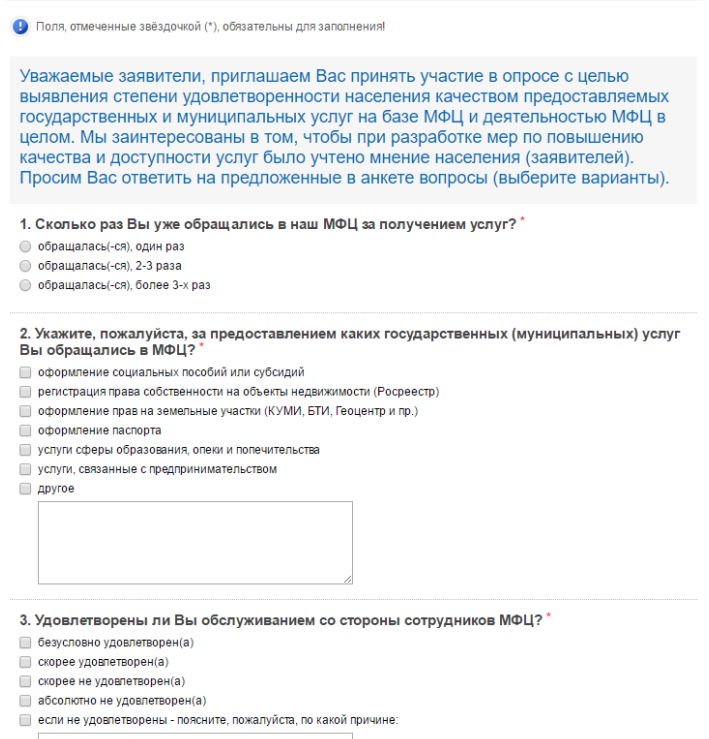

Рисунок 3.4.19 – Анкета для опросов в электронном виде

В соответствии с приказом 435 Министерства экономического развития Российской Федерации, на интернет ресурсах многофункциональных центров должны располагаться виджеты «Ваш контроль», для оценки качества оказываемых услуг на базе многофункционального центра.

Для реализации данного виджета использован следующий java-скрипт:

 $\le$ script type="text/javascript"> var mkgu\_widget\_param = { id: 79, color: "#9c0"};</script>

<script type="text/javascript" src="https://vashkontrol.ru/widget2 js/mkgu\_widget.js"></script>

Иконка виджета представлена на рисунке 3.4.20.

# ОСТАВЫТЕ ● ГЗЫВ.

Рисунок 3.4.20 – Иконка виджета «Ваш контроль»

Для удобства навигации по сайту и облегчению скроллинга, была реализована кнопка «Наверх» - рисунок 3.4.21.

Программный код кнопки:

<div id="smoothtop" class="smoothtop" title="Наверх" style="position: fixed; display: block; visibility: visible; zoom: 1; opacity: 0.7; cursor: pointer; right: 20px; bottom:  $20px$ ;  $\frac{\text{°}}{\text{°}}\text{~}$ 

# Рисунок 3.4.21 – Кнопка «Наверх»

Для сбора статистики и анализа взаимодействия посетителей с сайтом используется сервис LiveInternet. Для реализации сбора статистики используется следующий скрипт:

<!--LiveInternet counter--><script type="text/javascript"> document.write("<a href='//www.liveinternet.ru/click' "+ "target=\_blank><img src='//counter.yadro.ru/hit?t38.6;r"+ escape(document.referrer)+((typeof(screen)=="undefined")?"":

";s"+screen.width+"\*"+screen.height+"\*"+(screen.colorDepth?

screen.colorDepth:screen.pixelDepth))+";u"+escape(document.URL)+

";"+Math.random()+

"' alt='' title='LiveInternet' "+

"border='0' width='31' height='31'>< $\forall$ a>") </script><!--/LiveInternet-->

В результате учитываются все переходы по страницам информационного портала.

#### 3.4.5. Отчеты

В каждом информационном материале предусмотрена функция вывода данных о его публикацях, окно с отчетом «Данные о публикациях информационного материала» представлено на рисунке 3.4.22.

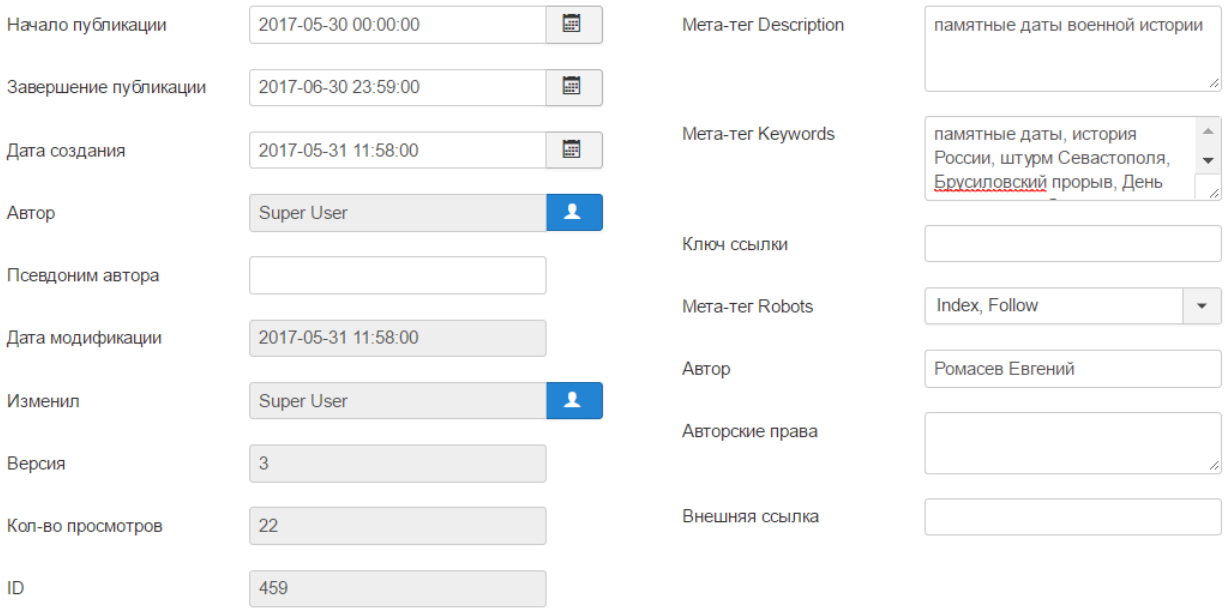

Рисунок 3.4.22 – Отчет «Данные о публикациях информационного

#### материала»

Отчет позволяет посмотреть сроки публикации материала, дату его создания, автора, дату и время последнего изменения и ID человека, который это изменение внес. Так же отчет отображает версию материала – количество изменений, количество просмотров и мета теги.

После ввода данных и нажатия кнопки «Зарегистрироваться» формы регистрации в электронной очереди (рисунок 3.5.10) появится страница с зарегистрированным талоном электронной очереди, рисунок 3.4.23.

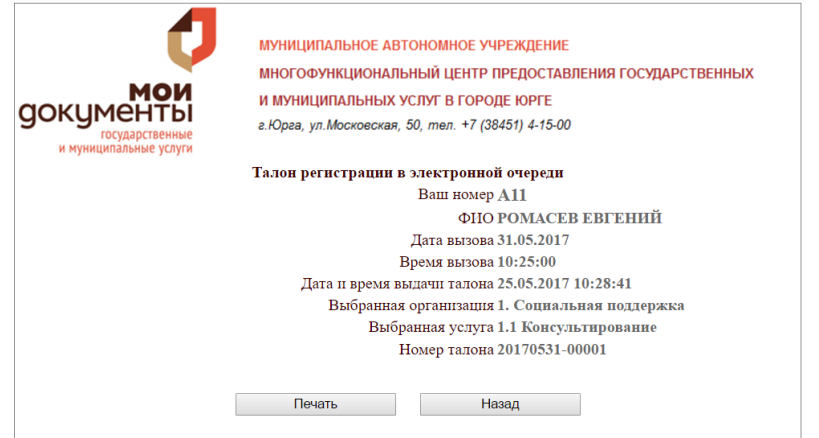

Рисунок 3.4.23 – Талон регистрации в электронной очереди

Страница представляет собой зарегистрированный в электронной номер талона с информацией о: номере очереди, ФИО заявителя, дате и времени вызова и выдачи талона, наименовании выбранной услуги.

Отчет по прохождениям анкеты представлен в личном кабинете, с возможностью скачать файл в формате xml. Отчет отражает количественную статистику ответивших по вариантам ответов. Форма отчета по прохождениям анкеты представлена на рисунке 3.4.24, выгруженный файл отчета в формате xml представлен на рисунке 3.4.25.

| Уважаемые заявители, приглашаем Вас принять участие в опросе с целью выявления степени удовлетворенности населения качеством<br>предоставляемых государственных и муниципальных услуг на базе МФЦ и деятельностью МФЦ в целом. Мы заинтересованы в том, чтобы<br>при разработке мер по повышению качества и доступности услуг было учтено мнение населения (заявителей). Просим Вас ответить на<br>предложенные в анкете вопросы (выберите варианты). |                |        |                                  |               | <b>• Скачать статистику</b> (xls) |
|----------------------------------------------------------------------------------------------------|----------------|--------|----------------------------------|---------------|-----------------------------------|
| 1. Сколько раз Вы уже обращались в наш МФЦ за получением услуг?                                                                                                    |                |        |                                  |               |                                   |
| Ответы                                                                                                    |                | График | 三岛                               | $\frac{1}{2}$ | Количество                        |
| обращалась(-ся), один раз                                                                                                    |                |        |                                  | 24.14         | 14                                |
| обращалась(-ся), 2-3 раза                                                                                                    |                |        |                                  | 31.03         | 18                                |
| обращалась(-ся), более 3-х раз                                                                                                    |                |        |                                  | 44.83         | 26                                |
|                                                                                                    |                |        | Всего ответов:<br>Не ответивших: |               | 58<br>$\Omega$                    |
|                                                                                                    |                |        |                                  |               |                                   |
| 2. Укажите, пожалуйста, за предоставлением каких государственных (муниципальных) услуг Вы обращались в МФЦ?                                                                                                    |                |        |                                  |               |                                   |
| Ответы                                                                                                    |                | График |                                  | $\%$          | Количество                        |
| оформление социальных пособий или субсидий                                                                                                    |                |        |                                  | 51.72         | 30                                |
| регистрация права собственности на объекты недвижимости (Росреестр)                                                                                                    |                |        |                                  | 27.59         | 16                                |
| оформление прав на земельные участки (КУМИ, БТИ, Геоцентр и пр.)                                                                                                    |                | ш      |                                  | 5.17          | 3                                 |
| оформление паспорта                                                                                                    |                |        |                                  | 24 14         | 14                                |
| услуги сферы образования, опеки и попечительства                                                                                                    |                |        |                                  | 18.97         | 11                                |
| услуги, связанные с предпринимательством                                                                                                    |                |        |                                  | $\mathbf{0}$  | $\bf{0}$                          |
| <b>Другое:</b>                                                                                                    |                |        |                                  | 17.24         | 10                                |
| Замена водительского удостоверения                                                                                                    | 2.2            |        |                                  |               |                                   |
| Оформление регистрации, резиденства                                                                                                    | 2 <sup>0</sup> |        |                                  |               |                                   |
| Для зачисления ребенка ДОУ                                                                                                    | 2.2            |        |                                  |               |                                   |
| замена СНИЛС                                                                                                    | 2.2            |        |                                  |               |                                   |
| опека                                                                                                    | 2.2            |        |                                  |               |                                   |
| единовременная выплата в размере 20.000 тыс.рублей                                                                                                    | 2.2            |        |                                  |               |                                   |
| оформление снилс                                                                                                    | 2.2            |        |                                  |               |                                   |
|                                                                                                    |                |        |                                  |               |                                   |
| Очередь в детский садик                                                                                                    | 2.2            |        |                                  |               |                                   |
| привет                                                                                                    | 2.2            |        |                                  |               |                                   |

Рисунок 3.4.24 – Отчет «Результаты опросов» в личном кабинете

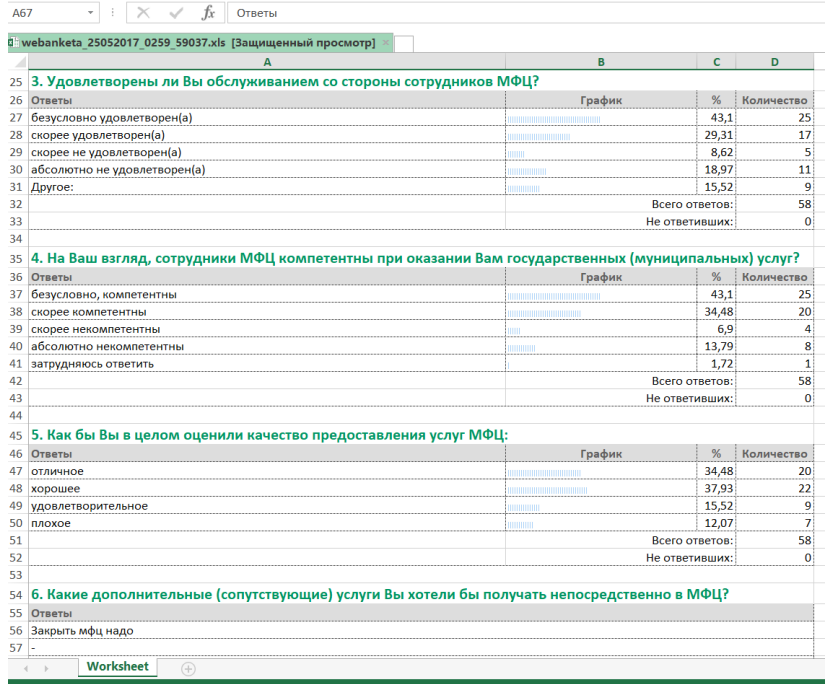

Рисунок 3.4.25 – Выгруженный в формате xml отчет «Результаты опросов»

На компоненте Chronoform5 реализован и настроен обмен с базой данных MySQL. Что позволяет компоненту брать из таблицы данные о произведенных обращениях и формировать отчет «Обращение по обратной связи». Отчет позволяет видеть дату и время обращений, а также просмотреть сами сообщения. Лист обращений представлен в рисунке 3.4.26, Информация об обращении представлена на рисунке 3. 4.27;

| Data listing                |                            | Q<br>Ω<br>H.<br>Backup table<br>View record<br>Delete<br>Backup records<br>Cancel |  |
|-----------------------------|----------------------------|-----------------------------------------------------------------------------------|--|
|                             |                            |                                                                                   |  |
|                             | <b>Created Date/Time ≑</b> | $ID \div$                                                                         |  |
|                             | 2017-02-03 15:20:58        | $\overline{2}$                                                                    |  |
| ╒                           | 2017-02-03 15:27:03        | 3                                                                                 |  |
|                             | 2017-02-10 08:12:51        | 4                                                                                 |  |
| ╒                           | 2017-02-13 16:26:55        | 5                                                                                 |  |
| ∩                           | 2017-02-14 03:32:18        | 6                                                                                 |  |
| $\overline{\mathcal{L}}$    | 2017-03-30 22:19:13        | $\overline{7}$                                                                    |  |
|                             | 2017-04-29 20:28:52        | 8                                                                                 |  |
|                             |                            |                                                                                   |  |
|                             |                            |                                                                                   |  |
| Showing 1 to 7 of 7 Entries |                            |                                                                                   |  |

Рисунок 3.4.26 – Лист обращений

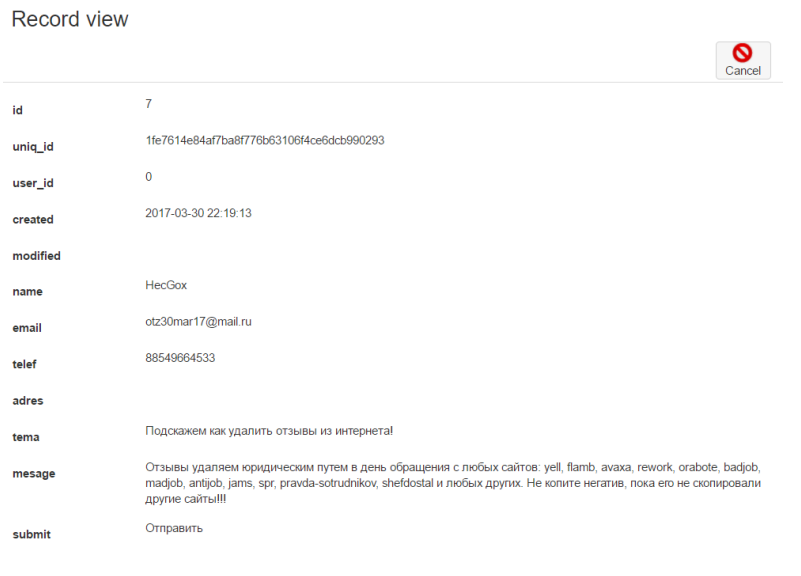

Рисунок 3.4.27 – Данные обращения

Статистика о самых посещаемых материалах отображается на странице менеджера материалов, рисунок 3.4.28.

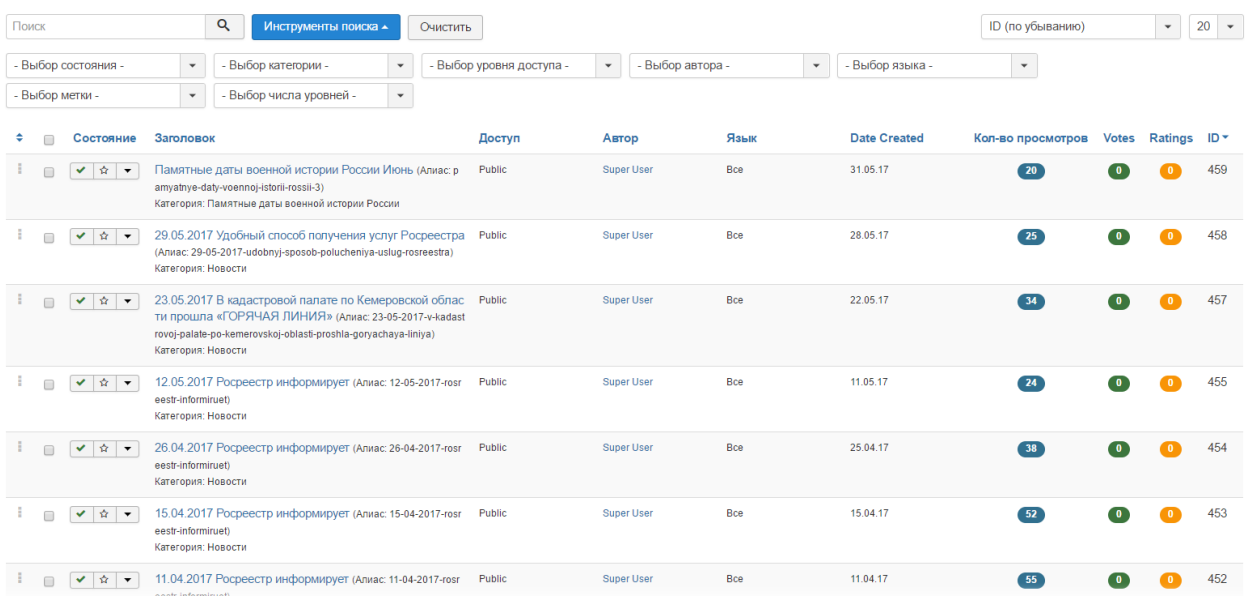

Рисунок 3.4.28 – Отчет «Популярные информационные материалы»

Отчет позволяет просмотреть информацию об информационных материалах, а также настроить фильтры отображения необходимой информации.

Отчеты о взаимодействии можно посмотреть на странице «Статистика сайта». Изначально выбирается тип отчета, а затем, на основании выбранных показателей формируется график. Примеры отчетов приведены на рисунках  $3.4.29 - 3.4.32$ .

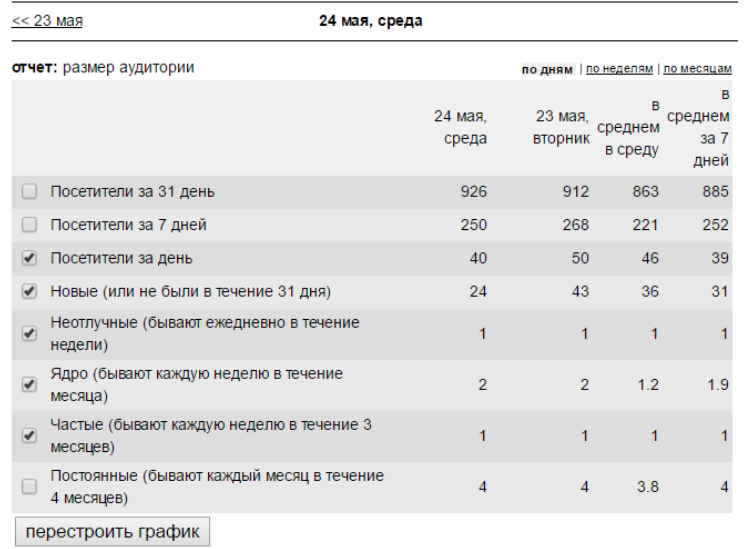

# Рисунок 3.4.29 – Отчет о посещаемости «Размер аудитории»

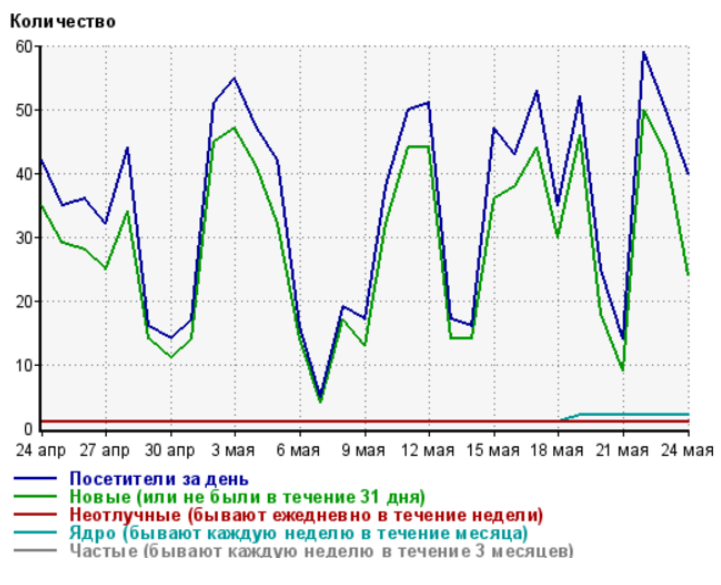

# Рисунок 3.4.30 – График отчет о посещаемости «Размер аудитории»

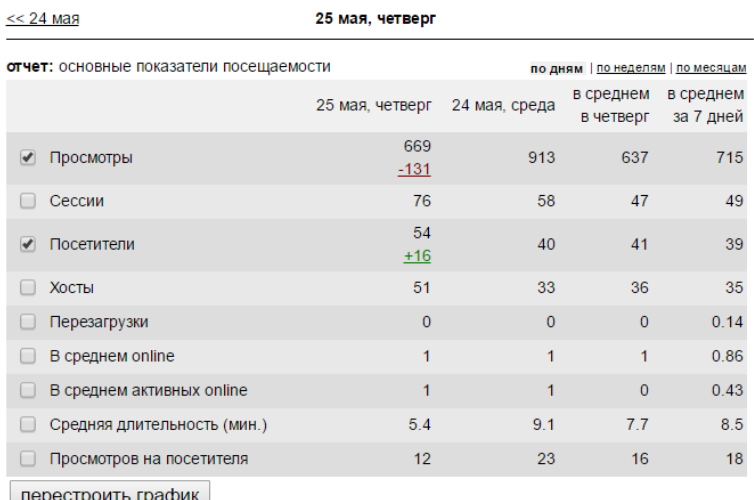

перестроить график

За последние 15 минут на сайте были 0 посетителей, 0 просмотрели более одной страницы. За последние 24 часа на сайте были 57 посетителей.

Рисунок 3.4.31 – Отчет «Основные показатели посещаемости»

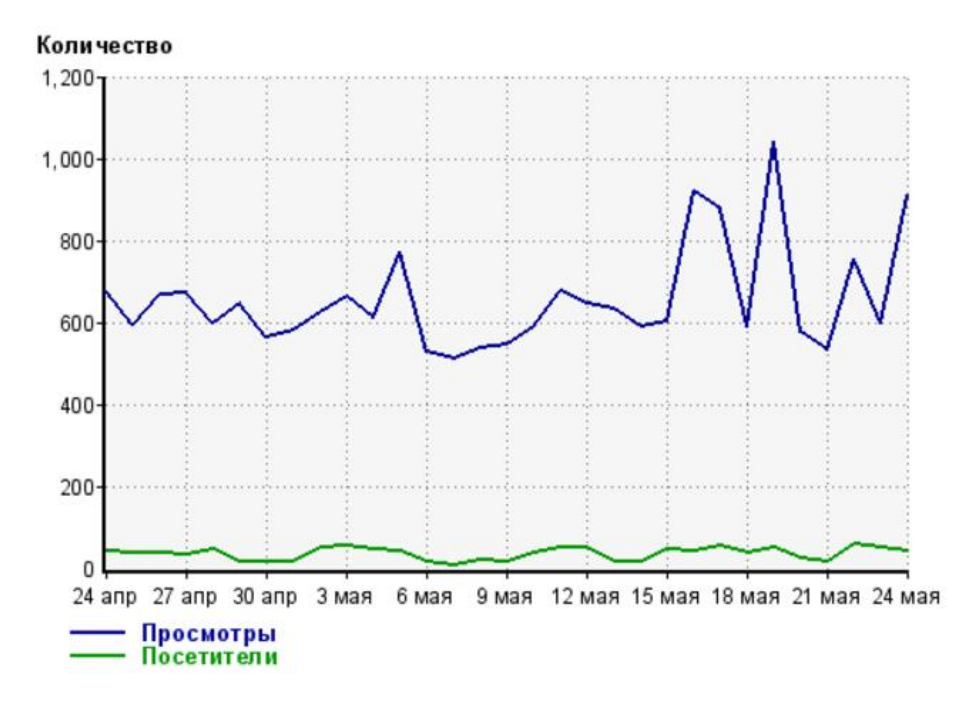

Рисунок 3.4.32 – График отчета «Основные показатели посещаемости» Созданная информационная система интернет-портал на выбранной CMS Joomla! Обладает всеми необходимыми инструментами для того чтобы вести успешный учет и анализ взаимодействия с заявителями многофункционального центра.

#### 3.5 Организационное проектирование

Информационная система не требует инсталляции компонентов. Для доступа к ней необходимо подключение к сети интернет и любой веб-браузер. Доступ осуществляется при вводе в адресную строку mfc–yurga.ru, либо через ссылки поисковых систем по ключевым словам.

Навигация по сайту осуществляется через главное окно сайта, представленное в приложении Е.

В самом верху страницы расположен слайдер «Полезные ссылки». При нажатии на кнопку «Полезные ссылки», вниз раскрывается панель с баннерами. Кликнув по баннеру можно перейти на сайт организации. При нажатии кнопки «Закрыть» панель закрывается. На рисунке 3.5.1 изображен раскрытый слайдер «Полезные ссылки» с опубликованными баннерами.

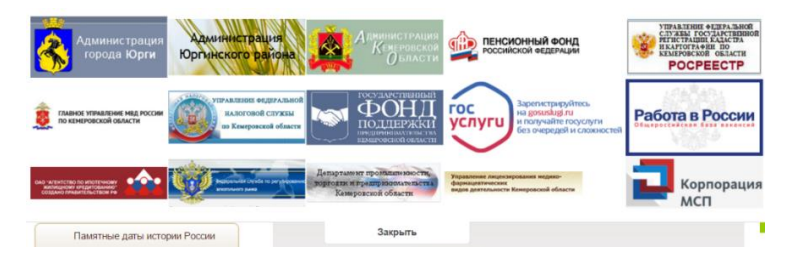

Рисунок 3.5.1 – Слайдер «Полезные ссылки»

Ниже слайдера с полезными ссылками находится «шапка» сайта. Она содержит логотип сайта, наименование организации, краткую информацию о ней, схема проезда.

По левому краю закреплен виджет «Ваш контроль». По клику по иконке «Оставьте отзыв» открывается окно с авторизацией на сайте [https://vashkontrol.ru.](https://vashkontrol.ru/) Окно с авторизацией и иконкой «Оставьте отзыв» изображен на рисунке 3.5.2.

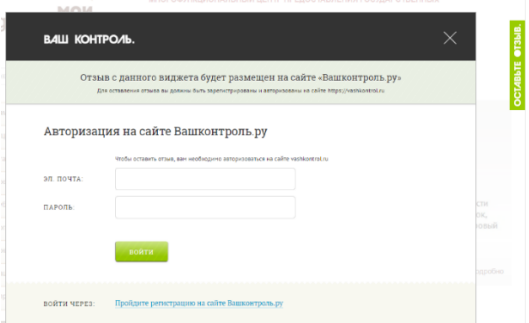

Рисунок 3.5.2 – Виджет «Вашконтроль»

Сразу под логотипом организации располагается поиск. С помощью которого можно производить поиск по сайту.

Основная навигация по сайту происходит с помощью двух меню.

Главное меню, горизонтальное, состоит из пунктов:

– «Главная» - отображает главную страницу сайта;

– «Услуги» - отображает материал «Услуги». Материал содержит перечень всех услуг, предоставляемых многофункциональным центром. Список постоянно правится и перерабатывается. Сами услуги разделены на две вкладки: «Услуги по ведомствам» и «Услуги по жизненным ситуациям».

На рисунке 3.5.3 изображен информационный материал «Услуги»;

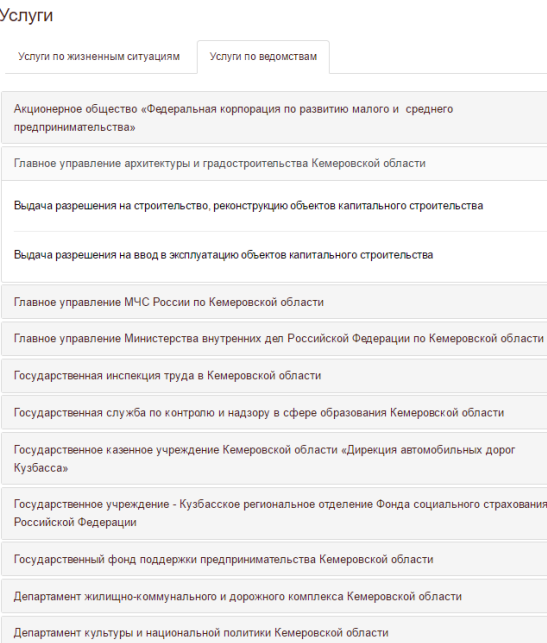

Рисунок 3.5.3 – Информационный материал «Услуги»

– «Новости» - отображает последние добавленные новостные материалы. В системе новостные материалы приведены к одному виду. Заголовок новости состоит из даты публикации и названия новости. Новостной материал представлен на рисунке 3.5.4;

11.04.2017 Росреестр информирует

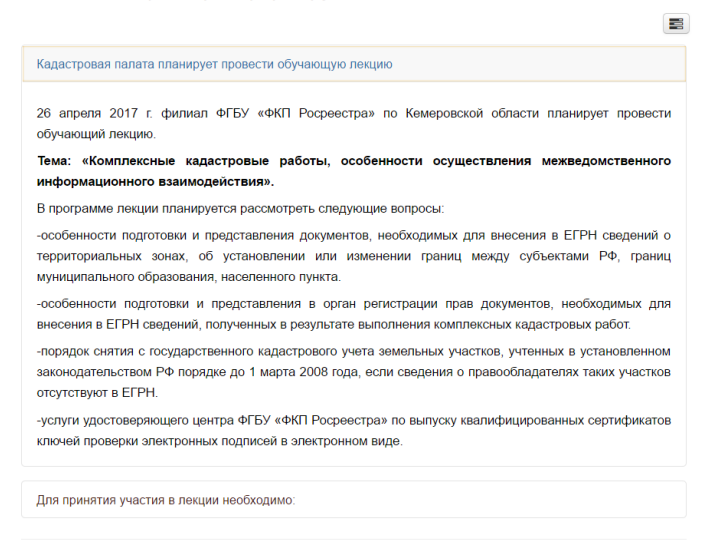

Рисунок 3.5.4 – Новостной материал

– «Организации» - выводит информацию об организациях, партерах многофункционального центра. Материал «организации представлен на рисунке 3.5.5;

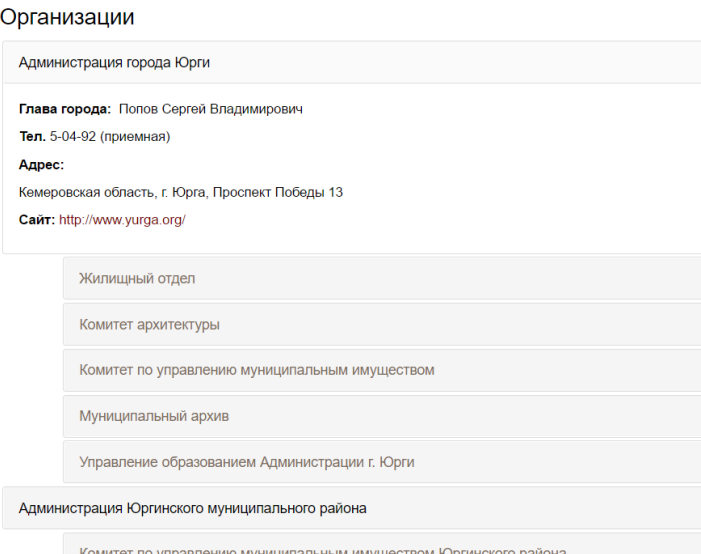

Рисунок 3.5.5 – Информационный материал «Организации»

– «Обратная связь» - отображает форму обратной связи.

Форма обратной связи служит для обращения заявителей по интересующим их вопросам. Форма обратной связи представлена на рисунке 3.5.6.

После заполнения формы обратной связи и нажатии кнопки отправить письмо регистрируется в системе и отправляется на электронный адрес, указанный в настройках;

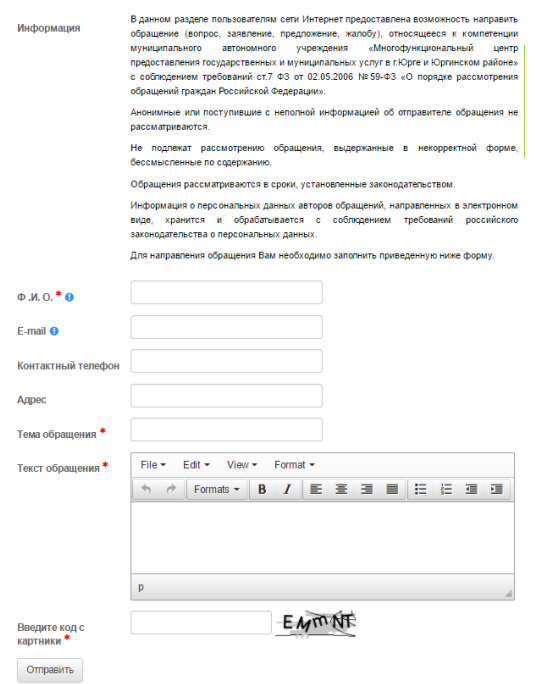

Рисунок 3.5.6 – Форма обратной связи

«Контакты» - выводит страницу с контактами сотрудников центра;

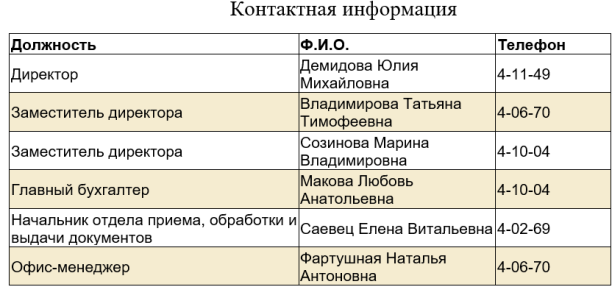

Рисунок 3.5.7 – Информационный материал «Контакты»

– «О нас» - выводит на экран категорию материалов о деятельности центра. Данный раздел содержит в себе различные информационные материалы, такие как: фотогалерея, нормативно – правовые акты, отчеты по закупкам и о результатах деятельности. Окно представлено на рисунке 3.5.8;

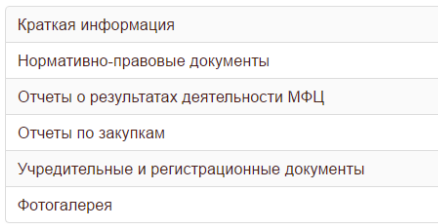

Рисунок 3.5.8 – Пункт меню «О нас»

Левое меню, вспомогательное, состоит из следующих пунктов:

– «Памятные даты истории России» - содержит информационные материалы категории «Памятные даты». Материал содержит видеоролики хостинга youtube, на рисунке 3.5.9 представлен опубликованный материал;

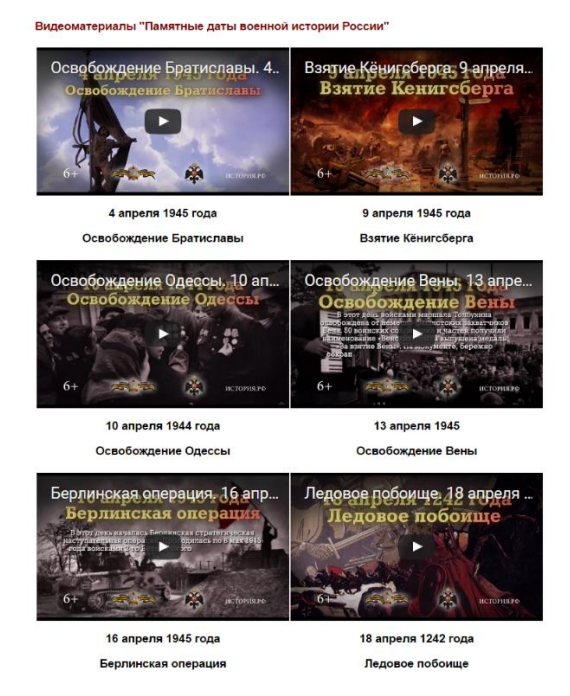

Рисунок 3.5.9 – «Памятные даты военной истории России»

– «Публичная оферта» - документ в формате pdf;

– «Статус дела» - отображает страницу системы просмотра статуса заявлений из АИС ЦПГУ;

- «Предварительная запись». Осуществляет доступ к странице к форме предварительной записи, представленной на рисунке 3.5.10.

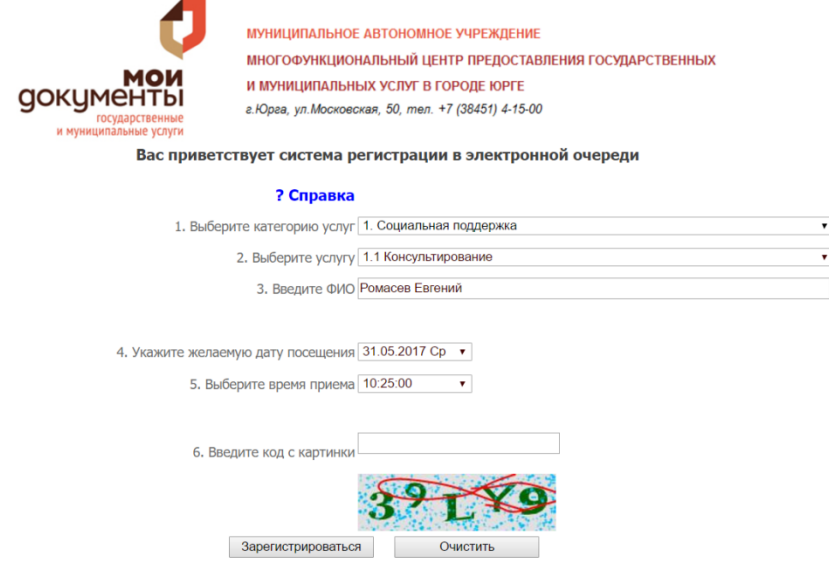

Рисунок 3.5.10– Форма регистрации в электронной очереди

– «Организация предоставления услуг» - содержит несколько подменю: «Схема предоставления услуг», «Технология предоставления услуг», «Порядок обжалования», каждому подпункту соответствует свой информационный материал;

– «Показатели МФЦ» - содержит подменю: «Время предоставления услуги», отображающий регламент предоставления услуг и «Количество посетителей», отображающий информационный материал с отчетами по количеству заявителей МФЦ;

– «Наши партнеры» - содержит информацию партеров многофункционального центра;

– «Справочная информация» - содержит следующие подменю: Видеоматериалы, памятки, Государственная пошлина, Меры социальной поддержки, Документы личного хранения, Электронные документы, Дополнительные платные услуги;

Все пункты меню легко настраиваемые и могут изменятся.

59

На многих страницах реализован вывод информационного материала на печать или отправки его на электронный адресс. Это осуществляется с помощью нажатия на иконку (рисунок и выбора действия

Справа от левого меню располагается слайдер с рекламой. Изображения слайдера меняется автоматически, либо пользователем. Кликнув на изображение происходит переход к материалу с подробной информацией, либо сайту.

Внизу левого меню расположился модуль с режимом работы. Представлен на рисунке 3.5.11.

| Режим работы |                  |  |  |  |  |
|--------------|------------------|--|--|--|--|
| Понедельник: | с 09:00 до 19:00 |  |  |  |  |
| Вторник:     | с 10:00 до 20:00 |  |  |  |  |
| Среда:       | с 09:00 до 19:00 |  |  |  |  |
| Четверг:     | с 09:00 до 19:00 |  |  |  |  |
| Пятница:     | с 09:00 до 19:00 |  |  |  |  |
| Суббота:     | с 09:00 до 14:00 |  |  |  |  |
| Воскресенье: | Выходной         |  |  |  |  |

Рисунок 3.5.11 – Режим работы МАУ «МФЦ»

Ниже располагается модуль «Оцените качество работы» (рисунок 3.4.18). Кликнув по слову «Анкета», либо по иконке, откроется форма с вопросами. Анкета предназначена для опроса заявителей с целью выявления степени удовлетворенности населения качеством предоставляемых государственных и муниципальных услуг на базе МФЦ и деятельности в целом.

Документ содержит ряд вопросов с вариантами ответов на них, а также поля для заполнения ответа в произвольной форме. Документ периодически изменяется, в зависимости от направленности и тематики меняется набор вопросов и варианты ответов на них.

Ответы в анкете можно разделить на несколько типов: с одним вариантом ответа и с несколькими, выбираемые и произвольные.

После прохождении опроса, и нажатия на кнопку «Готово», анкета закрывается, а результаты пересылаются на сервер.

60

Если пользователь не ответил на все вопросы, система выдает оповещение (рисунок 3.5.12) о том, что некоторые поля не заполнены и выделяет их красным.

Проверьте, пожалуйста, правильность заполнения всех полей!

Рисунок 3.5.12 – Ошибка заполнения анкеты

Справа от режима работы и анкеты расположены услуги по жизненным ситуациям и новостной раздел.

Если пользователь скролит обширный материал, появляется кнопка «наверх» (рисунок 3.4.4.6). При нажатии на которую окно просмотра вернется к начальной верхней позиции.

Внизу страницы расположен блок с краткой информацией об организации. Блок представлен на рисунке 3.5.13.

```
.<br>Мои Документы © 2017 Официальный сайт муниципального автономного учреждения "Многофункциональный центр предоставления государственных и
муниципальных услуг в городе Юрге"
г.Юрга, ул.Московская, 50, тел. +7 (38451) 4-15-00
info@mfc-yurga.ru
```
## Рисунок 3.5.13 – Блок «footer»

Информационная система, реализованная средствами веб-разработки, ориентирована на комфортную работу в сети интернет и соответствует современным тенденциям. Все элементы интерфейса легко читабельны и интуитивно понятны. Посетителям сайта не требуется обучение для получения доступа к необходимой информации.

#### 4 Результаты проведенного исследования

4.1 Прогнозирование последствий реализаций проектного решения

Разработанная информационная система учета и анализа взаимодействия с заявителями услуг многофункционального центра города Юрги соответствует поставленным целям и задачам. Результатом внедрения стало повышение эффективности взаимодействия.

Внедрение интернет сайта позволило автоматизировать большую часть взаимодействия с заявителями многофункционального центра города Юрги, а именно позволила:

– круглосуточно получать отзывы о работе центра;

– осуществлять общение и консультации со специалистами МФЦ;

–производить запись на прием;

– получать информацию по интересующей услуге;

– получать доступ к информационным материалам о деятельности центра, повысить скорость и качество информирования;

– учитывать и анализировать получение информирования заявителями;

– частично автоматизировать ведение документооборота.

4.2 Квалиметрическая оценка

В процессе выполнения выпускной квалификационной работы были решены следующие задачи:

– изучена предметная область и выбран объект исследования;

– произведен сбор необходимой информации по выбранной предметной области;

– проведен анализ аналогов разрабатываемой системы и выбрана среда для разработки программного продукта;

– спроектирована информационно-логическая модель;

– разработана структура документов, отчетов;

62

– разработана и внедрена информационная система учета и анализа взаимодействия с заявителями услуг многофункционального центра города Юрги.

Пользователями системы являются сотрудники и заявители многофункционального центра.

Программный продукт выполняет следующие функции:

1) учет заявителей, их обращений и предварительной записи в электронной очереди «Дамаск»;

2) учёт публикации информационных материалов;

3) учёт и анализ взаимодействия заявителей с сайтом;

4) анализ оценки работы МФЦ.

Разработанная информационная система успешно прошла стадию внедрения. Акт внедрения информационной системы прилагается.

Все алгоритмы, функции и параметры сайта, его дизайн и структура могут легко адаптироваться под возникающие потребности пользователей.

5 Финансовый менеджмент, ресурсоэффективность и ресурсосбережение

Целью данного раздела является определение и оценка коммерческого потенциала, перспективности и альтернатив разработки и внедрения информационной системы взаимодействия с заявителями в Многофункциональный центр города Юрги с позиции ресурсоэффективности и ресурсосбережения, планирования научно-исследовательских работ, формирования бюджета научных исследований, а также определения ресурсной (ресурсосберегающей), финансовой, бюджетной, социальной и экономической эффективности исследования.

5.1 Определение трудоемкости и численности исполнителей на стадии разработки

5.1.1 Планирование комплекса работ по разработке проекта

Трудоемкость работ при разработке нового прикладного программного обеспечения оценивается с учетом срока окончания работ, выбранным языком программирования, объемом выполняемых функций. В данной работе в разработке задействованы два человека: руководитель и программист.

Выбор комплекса работ по разработке проекта производится в соответствии со стандартом, устанавливающим стадии разработки: ГОСТ 19.102-77 «Единая система программной документации».

5.1.2 Оценка трудоемкости разработки

Для того чтобы провести расчет оценки трудоемкости создания нового прикладного необходимо выбрать программу-аналог, и относительно ее, ввести коэффициент сложности разрабатываемой программы (nсл). Сложность программы-аналога принимается за единицу. Затем необходимо определить коэффициент квалификации программиста (nкв), который

64

отражает степень его подготовленности к выполнению порученной ему работы.

Коэффициент квалификации исполнителя определяется в зависимости от стажа работы: для работающих до 2-х лет – 0,8; от 2 до 3 лет – 1,0; от 3 до 5 лет – 1,1–1,2; от 5 до 7 лет – 1,3–1,4 и свыше 7 лет – 1,5–1,7.

Трудоемкость программирования рассчитывается по формуле (5.1):

$$
Q\text{mpor} = \frac{Q_a * n_{c,n}}{n_{\text{KB}}},\tag{5.1}
$$

где Q<sup>a</sup> - сложность разработки программы аналога (чел/час);

 $n_{\text{c}n}$  - коэффициент сложности разрабатываемой программы;

 $n_{\text{KB}}$  - коэффициент квалификации исполнителя, который определяется в зависимости от стажа работы: а момент разработки стаж равен 5 лет, коэффициент квалификации равен 1,1.

Если оценить сложность разработки программы-аналога (Qа) в 300 человеко-часов, коэффициент сложности новой программы определить, как 1,2, а коэффициент квалификации программистов установить на уровне 1,1, то трудозатраты на программирование составят 327 чел/час.

Затраты труда на программирование определяют время выполнение проекта, которое можно разделить на следующие временные интервалы: время на разработку алгоритма, на непосредственное написание программы, на проведение тестирования и внесение исправлений и на написание сопроводительной документации: (5.2):

$$
Q_{\text{import}} = t_1 + t_2 + t_3,\tag{5.2}
$$

где  $t_1$  – время на разработку алгоритма;

 $t_2$  – время на написание программы;

 $t_3$  – время на написание сопроводительной документации.

Трудозатраты на алгоритмизацию задачи можно определить, используя коэффициент затрат на алгоритмизацию  $(n_a)$ , равный отношению трудоемкости разработки алгоритма к трудоемкости его реализации при программировании (5.3):

$$
t_1 = n_a * t_2 \tag{5.3}
$$

65

Его значение лежит в интервале значений 0,1 до 0,5. Обычно его выбирают равным  $n_a = 0.3$ .

Для определения t<sub>3</sub> следует также найти коэффициенты связи трудозатрат на этом этапе с этапом программирования.

Затраты труда на проведение тестирования, внесение исправлений и подготовки сопроводительной документации определяются суммой затрат труда на выполнение каждой работы этапа тестирования (5.4):

$$
t_3 = t_m + t_u + t_\partial \quad , \tag{5.4}
$$

где  $t_m$  – затраты труда на проведение тестирования;

 $t<sub>u</sub>$  – затраты труда на внесение исправлений;

t*<sup>д</sup>* – затраты труда на написание документации;

Значение t<sub>3</sub> можно определить, если ввести соответствующие коэффициенты к значениям затрат труда на непосредственно программирование (5.5):

$$
t_3 = t_2(n_i) , \qquad (5.5)
$$

Коэффициент затрат на проведение тестирования отражает отношение затрат труда на тестирование программы по отношению к затратам труда на ее разработку и может достигать значения 50%. Обычно его выбирают на уровне  $n_t = 0,3$ .

Коэффициент коррекции программы при ее разработке отражает увеличение объема работ при внесении изменений в алгоритм или в текст программы по результатам уточнения постановки и описания задачи, изменения состава и структуры входной и выводимой информации, а также в процессе улучшения качества программы без изменения ее алгоритмов. При разработке программы в среднем вносится 3–5 коррекции, каждая из которых ведет к переработке 5–10 % программы. Коэффициент коррекции программы выбирают на уровне  $n_u = 0,3$ .

Коэффициент затрат на написание документации отражает отношение затрат труда на создание сопроводительной документации по отношению к затратам труда на разработку программы может составить до 75 %. Для

небольших программ коэффициент затрат на написание сопроводительной документации может составить:  $n_{\theta} = 0.35$ .

Объединив полученные значения коэффициентов затрат (5.6),

$$
t_3 = t_2^*(n_m + n_u + n_\partial),\tag{5.6}
$$

определяют затраты труда на выполнение этапа тестирования.

Можно записать:

$$
Q_{\text{import}} = t_2 * (n_a + 1 + n_m + n_u + n_\partial), \tag{5.7}
$$

где n*а* – коэффициент затрат на алгоритмизацию.

Затраты труда на написание программы (программирование) составят:

$$
t_2 = \frac{Q_{\text{npor}}}{n_a + 1 + n_m + n_u + n_{\mu}},
$$
\n(5.8)

получаем:

 $t_2$ =327/(0,3+1+0,3+0,3+0,35)=327/2.25=145,3 чел/час

или  $t_2=18$  дней.

Программирование и отладка алгоритма составит 145,3 часа или 18 дней.

Затраты на разработку алгоритма:

 $t_1$ =0,3\*145,3=43,59 чел/час

или  $t_1$ = 6 дней.

Время на разработку алгоритма составит 43,59 часа или 6 дней.

Исходя из этих расчетов, мы можем рассчитать t<sub>3</sub>:

t3=  $145,3*(0,3+0,3+0,35)=138,035$  чел/час или t3= 17 дней.

Время на проведение тестирования и внесение исправлений составит 138,035 чел/час или 17 дней.

Подставляя полученные данные, определяем значение трудозатрат для выполнения проекта:

$$
Q_p = Q_{\text{import}} + t_i, \tag{5.9}
$$

где  $t_i$  – затраты труда на выполнение i-го этапа проекта.

Для разрабатываемого мной проекта t<sup>i</sup> составит:

 $Q_p = 327 + 326.9 = 654$  чел/час или  $Q_p = 81$  дней.

работы, приведено в таблице 5.1.

| Этап<br>Содержание работ |                                                  | Исполнители                 | Длительность,  | Загрузка,                      | Загрузка, |  |  |  |
|--------------------------|--------------------------------------------------|-----------------------------|----------------|--------------------------------|-----------|--|--|--|
|                          |                                                  |                             | дней           | дней                           | %         |  |  |  |
| $\mathbf{1}$             | $\overline{2}$                                   | 3                           | $\overline{4}$ | 5                              | 6         |  |  |  |
|                          | 1.<br>Исследование и обоснование стадии создания |                             |                |                                |           |  |  |  |
| 1.1                      | Постановка задачи                                | Руководитель<br>Программист | $\overline{2}$ | $\mathbf{1}$<br>$\overline{2}$ | 50<br>100 |  |  |  |
| 1.2                      | Обзор рынка аналитических<br>программ            | Программист                 | $\overline{2}$ | $\overline{2}$                 | 100       |  |  |  |
| 1.3                      | Подбор и изучение литературы                     | Программист                 | $\overline{2}$ | $\overline{2}$                 | 100       |  |  |  |
|                          | Итого по этапу                                   | Руководитель                | 6              | $\mathbf{1}$                   | 17        |  |  |  |
|                          |                                                  | Программист                 |                | 6                              | 100       |  |  |  |
| $\overline{2}$           | Научно-исследовательская работа                  |                             |                |                                |           |  |  |  |
| $\overline{2.1}$         | Изучение методик проведения<br>анализа           | Программист                 | $\overline{2}$ | $\overline{2}$                 | 100       |  |  |  |
| 2.2                      | Определение структуры                            | Руководитель                | 3              | $\mathfrak{2}$                 | 66        |  |  |  |
|                          | входных и выходных данных                        | Программист                 |                | 3                              | 100       |  |  |  |
| 2.3                      | Обоснование необходимости<br>разработки          | Руководитель                | 1              | $\mathbf{1}$                   | 100       |  |  |  |
|                          | Итого по этапу                                   | Руководитель                | 6              | 3                              | 40        |  |  |  |
|                          |                                                  | Программист                 |                | 5                              | 80        |  |  |  |
| 3                        | Разработка и утверждение технического задания    |                             |                |                                |           |  |  |  |
| $\overline{3.1}$         | Определение требований к инф.                    | Руководитель                | 1              | $\mathbf{1}$                   | 100       |  |  |  |
|                          | обеспечению                                      | Программист                 |                | 1                              | 100       |  |  |  |
| 3.2                      | Определение требований к                         | Руководитель                | 1              | $\mathbf{1}$                   | 100       |  |  |  |
|                          | программному обеспечению                         | Программист                 |                |                                | 100       |  |  |  |
| 3.3                      | Выбор программных средств<br>реализации проекта  | Программист                 | $\overline{2}$ | $\overline{2}$                 | 100       |  |  |  |
| 3.4                      | Согласование и утверждение                       | Руководитель                | $\overline{2}$ | 1                              | 50        |  |  |  |
|                          | технического задания                             | Программист                 |                | $\overline{c}$                 | 100       |  |  |  |
| Итого по этапу           |                                                  | Руководитель                | 6              | 3                              | 50        |  |  |  |
|                          |                                                  | Программист                 |                | 6                              | 100       |  |  |  |
| $\overline{4}$           | Технический проект                               |                             |                |                                |           |  |  |  |
| 4.1                      | Разработка алгоритма решения                     | Руководитель                | $\overline{4}$ | 1                              | 25        |  |  |  |
|                          | задачи                                           | Программист                 |                | 4                              | 100       |  |  |  |
| 4.2                      | Анализ структуры данных                          | Руководитель                | $\overline{2}$ | 1                              | 50        |  |  |  |
|                          | информационной базы                              | Программист                 |                | 2                              | 100       |  |  |  |
| 4.3                      | Определение формы<br>представления входных и     | Программист                 | 3              | 3                              | 100       |  |  |  |
|                          | выходных данных                                  |                             |                |                                |           |  |  |  |
| 4.4                      | Разработка интерфейса<br>системы                 | Программист                 | 5              | 5                              | 100       |  |  |  |
| Итого по этапу           |                                                  | Руководитель<br>Программист | 14             | $\overline{2}$<br>14           | 19<br>100 |  |  |  |

Таблица 5.1 – Комплекс работ по разработке проекта

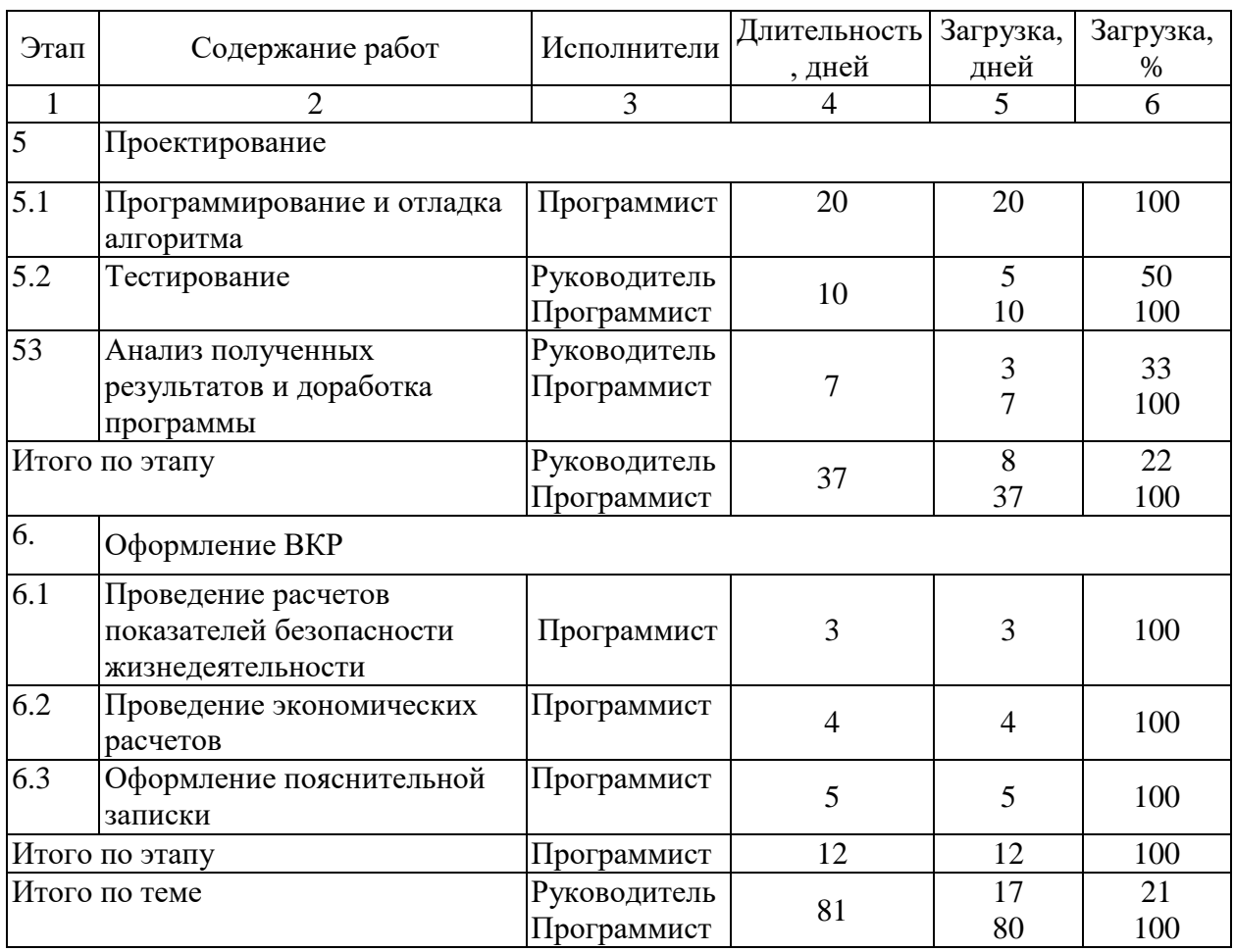

В результате расчетов получили, что загрузка исполнителей составила: 17 дней для руководителя и 80 день (2,6 месяца) для программиста.

# 5.1.3 Определение численности исполнителей

Средняя численность исполнителей при реализации проекта разработки и внедрения программного обеспечения определяется соотношением (5.10):

$$
N = \frac{Q_p}{F},\tag{5.10}
$$

где  $Q_p$  – затраты труда на выполнение проекта;

F – фонд рабочего времени.

Величина фонда рабочего времени определяется по формуле 5.11:

$$
F = T \times F_M, \qquad (5.11)
$$

где Т - время выполнения проекта в месяцах;

 $F_M$  - фонд времени в текущем месяце, который рассчитывается из учета общего числа дней в году, числа выходных и праздничных дней (5.12):

$$
F_M = \frac{t_p \times (D_P - D_B - D_\Pi)}{12},\tag{5.12}
$$

где  $t_p$  – продолжительность рабочего дня,

Dр – общее число дней в году;

Dв – число выходных дней в году;

Dп – число праздничных дней в году.

$$
F_M = \frac{8 \times (365 - 110 - 14)}{12} = 160,66
$$

Подставив свои данные, получаем, фонд рабочего времени в месяце составляет 161 час.

$$
F = 2,6 \times 160,66 = 418
$$
 **qacob**

Величина фонда рабочего времени составляет 418 часа.

 $N = 654/418 = 1,56$  (2 человека).

Результатом расчетов является, что для выполнения проекта нужно два сотрудника, руководитель и программист.

#### 5.1.4 Календарный график выполнения проекта

Для иллюстрации последовательности проводимых работ проекта применяют ленточный график (календарно-сетевой график, диаграмму Ганта). На которой, по оси Х показывают календарные дни (по рабочим неделям) от начала проекта до его завершения. По оси Y – выполняемые этапы работ.

На основе полученных данных был построен график, приведенный на рисунке 5.1.

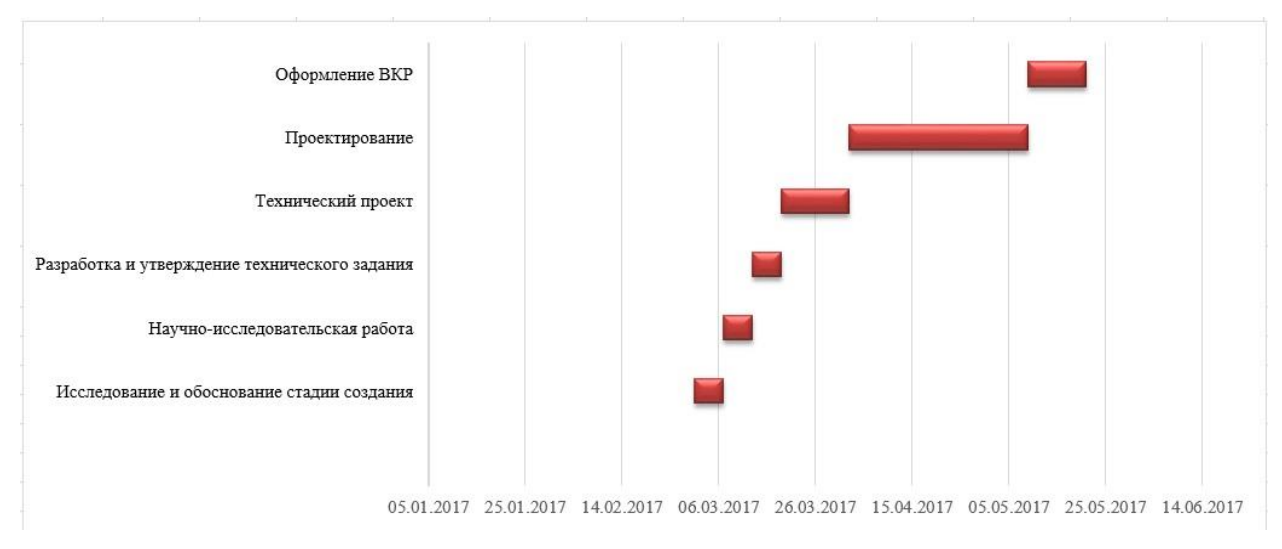

Рисунок 5.1 – Диаграмма Ганта

# 5.2 Анализ структуры проекта

Затраты на выполнение проекта состоят из затрат на заработную плату исполнителям, затрат на закупку или аренду оборудования, затрат на организацию рабочих мест, и затрат на накладные расходы (5.13):

$$
C = C3\Pi + C3\Pi + C06 + C0pr + CHAKJ, \qquad (5.13)
$$

где Сзп - заработная плата исполнителей;

Сэл - затраты на электроэнергию;

Соб - затраты на обеспечение необходимым оборудованием;

Сорг - затраты на организацию рабочих мест;

Снакл - накладные расходы.

5.2.1 Заработная плата исполнителей

Затраты на выплату исполнителям заработной платы определяется следующим соотношением (5.14):

$$
C_{3\Pi} = C_{3.0CH} + C_{3.0H} + C_{3.0T} \tag{5.14}
$$

где Сз.осн - основная заработная плата;

Сз.доп - дополнительная заработная плата;

Сз.отч - отчисление с заработной платы.

Расчет основной заработной платы при дневной оплате труда исполнителей проводится на основе данных по окладам и графику занятости исполнителей (5.15):

 $C_{30CH} = O_{7H} \times T_{394}$  (5.15)

где  $O<sub>HH</sub>$  - дневной оклад исполнителя;

Тзан - число дней, отработанных исполнителем проекта.

При 8-и часовом рабочем дне оклад рассчитывается (5.16):

$$
\mathbf{O}_{\mu} = \frac{\mathbf{O}_{\text{mec}} \times \mathbf{8}}{F_M} \quad , \tag{5.16}
$$

где Омес - месячный оклад;

Fм - месячный фонд рабочего времени (5.12).

В таблице 5.2 можно увидеть расчет заработной платы с перечнем исполнителей и их месячных и дневных окладов, а также времени участия в проекте и рассчитанной основной заработной платой с учетом районного коэффициента для каждого исполнителя.

Согласно Положению об оплате труда Многофункционального центра, а также Трудовому договору, оклад программиста равен 5752 р., руководителя 7000 р.

Таблица 5.2 - Затраты на основную заработную плату

| $N_2$ | Цолжность    | Оклад, | Цневной           | Трудовые                 | Заработная |  |
|-------|--------------|--------|-------------------|--------------------------|------------|--|
|       |              | руб.   | оклад,            | затраты,                 | плата,     |  |
|       |              |        | pv <sub>0</sub> . | Ч.-ДН.                   | pvo.       |  |
|       | Грограммист  | 5752   | 262               | 81                       | 21222      |  |
|       | Руководитель | 7000   | 318               | $\overline{\phantom{0}}$ | 5406       |  |

Расходы на дополнительную заработную плату учитывают все выплаты непосредственно исполнителям за время, не проработанное, но предусмотренное законодательством, в том числе: оплата очередных отпусков, компенсация за недоиспользованный отпуск, и др. Величина этих выплат составляет 20% от размера основной заработной платы (5.17):

$$
C_{3,400I} = 0.2 \times C_{3.0CH} \tag{5.17}
$$

Дополнительная заработная плата составит: программиста – 4244,4 руб., руководителя – 1081,2 руб.
Общую сумму расходов по заработной плате с учетом районного коэффициента (30%) можно увидеть в таблице 5.3.

Отчисления с заработанной платы составляют (5.18):

$$
C_{3.0T} = (C_{3.0CH} + C_{3.0H}) \times 30\%, \tag{5.18}
$$

Отчисления с заработной платы страховых взносов в размере 30%: программиста - 7639,92 руб., руководителя - 1946,16 руб.

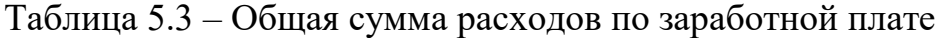

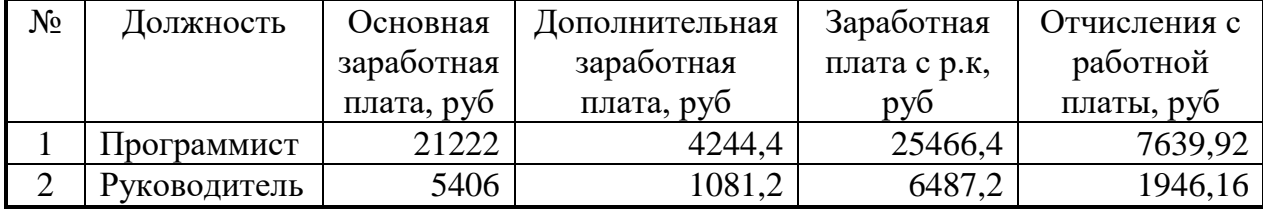

Общие затраты по оплате труда составят: программиста – 33106,32 руб., руководителя – 8433,3 руб. В сумме – 41539,6 руб.

5.2.2 Затраты на оборудование и программное обеспечение

Затраты, связанные с обеспечением работ оборудованием и ПО, следует начать с определения состава оборудования и необходимости его закупки или аренды.

Оборудованием, необходимым для работы, является персональный компьютер, который был куплен. Также необходимы услуги хостинга.

Согласно формуле (5.19):

$$
C_{06} = \sum_{i=1}^{n} (N_i \times C_i \times T_i) , \qquad (5.19)
$$

где n – количество наименований оборудования, взятого в

аренду;

Ni – количество единиц оборудования i-го наименования;

Сi – стоимость аренды;

Ti – длительность аренды i-го оборудования.

Стоимость аренды хостинга составляет 471 руб. в месяц или 1413 руб. на время разработки.

Для персонального компьютера рассчитываем величину годовых амортизационных отчислений (5.20):

$$
A_{\scriptscriptstyle e}=C_{\delta a\scriptscriptstyle 1}\times H_{a\scriptscriptstyle M}\,,\tag{5.20}
$$

где – А*<sup>г</sup>* - сумма годовых амортизационных отчислений, руб.;

*Cбал* - балансовая стоимость компьютера, руб./шт.;

 $H_{\alpha M}$  - норма амортизации, %.

Амортизационные отчисления на компьютер и программное обеспечение производятся ускоренным методом с учетом срока эксплуатации 25%.

Балансовая стоимость ПЭВМ включает отпускную цену, расходы на транспортировку, монтаж оборудования и его наладку и вычисляется по формуле (5.21):

$$
C_{\text{6aJ}} = C_{\text{pbIH}} \times 3_{\text{ycr}} , \qquad (5.21)
$$

где Сбал - балансовая стоимость ПЭВМ, руб.;

 $C_{\text{bHH}}$  - рыночная стоимость компьютера, руб./шт.;

 $3_{\text{ver}}$  - затраты на доставку и установку компьютера, %.

Персональный компьютер, на котором велась работа, был приобретен до создания программного продукта по цене 35500 руб., затраты на установку и наладку составили примерно 2% от стоимости компьютера.

Таким образом, балансовая стоимость составит:

Сбал=25500*×*1,02=26010 руб.

Следовательно, сумма амортизационных отчислений за период создания программы будет равна:

$$
A_{\Pi} = \frac{A_{\Gamma}}{365 \times T_{\text{K}}}, \qquad (5.22)
$$

где  $A_{\Pi}$  - сумма амортизационных отчислений за период создания программы дней, руб.;

Тк - время эксплуатации компьютера при создании программы.

Согласно данным прошлой главы раздела, на программную реализацию требуется 81 день, при этом время эксплуатации компьютера при создании программы составило 81день.

Отсюда следует:

$$
A_{\Pi} = \frac{26010 \times 0.25}{365} \times 81 = 1443
$$

Система управления данными Joomla! Распространяется бесплатно.

5.2.3 Затраты на электроэнергию

К данному пункту относится стоимость потребляемой электроэнергии компьютером за время разработки программы.

Расчет производится по действующим для предприятия тарифам на электроэнергию. Стоимость электроэнергии, затраченной на разработку проекта, определяется по формуле (5.23):

$$
3\mathbf{H} = \text{N} \times \text{t} \times \text{g} \times \text{To},\tag{5.23}
$$

где Ni – установленная мощность i-ro вида технических средств, кВт;

ti – время работы i-ro вида технических средств, час;

gi – коэффициент использования установленной мощности оборудования;

То - тариф на электроэнергию, руб./кВтч.

Согласно техническому паспорту ЭВМ Ni = 0,5 кВт, а стоимость 1 кВт/ч электроэнергии 5,13 руб, время разработки проекта 654 часа.

Тогда расчетное значение затрат на электроэнергию:

Зэл=0,5×654×0,7×5,13=1174,3 р.

5.2.4 Накладные расходы

Накладные расходы, связанные с выполнением проекта, вычисляются, ориентируясь на расходы по основной заработной плате. Обычно они составляют от 60% до 100% расходов на основную заработную плату (5.24).

$$
C_{\text{HAKII}}=0,6\times C_{\text{3~OCH}}.\tag{5.24}
$$

 $C_{\text{HAKJ}} = 0.6 \times (25466, 4+6487, 2) = 19172, 16 \text{ py6}.$ 

## 5.3 Затраты на внедрение ИС

Затраты на внедрение программного обеспечения состоят из затрат на заработную плату исполнителя, со стороны фирмы-разработчика, затрат на закупку оборудования, необходимо для внедрения ПО, затрат на организацию рабочих мест и оборудования рабочего помещения и затрат на накладные расходы. Затраты на внедрение определяются из соотношения (5.25):

$$
C_{\text{bh}} = C_{\text{bh.3II}} + C_{\text{bh.06}} + C_{\text{bh.opt}} + C_{\text{bh.HaKII}} + C_{\text{offyq}} + C_{\text{thz}} \tag{5.25}
$$

где Свн.зп - заработная плата исполнителям; Свн.об - затраты на обеспечение необходимым оборудованием; Свн.орг - затраты на организацию рабочих мест и помещений; Свн.накл - накладные расходы.

Согласно заданию, расчет затрат на выплату заработной платы и накладные расходы следует вычислить по соотношениям и того, что время внедрения составляет 22 дня и работами по внедрению будет заниматься один инженер-программист. Учитывая затраты на внедрение ПО и затраты на разработку общие затраты составят следующую сумму (5.26):

$$
C_{o6} = C_{\text{BH}} + C \tag{5.26}
$$

Более наглядно затраты на внедрение представлены в таблицах 5.4-5.5. Таблица 5.4 – Основная заработная плата за внедрение проекта

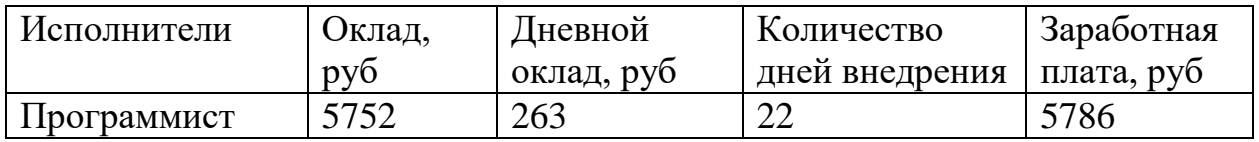

Таблица 5.5 - Затраты на внедрение проекта

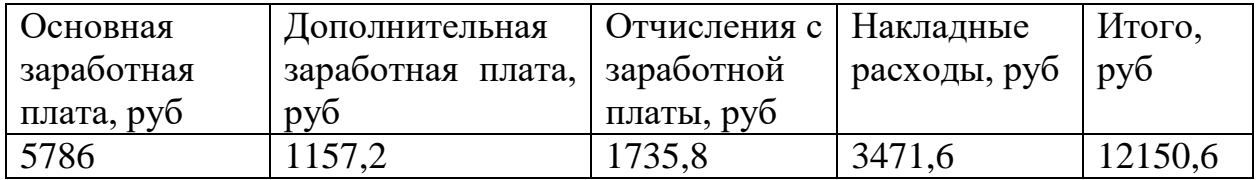

Общие затраты на разработку информационной системы сведены в таблицу 5.6.

Таблица 5.6 – Расчет затрат на разработку ИС

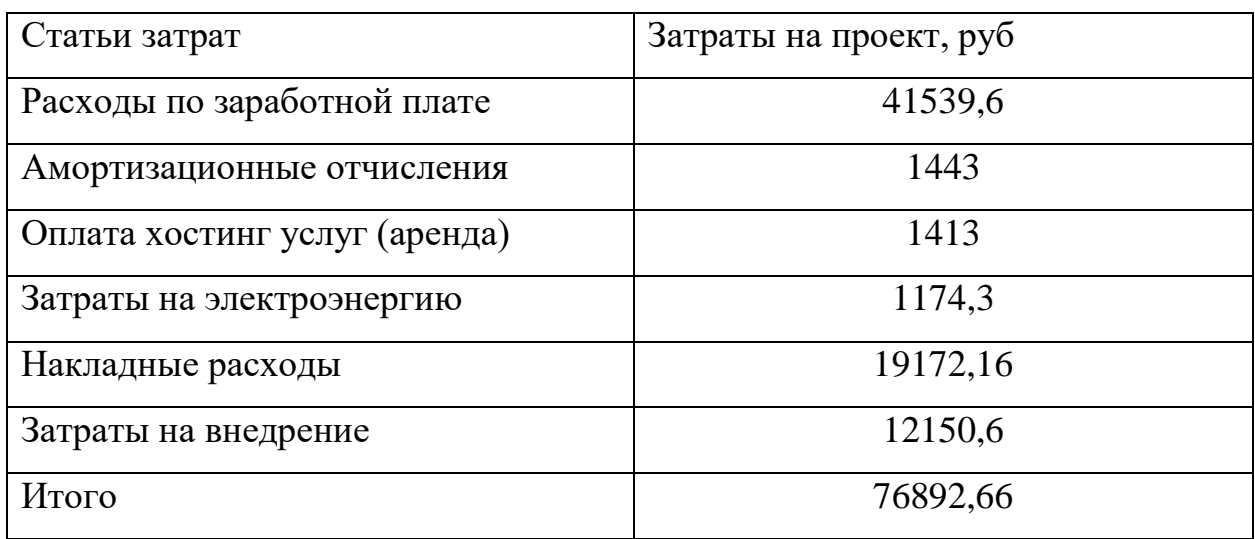

5.4 Исследование рынка для разрабатываемого ПО. Планирование Цены и прогнозирование прибыли

Разрабатываемым программным продуктом является интернет-портал, что подразумевает постоянный доступ к нему через сеть интернет. Сайт ориентируется на деятельность Многофункционального центра города Юрги, заявители которого являются его потенциальными посетителями.

Интернет-портал предназначен для автоматизации деятельности Многофункционального центра по взаимодействию с заявителями. Разработка носит внутриорганизационный характер и не предназначена для коммерческого распространения.

5.5 Расчет экономического эффекта от использования ПО

Оценка экономической эффективности проекта является ключевой при принятии решений о целесообразности инвестирования в него средств. Однако зачастую оценка эффективности вложений в информационные технологии происходит либо на уровне интуиции, либо, как и в данной работе, вообще не производится.

Это вызвано нежеланием тратить значительные усилия на проведение подробного предварительного анализа, так как задача по внедрению продукта остается неизменной и должна быть выполнена.

5.5.1 Расчет прямого эффекта от использования ПО

Расчет показателей прямого эффекта. Характеризуется снижением трудовых, и стоимостных показателей, на которых основывается косвенный. Для расчетов базовых вариантов использовались данные статистических наблюдений руководителей проектных групп.

К трудовым показателям относятся следующие:

1. Абсолютное снижение трудовых затрат (ΔТ) (5.27):

$$
\Delta T = T_0 - T_1,\tag{5.27}
$$

где  $T_0$  – трудовые затраты на обработку информации по базовому варианту;  $T_1$  – трудовые затраты на обработку информации по предлагаемому варианту

2. Коэффициент относительного снижения трудовых затрат (Кт) (5.28):

$$
Kr = \Delta T/T_0 \times 100\%.\tag{5.28}
$$

3. Индекс снижения трудовых затрат или повышения производительности (Yт) (5.29):

$$
YT = T_0/T_1. \tag{5.29}
$$

К стоимостным показателям относятся следующие:

1. Абсолютное снижение стоимостных затрат ( $\Delta$ C) (5.30):

$$
\Delta C = C_0 - C_1, \tag{5.30}
$$

где  $C_0$  – стоимостные затраты на обработку информации по базовому варианту;

 $C_1$  – стоимостные затраты на обработку информации по предлагаемому варианту.

2. Коэффициент относительного снижения стоимостных затрат (Кс) (5.31):

$$
Kc = \Delta C/C_0 \times 100\%,\tag{5.31}
$$

3. Индекс снижения стоимостных затрат или повышение производительности труда (Yс) (5.32):

$$
Yc = C0/C1. \tag{5.32}
$$

Коэффициенты Kс и Yс характеризуют рост производительности труда за счет внедрения более экономичного варианта проектных решений.

Также целесообразно рассчитать срок окупаемости затрат на внедрение проекта машинной обработки информации (Ток) (5.33):

$$
Tok = K\pi/\Delta C, \qquad (5.33)
$$

где Kп – затраты на создание проекта машинной обработки информации (проектирование и внедрение).

К единовременным затратам (Kп) относятся затраты на проектирование и программирование комплекса задач, а также затраты на отладку и внедрение программ.

Для расчета трудоемкости по базовому варианту обработки информации и проектному варианту составлена таблица 5.7.

В качестве базового варианта используется обработка данных с использованием средств MSOffice (Word и Excel).

Таблица 5.7 – Время обработки данных в год

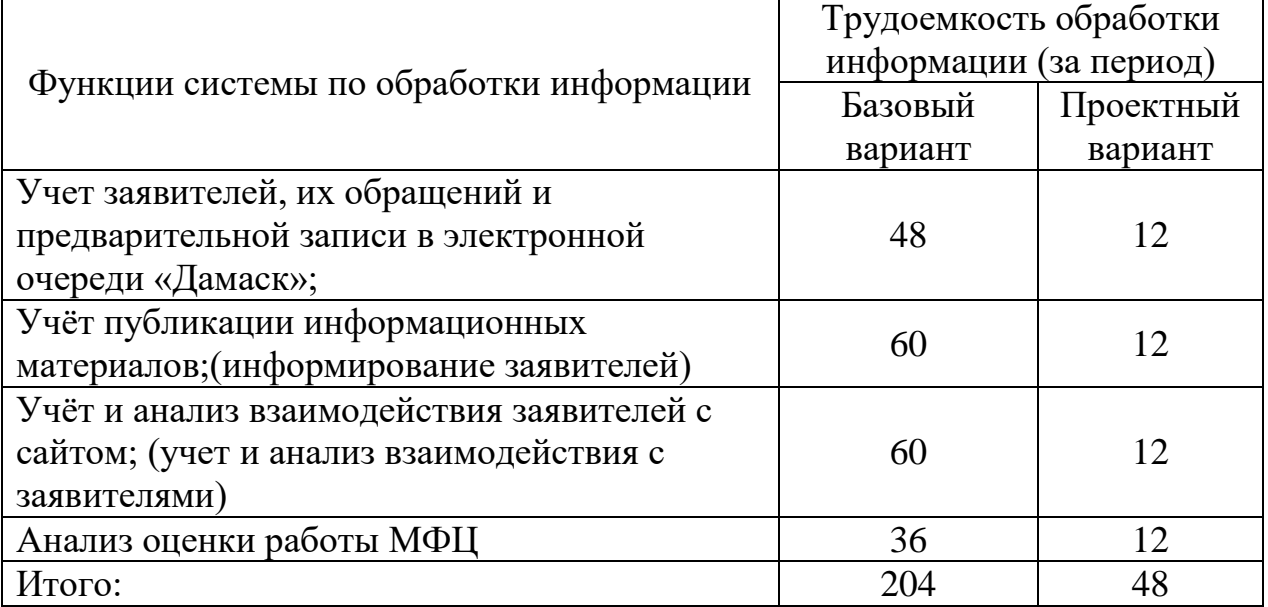

Для базового варианта время обработки данных составляет 204 дней в году. При использовании разрабатываемой системы время на обработку данных составит 48 дней.

В базовом варианте ежемесячно готовятся отчеты, что с использованием стандартных средств занимает продолжительное время, в проектном же варианте месячная отчетность по каждой функции будет занимать всего один рабочий день.

Таким образом,

1. Абсолютное снижение трудовых затрат: 204-48=156;

2. Коэффициент относительного снижения трудовых затрат: 156/204×100%=0,59;

3. Индекс снижения трудовых затрат или повышения производительности: 204/48=4,25

Количество рабочих дней в году – 247.

Таким образом, коэффициент загруженности для базового и нового варианта составляет:

 $204/ 247 = 0.8$  (для базового варианта);  $48/247 = 0.19$  (для нового варианта).

Средняя заработная плата для базового варианта составит:

 $10000\times0,8\times12\times1,3=124800$  pyo.

Средняя заработная плата для нового варианта составит:

 $10000\times0, 19\times12\times1, 3 = 29640$  py6.

Мощность компьютера составляет 0,5 кВт, время работы компьютера в год для базового варианта – 1632 часа, для проектного варианта – 384 часа, тариф на электроэнергию составляет 5,13 руб. (кВт/час.).

Таким образом, затраты на силовую энергию для базового проекта составят:

 $3<sub>9</sub> = 0,5 \times 1632 \times 5,13 = 4186,08$  py6.

Затраты на силовую энергию для нового варианта составят:

 $3<sub>9</sub> = 0.5 \times 384 \times 5.13 = 984.6$  pyb.

Накладные расходы, которые включают в себя расходы на содержание административно-управленческого персонала, канцелярские расходы, командировочные расходы и т. п., принимаются равными 60% от основной заработной платы.

Сравним статьи затрат базового варианта с разрабатываемым вариантом в таблице 5.8.

Таблица 5.8 Эксплуатационные затраты в год

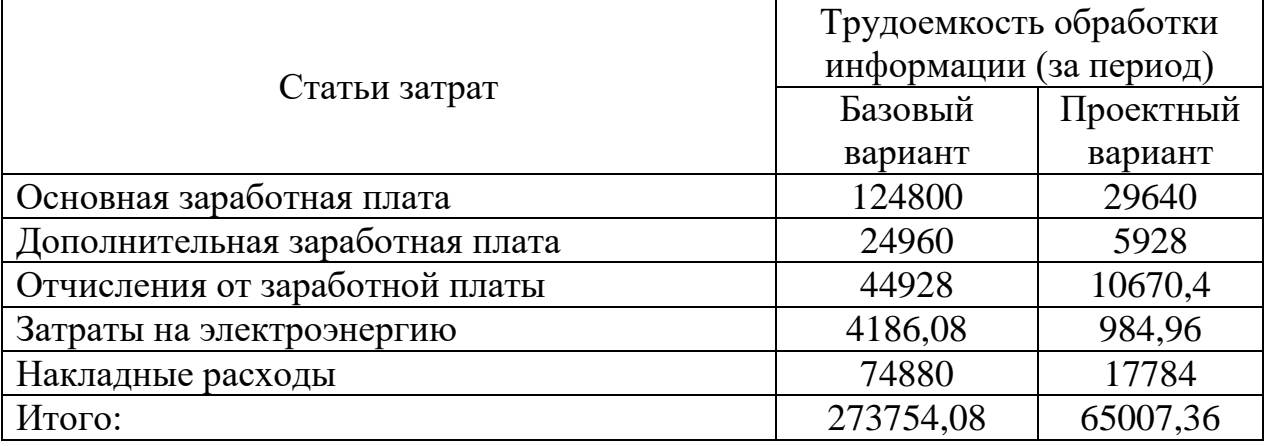

Таким образом:

1. Абсолютное снижение стоимостных затрат:

273754,08-65007,36=208746,4;

2. Коэффициент относительного снижения стоимостных затрат:

208746,4 / 273754,08×100%=0,76;

3. Индекс снижения стоимостных затрат или повышение производительности труда:

 $273754,08 / 65007,36 = 4,2;$ 

Из произведенных выше расчетов видно, что новый проект выгоднее.

5.5.2 Годовой экономический расчет

Ожидаемый экономический эффект определяется по формуле (5.34):

$$
90 = 9r-Ek \times Kn, \tag{5.34}
$$

где Эг - годовая экономия;

Кп - капитальные затраты на проектирование;

Ен - нормативный коэффициент ( $E = 0.15$ ).

Годовая экономия Эг складывается из экономии эксплуатационных расходов и экономии в связи с повышением производительности труда пользователя и рассчитывается по формуле (5.35).

$$
\mathfrak{R} = \mathbf{P}_1 - \mathbf{P}_2,\tag{5.35}
$$

где  $P_1$  и  $P_2$  – соответственно эксплуатационные расходы до и после внедрения с учетом коэффициента производительности труда;

Получим:

 $\Im \Gamma = 273754.08 - 65007.36 = 208746.4$  pyo.

 $90 = 208746.4 - 0.15 \times 76892.66 = 197212.5 \text{ p}$ 

Рассчитаем срок окупаемости разрабатываемого продукта:

Ток = 76892,66 / 208746,4 = 0,37 (года).

## 5.6 Заключение по разделу

В ходе проделанной работы найдены все необходимые данные, доказывающие целесообразность и эффективность разработки информационной системы взаимодействия с заявителями Многофункционального центра города Юрги.

В разработке продукта принимали участие два человека – программист и руководитель проекта. На разработку программы потребовалось 81 день, из которых руководитель работал 15, а программист 80.

Затраты на разработку проекта составили 76892,66 руб., общие эксплуатационные затраты - 19172,16 руб., годовой экономический эффект от внедрения данной системы составит 208746,4 руб., ожидаемый экономический эффект - 197212,5 руб., срок окупаемости - 0,37 года.

Проделанные расчеты показывают, что внедрение разработанной информационной системы имеет экономическую выгоду для Муниципального автономного учреждения «Многофункциональный центр предоставления государственных и муниципальных услуг в городе

6 Социальная ответственность

Обеспечение экологической и производственной безопасности является необходимым условием реализации любых проектов. Обеспечение безопасности предполагает создание благоприятных и безопасных рабочих условий для лиц, задействованных в работе над проектом, а также условий, обеспечивающих экологическую безопасность окружающей среды.

Суть проекта состоит в разработке информационной системы. Поэтому в данном разделе приведена характеристика работ инженера-программиста организации МАУ «МФЦ». Рабочей зоной является отведенное место для ПЭВМ в кабинете программистов. В разделе для обеспечения защиты от вредных факторов проектируемой производственной среды для работника, общества и окружающей среды будут выявлены и разработаны решения.

### 6.1 Описание рабочего места

Объектом проведенного исследования является кабинет программистов организации МАУ «МФЦ». Кабинет располагается в подвальном помещении здания. Характеристики кабинета: длина – 4,5 м, ширина – 2,5 м, высота потолка составляет 2,5 м, площадь – 11,25 м<sup>2</sup>, объем кабинета – 28,13 м<sup>3</sup>. Потолок кабинета побелен, стены оклеены светло-бежевыми обоями. Пол бетонный покрыт серой кафельной плиткой. В дальней части помещения имеется пластиковое окно (размер 1х1 м), выходящее в приямок здания.

Приямок прикрыт пластиковой крышей. Естественное освещение, как таковое, отсутствует, даже в светлое время суток в теплое время года свет незначительно проникает в малую часть кабинета. Зимой крыша приямка покрыта снегом, дневной свет проникает только по бокам крыши. Поэтому в рабочее время используется общее равномерное искусственное освещение. 2 светильника, в каждом по 2 люминесцентные лампы по 30 Вт являются основными источником света в помещении.

В кабинете располагаются 2 рабочих места с компьютерами, 1 МФУ, 2 шкафа. Влажная уборка проводится 3 раза в неделю.

Специфика труда инженера-программиста заключается в больших зрительных нагрузках в сочетании с малой двигательной активностью, монотонностью выполняемых операций. Туннельный синдром, боли в шее и спине, хронические головные боли, различные стрессовые состояния и другие, которые не только снижают работоспособность, но и подрывают здоровье людей являются возможными последствиями неправильной организации режима труда и отдыха, рабочего места при непрерывной работе.

В таблице 6.1 представлены возможные вредные и опасные факторы, возникающие при работе над проектом.

Таблица 6.1 – Вредные и опасные факторы, возникающие при работе над проектом

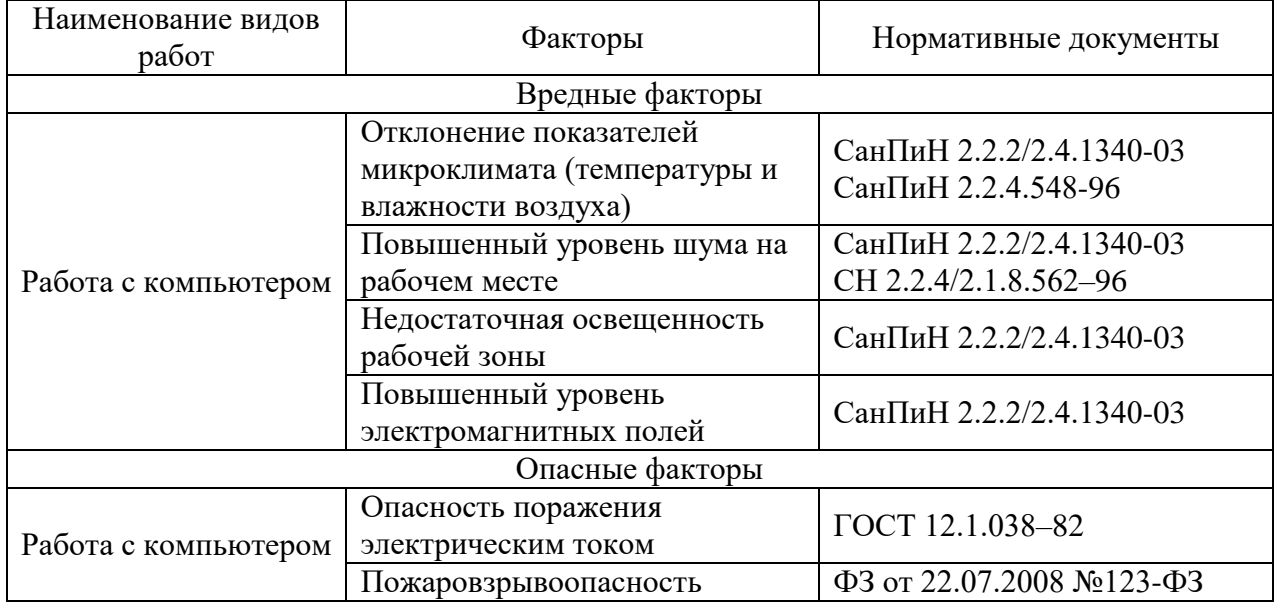

Каждый из этих факторов в разной степени отрицательно воздействует на здоровье и самочувствие человека.

## 6.2 Анализ выявленных вредных факторов

Классификация опасных и вредных факторов дана в основополагающем стандарте ГОСТ 12.0.003-84 «Опасные и вредные производственные факторы. Классификация».

#### 6.2.1 Производственные метеоусловия

Обеспечение в помещениях нормальных метеорологических условий, оказывающих существенное влияние на тепловое самочувствие человека, является одним из необходимых благоприятных условий труда. Микроклимат в производственных помещениях, зависит от особенностей технологического процесса, а также внешних условий (категории работ, периода года, условий вентиляции и отопления).

Микроклимат характеризуется:

– температура, t,  $\mathrm{C}$ ;

– относительная влажность,  $\varphi$ ,  $\%$ ;

– скорость движения воздуха на рабочем месте, V, м/с;

– барометрическое давление, р, мм рт. ст. (не нормируется).

Повышенная влажность затрудняет теплоотдачу организма путем испарений при высокой температуре воздуха и способствует перегреву, а при низкой температуре, наоборот, усиливает теплоотдачу, способствуя переохлаждению. Оптимальными параметрами микроклимата являются те, которые при длительном и систематическом воздействии на человека обеспечивают сохранение нормального функционального и теплового состояния организма без напряжения реакций терморегуляции, что создает ощущение теплового комфорта и служит предпосылкой для высокой работоспособности.

Работа программиста относиться к категории Ia, которые производятся сидя и сопровождаются незначительными физическим напряжением. Интенсивность энерготрат организма для данной категории работ составляет до 120 ккал/ч (до 139 Вт).

На рабочих местах производственных помещений, согласно СанПиН 2.2.4.548-96 «Гигиенические требования к микроклимату производственных помещений», должны быть установлены оптимальные и допустимые микроклиматические условия для категории работ Ia. Эти нормы устанавливаются в зависимости от времени года, характера трудового

процесса и характера производственного помещения (значительные и незначительные тепловыделения).

Оптимальные значения представлены в таблице 6.2. Оптимальные микроклиматические условия обеспечивают локальное и общее ощущение теплового комфорта при минимальном напряжении механизмов терморегуляции, не вызывают отклонений в состоянии здоровья, создают предпосылки для высокого уровня работоспособности и являются предпочтительными на рабочих местах.

Таблица 6.2 – Оптимальные величины показателей микроклимата на рабочих местах производственных помещений

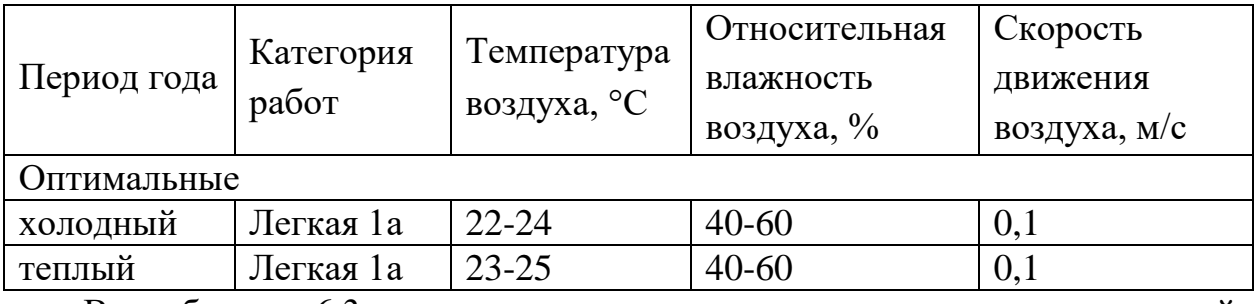

В таблице 6.3 приведены допустимые величины показателей микроклимата на рабочих местах производственных помещений согласно СанПиН 2.2.4.548-96 для категории работ Ia.

Допустимые микроклиматические условия не вызывают повреждений или нарушений состояния здоровья, но могут приводить к возникновению общих и локальных ощущений теплового дискомфорта, напряжению механизмов терморегуляции, ухудшению самочувствия и понижению работоспособности.

Таблица 6.3 – Допустимые величины показателей микроклимата на рабочих местах производственных помещений

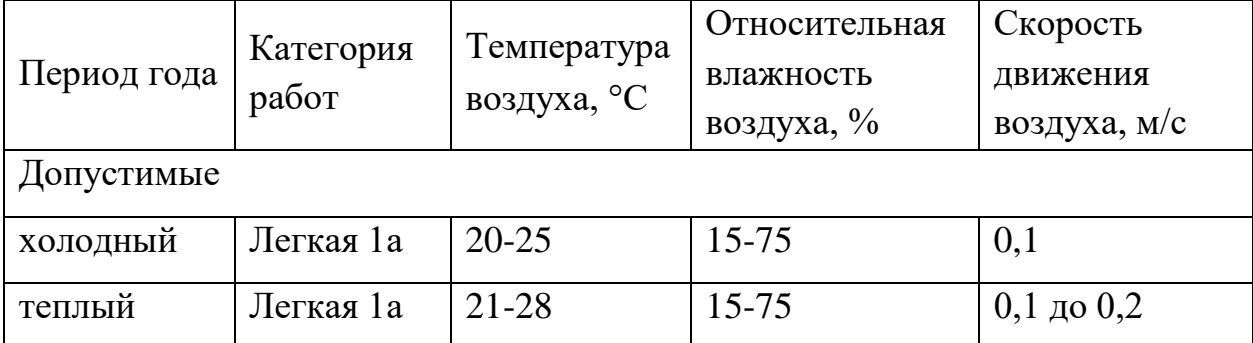

Благодаря подвальному расположения кабинета и тому, что за стеной проходят тепловые трубы, средняя температура держится на благоприятном значении и без использования дополнительных средств. Для циркуляции воздушных потоков в коридоре установлена Приточная установка SAU 200 C3. Для поддержания оптимальной влажности используется увлажнитель воздуха Scarlett SC - AH986M10

### 6.2.2 Производственное освещение

Недостаточность уровня освещения приводит к напряжению зрения, снижению его остроты, ослабляет внимание, приводит к наступлению преждевременной утомленности и головным болям. К дезориентации рабочего может привести неправильное направление света на рабочем месте, которое может создавать резкие тени, блики. Чрезмерно яркое освещение вызывает ослепление, раздражение и резь в глазах. Весьма важен правильный расчет освещенности, иначе все эти вредные факторы могут привести к профзаболеваниям или несчастному случаю

В кабинете используется по большей части искусственное освещение. Естественное освещение практически не осуществляется, так как кабинет располагается в подвальной части здания, а окно выходит на приямок здания. В качестве искусственного освещения используется система общего освещения (освещение, светильники которого освещают всю площадь помещения), а также настольная лампа.

### 6.2.3 Производственный шум

Одним из вредных производственных факторов является шум. Его вредного воздействия на организм человека весьма разнообразно. Под длительным воздействием на человека шума появляется усталость, снижается острота зрения, слуха, повышается кровяное давление, понижается внимание, ухудшается речевая коммуникация. Сильный продолжительный шум может

привести к функциональным изменениям сердечнососудистой и нервной систем.

На рассматриваемом рабочем месте источниками шума являются технические средства – компьютеры, МФУ и кондиционер. Они издают незначительный шум, поэтому не влияют на работу. Уровень шума не должен превышать значений, установленных СН 2.2.4/2.1.8.562–96 и составлять не более 50 дБА.

Разработка шумобезопасной техники, применение средств и методов коллективной защиты, в том числе строительно-кустических, применение средств индивидуальной защиты должны обеспечивать защиту от вредного воздействия шума на организм человека.

В первую очередь следует использовать средства коллективной защиты. По отношению к источнику возбуждения шума коллективные средства защиты подразделяются на средства, снижающие шум в источнике его возникновения, и средства, снижающие шум на пути его распространения от источника до защищаемого объекта.

Средства и методы коллективной защиты в зависимости от способа реализации подразделяются на строительно-акустические, архитектурнопланировочные и организационно - технические и включают в себя:

- [применение звукоизоляции;](http://ftemk.mpei.ac.ru/bgd/_private/shum/deistv_shuma_3/svuk_isol.htm)

- [изменение направленности излучения шума;](http://ftemk.mpei.ac.ru/bgd/_private/shum/deistv_shuma_3/Napr_plan.htm#nspr)

- [акустическую обработку помещений.](http://ftemk.mpei.ac.ru/bgd/_private/shum/deistv_shuma_3/akust_obrab.htm)

В случае если другими способами обеспечить допустимый уровень шума на рабочем месте не удается применяются средства индивидуальной защиты (СИЗ).

## 6.2.4 Электромагнитное излучение

Основным источником электромагнитных полей и излучений в рассматриваемом помещении являются компьютеры.

Правильный выбор визуальных параметров дисплея и светотехнических

условий рабочего места являются важным условием безопасности пользователя перед экраном.

К зрительному утомлению, головным болям, значительной физиологической и психологической нагрузке, к ухудшению зрения приводит неправильный выбор освещенности экрана и яркости, контрастности знаков, цветов знаков и фона, при наличии бликов на экране, дрожания и мелькания изображения.

Требования по безопасности эксплуатации в России определены ГОСТ Р 50948-96, ГОСТ Р 50949-96 и СанПин 2.2.2/2.4.1340-03. Требования этих стандартов обязательны для всех мониторов.

В таблице 6.4 представлены временные допустимые уровни электромагнитных полей монитора на рабочем месте.

Таблица 6.4 – Временные допустимые уровни электромагнитных полей мониторов

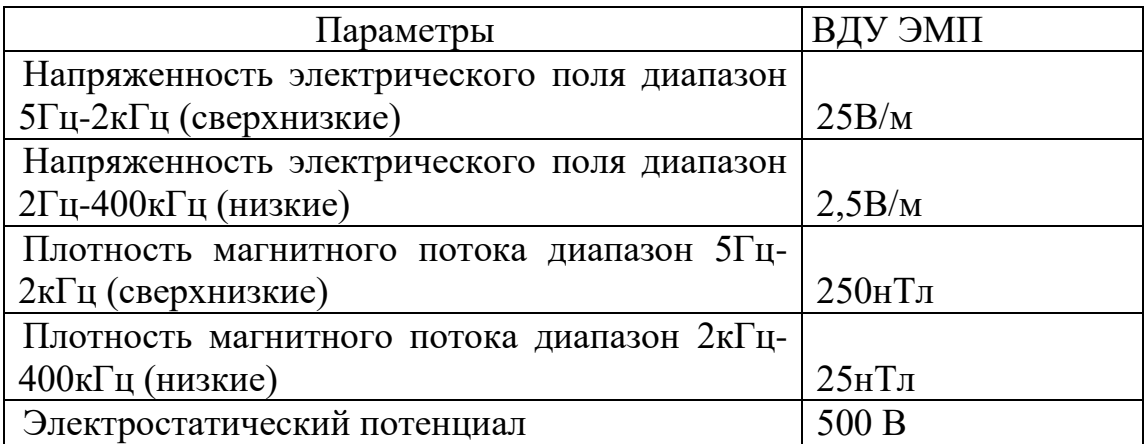

Даже при соблюдении всех требований и стандартов к монитору ничто не сможет уберечь пользователя от ухудшения здоровья (в первую очередь зрения). При непрерывной работе за компьютером в течение шести часов практически у всех пользователей наступает компьютерный зрительный синдром (КЗС), у многих он наступает и раньше.

6.3 Анализ выявленных опасных факторов

К опасным факторам производственной среды можно отнести:

– электробезопасность;

– пожаробезопасность.

### 6.3.1 Электробезопасность

Работа с компьютером представляют для человека большую потенциальную опасность с точки зрения поражения током, так как практически во всех частях компьютера течет электрический ток. Поражение электрическим током при работе с персональным компьютером возможно при наличии оголенных участков на кабеле, нарушении изоляции распределительных устройств и от токоведущих частей компьютера в случае их пробоя и нарушении изоляции, при работе во влажной одежде и влажными руками.

К общим средствам защиты человека от действия электрического тока относятся защитные заграждения; заземление и зануление корпусов электрооборудования, которые могут оказаться под напряжением, предупредительные плакаты, автоматические воздушные выключатели.

Согласно ГОСТ 12.1.038-82 на рабочем месте программиста допускаются уровни напряжений прикосновения и токов, представленные в таблице 6.5.

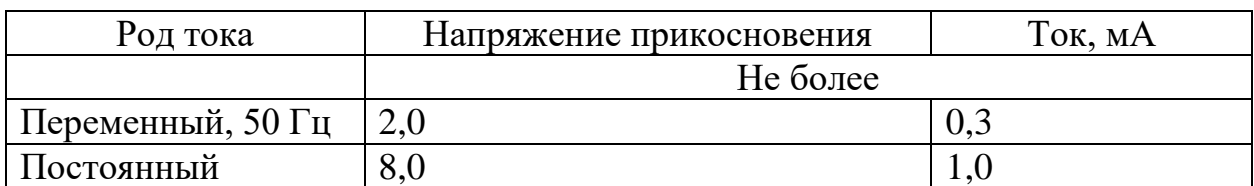

Таблица 6.5 – Предельно допустимые напряжения прикосновения и токи

Значения напряжения прикосновения и токов приведены при продолжительности воздействия не более 10 минут в сутки.

Обследуемый кабинет оснащен тремя часто эксплуатируемыми приборами – двумя компьютерами и МФУ. у каждого рабочего места находится блок из трех розеток. Все оборудование питается через источники бесперебойного питания и стабилизаторы напряжения.

По электробезопасности рабочее место относится к помещениям без повышенной опасности поражения электрическим током. Опасность поражения электрическим током может возникнуть только в случае грубейшего нарушения правил техники безопасности.

6.3.2 Пожаробезопасность

Одними из наиболее вероятных и разрушительных видов чрезвычайных ситуаций является пожар рабочем месте.

Пожары представляют особую опасность, так как сопряжены не только с большими материальными потерями, но и с причинением значительного вреда здоровью человека и даже смерти. Как известно пожар может возникнуть при взаимодействии горючих веществ, окисления и источников зажигания.

Пожарная безопасность представляет собой единый комплекс организационных, технических, режимных и эксплуатационных мероприятий по предупреждению пожаров и взрывов.

Причинами возникновения пожара при эксплуатации ПЭВМ являются:

короткое замыкание;

 возгорание устройств вычислительной аппаратуры в следствие нарушения изоляции или неисправности самой аппаратуры

перегрузки и перенапряжение;

повышение переходных сопротивлений в электрических контактах;

 возгорание пола или мебели по причине нарушения правил пожарной безопасности, а также нарушения использования дополнительных бытовых приборов.

Для предотвращения распространения пожара рабочее место оборудовано противопожарной сигнализацией, дымоуловителем и огнетушителем. В коридоре находятся пожарные гидранты. Проводятся регулярное обучение технике безопасности и мерами по предупреждению пожаров.

Для предотвращения возникновения пожаров необходимо проводить следующие мероприятия:

Организационные:

– противопожарный инструктаж;

– обучение персонала техники безопасности;

– разработка планов эвакуации, инструкций.

Эксплуатационные:

– выбор и использование современных автоматических средств пожаротушения;

– соблюдения норм эксплуатации оборудования.

Технические:

– соблюдение противопожарных мероприятий при устройстве электропроводок, оборудования, систем отопления, вентиляции и освещения;

– профилактический осмотр и ремонт оборудования.

6.4 Охрана окружающей среды

МАУ «МФЦ» города Юрги расположено по адресу ул. Московская 50, вокруг имеются насаждения виде деревьев. Характер деятельности предприятия не предполагает наличие стационарных источников загрязнения окружающей среды.

Основные факторы оказывающие негативные действия на экологию связаны с производством и эксплуатацией компьютерной техники. В основном этим являются отходы на этапе производства, комплектации или ремонта, которые связаны с неполной их утилизацией, а также отходы бумаги и люминесцентные лампы дневного освещения. Особый момент заслуживает утилизация выработанных аккумуляторов источников бесперебойного питания. Для их утилизации заключен договор с фирмой «Феорана».

6.5 Защита в чрезвычайных ситуациях

Чрезвычайная ситуация: Обстановка на определенной территории или акватории, сложившаяся в результате аварии, опасного природного явления, катастрофы, стихийного или иного бедствия, которые могут повлечь или повлекли за собой человеческие жертвы, ущерб здоровью людей или окружающей природной среде, значительные материальные потери и нарушение условий жизнедеятельности людей. ГОСТ Р 22.0.02-94 «Безопасность в чрезвычайных ситуациях».

Возможными чрезвычайными ситуациями могут быть:

– техногенные: взрывы, пожары, обрушение помещений, аварии на системах жизнеобеспечения;

– природные: наводнения, ураганы, бури, природные пожары;

– экологические: разрушение озонового слоя, кислотные дожди;

– биологические: эпидемии, пандемии;

– антропогенные: война, терроризм.

Меры предупреждения пожара рассмотрены в пункте 6.3.2 Пожаробезопасность.

Кабинет располагается в подвальной части здания, которая является убежищем в случае возникновения землетрясений, служит бомбоубежищем во время войн и т.д.

Согласно единой схеме распределения землетрясений на земном шаре, Западная Сибирь входит в число сейсмически спокойных материковых областей, т.е. где почти никогда не бывает землетрясений с магнитудой разрушительной величины свыше 5 баллов.

Из подвального помещения имеется 3 выхода ведущие в подъезды здания, 2 выхода ведут наружу через подвальные пристройки. Так же экстренным выходом могут служит окна входящие в приямки здания, одно окно находится в кабинете, и 2 в соседнем помещении.

6.6 Правовые и организационные вопросы обеспечения безопасности

Рабочее место – часть рабочей зоны. Оно представляет собой место постоянного или временного пребывания работника в процессе трудовой деятельности.

Рабочее место должно удовлетворять следующим требованиям:

– обеспечивать возможность удобного выполнения работ;

– учитывать физическую тяжесть работ;

– учитывать размеры рабочей зоны и необходимость передвижения в ней работающего;

– учитывать технологические особенности процесса выполнения работ.

Невыполнение требований к расположению и компоновке рабочего места может привести к получению работником производственной травмы или развития у него профессионального заболевания. Рабочее место программиста должно соответствовать требованиям СанПин 2.2.2/2.4.1340-03.

Конструкция оборудования и рабочего места при выполнении работ в положении сидя должна обеспечивать оптимальное положение работающего, которое достигается регулированием высоты рабочей поверхности, высоты сидения, оборудованием пространства для размещения ног и высотой подставки для ног. Схемы размещения рабочих мест с персональными должны учитывать расстояния между рабочими столами с мониторами: расстояние между боковыми поверхностями мониторов не менее 1,2 м, а расстояние между экраном монитора и тыльной частью другого монитора не менее 2,0 м. Клавиатура должна располагаться на поверхности стола на расстоянии 100- 300 мм от края, обращенного к пользователю. Быстрое и точное считывание информации обеспечивается при расположении плоскости экрана ниже уровня глаз пользователя, предпочтительно перпендикулярно к нормальной линии взгляда (нормальная линия взгляда 15 градусов вниз от горизонтали).

Режим труда и отдыха предусматривает соблюдение определенной длительности непрерывной работы на персональном компьютере (ПК) и перерывов, регламентированных с учетом продолжительности рабочей смены, видов и категории трудовой деятельности.

Вид трудовой деятельности на персональном компьютере в рамках данной работы соответствует группе В – творческая работа в режиме диалога с персональным компьютером, категория трудовой деятельности – III (до 6 часов непосредственной работы на ПК).

При 8-часовой рабочем дне и работе на ПК, соответствующей описанным выше критериям необходимо через 1,5- 2,0 часа от начала рабочей

смены и через 1,5-2,0 часа после обеденного перерыва устраивать регламентированные перерывы продолжительностью 20 минут каждый или продолжительностью 15 минут через каждый час работы. Продолжительность непрерывной работы на ПК без регламентированного перерыва не должна превышать 2 часа. Эффективными являются нерегламентированные перерывы (микропаузы) длительностью 1-3 минуты. Регламентированные перерывы и микропаузы целесообразно использовать для выполнения комплекса упражнений и гимнастики для глаз, пальцев рук, а также массажа. Комплексы упражнений целесообразно менять через 2-3 недели.

6.7 Заключение по разделу

В ходе проведенного исследования был выявлен ряд недостатков, по исправлению которых были выработаны соответствующие решения, а именно: необходимо организовать заземление электрооборудования, в частности – компьютерной техники; необходимо заменить освещение на более качественное. После принятия данных мер рабочее место будет соответствовать необходимым требованиям.

### Заключение

В результате выполнения выпускной квалификационной бакалаврской работы были исследованы бизнес-процессы деятельности Муниципального автономного учреждения «Многофункциональный центра предоставления муниципальных и государственных услуг в городе Юрге»; проведен теоретический анализ, осуществлена постановка задачи, определен состав входных и выходных документов, выделены функциональные возможности информационной системы; спроектирована и разработана информационная система учета и анализа взаимодействия с заявителями услуг многофункционального центра г. Юрга

Система включает в себя отчеты и вспомогательные средства управления данными для работы в системе, что позволяет повысить эффективность работы организации, путем существенного сокращения времени взаимодействия с заявителями.

В результате работы были достигнуты основные цели, которые были реализованы путем решения следующих задач:

– изучена предметная область и выбран объект исследования, произведен сбор необходимой информации по выбранной предметной области;

– проведен анализ по уже существующим интернет сайтам других МФЦ Российской Федерации. В результате проведенного анализа представленных систем было принято решение начать разработку собственной, так как представленные системы узконаправленные;

– изучены различные варианты систем управления контентом для реализации интернет-портала такие, как 1С: Битрикс, WorldPress и Joomla!.

– составлена общая характеристика и создана модель программного средства, описаны его необходимые функциональные возможности. Обоснован выбор средств реализации проекта. В ходе анализа систем было принято решение взять за основу CMS Joomla! Так как в большей степени удовлетворяла всем потребностям;

– спроектирована и построена информационно-логическая модель;

– разработана структура документов, реализованных средствами CMS;

– создана и внедрена система учета и анализа взаимодействия с заявителями услуг многофункционального центра г. Юрга.

Затраты на разработку проекта составили 76892,66 руб., общие эксплуатационные затраты - 19172,16 руб., годовой экономический эффект от внедрения данной системы составит 208746,4 руб., ожидаемый экономический эффект - 197212,5 руб., срок окупаемости - 0,37 года.

Рассмотрены вопросы по безопасности жизнедеятельности проекта. Сделаны выводы, что рабочее место пользователя автоматизированной системы удовлетворяет стандартам и нормам безопасности. В соответствии с выявленными отклонениями предусмотрены соответствующие мероприятия по устранению влияния вредных факторов на человека.

Пользователями системы являются сотрудники и заявители многофункционального центра.

Программный продукт выполняет следующие функции:

1) учет заявителей, их обращений и предварительной записи в электронной очереди «Дамаск»;

2) учёт публикации информационных материалов;

3) учёт и анализ взаимодействия заявителей с сайтом;

4) анализ оценки работы МФЦ.

Разработанная информационная система успешно прошла стадию внедрения. Акт внедрения информационной системы прилагается.

Все алгоритмы, функции и параметры сайта, его дизайн и структура могут легко адаптироваться под возникающие потребности пользователей.

1 СТП ТПУ 2.5.01-2011. Система образовательных стандартов работы выпускные квалификационные, проекты и работы курсовые. Структура и правила оформления. ТПУ, 2011. – 58 с.

2 Выпускная квалификационная работа: методические указания по выполнению выпускной квалификационной работы (в форме бакалаврской работы) для студентов направления 230700 Прикладная информатика всех форм обучения / Составители: Чернышева Т.Ю., Молнина Е.В., Захарова А.А. – Юрга: Изд. ЮТИ ТПУ, 2014. – 56 с.

3 Социальная ответственность: Методические указания по выполнению раздела выпускной квалификационной работы – Юрга: Изд-во Юргинского технологического института (филиала) Томского политехнического университета, 2014. – 54 с.

4 Гришагин В.М., Фарберов В.Я. Расчет по обеспечению комфорта и безопасности. Учебно-методическое пособие. – Юрга: Изд. филиала ТПУ, 2007 г. – 115 с.

5 Материал из Википедии — свободной энциклопедии о системах управления сайтом.<http://ru.wikipedia.org/wiki/CMS>

6 Документация Joomla! [Электронный ресурс] – [https://docs.joomla.org/Main\\_Page/ru](https://docs.joomla.org/Main_Page/ru)

7 Похилько А. Ф., Горбачев И. В. CASE-технология моделирования процессов с использованием средств BPWin и ERWin, учебное пособие, Ульяновск: УлГТУ, 2008 – 120 с.

8 Федеральный закон от 27.07.2006 N 152-ФЗ "О персональных данных"

9 Постановление Правительства РФ от 22 декабря 2012 года № 1376 "Об утверждении правил организации деятельности многофункциональных центров предоставления государственных и муниципальных услуг"

10 Федеральный закон №210-ФЗ от 27.07.2010 "Об организации предоставления государственных и муниципальных услуг"

11 Постановление Администрации города Юрги от 07.10.2010 № 1663 "Об утверждении положения о многофункциональном центре предоставления государственных и муниципальных услуг"

12 Постановление Администрации города Юрги от 10.04.2015 №572 "О внесении изменений в перечень муниципальных услуг, предоставление которых организуется на базе муниципального автономного учреждения «Многофункциональный центр предоставления государственных и муниципальных услуг города Юрги и Юргинского района», утвержденный постановлением Администрации города Юрги от 13.05.2014 №777"

13 Устав Муниципального автономного учреждения «Многофункциональный центр предоставления государственных и муниципальных услуг в городе Юрге».

14 Регламент деятельности муниципального автономного учреждения «Многофункциональный центр предоставления государственных и муниципальных услуг в городе Юрге».

# Приложение А Документооборот МАУ «МФЦ» города Юрги

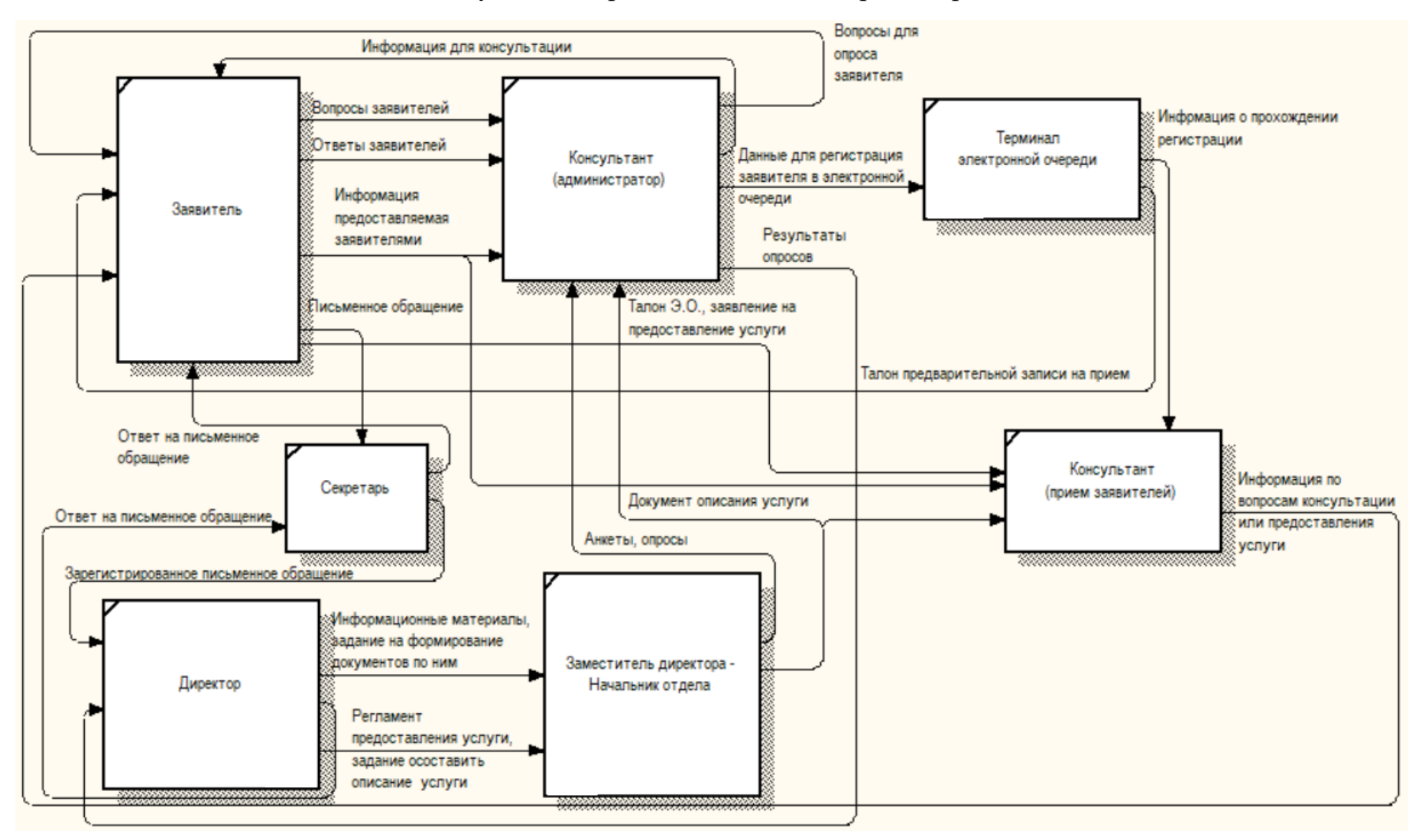

Приложение Б Декомпозиция контекстной диаграммы IDEF0

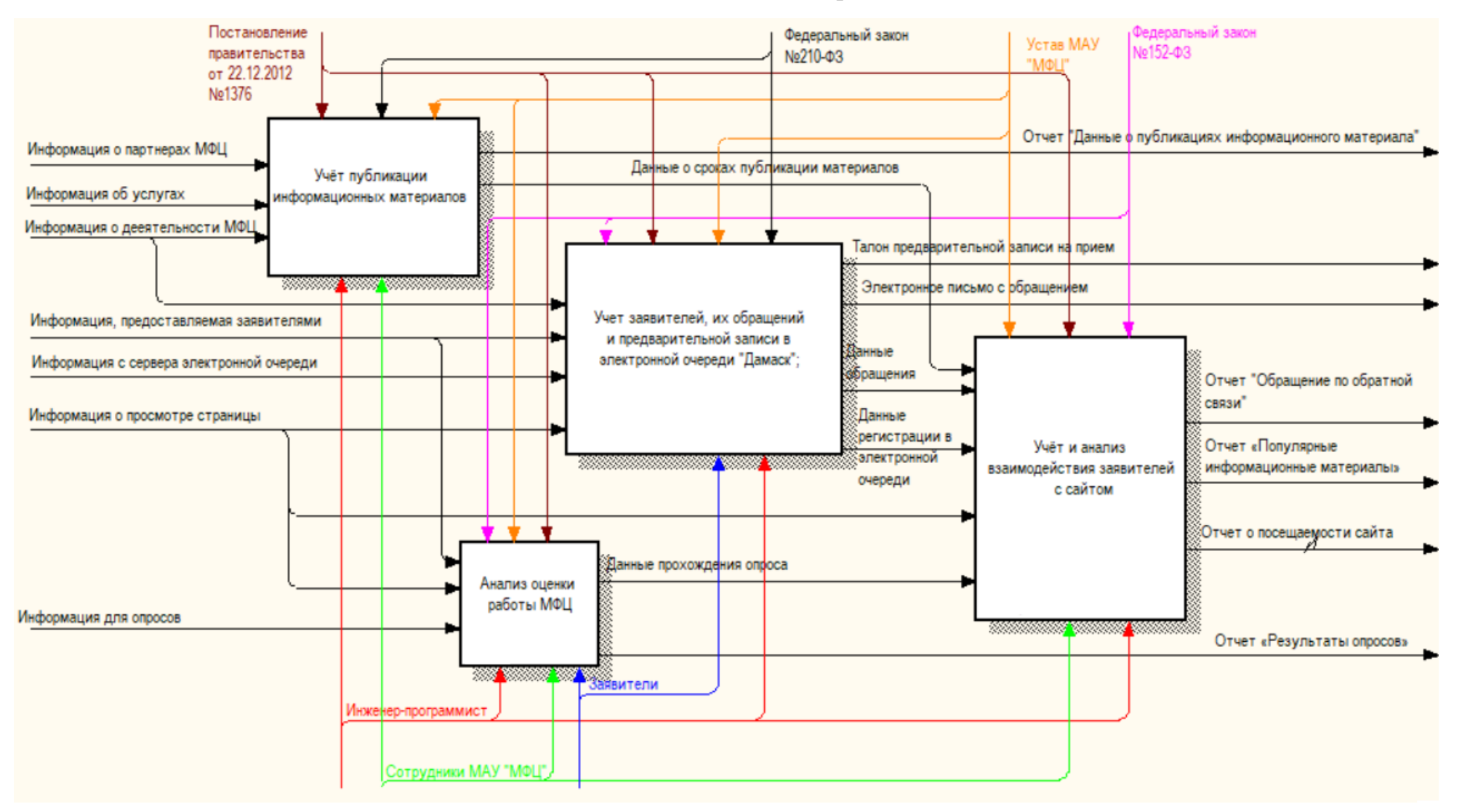

# Приложение В Информационно-логическая модель системы

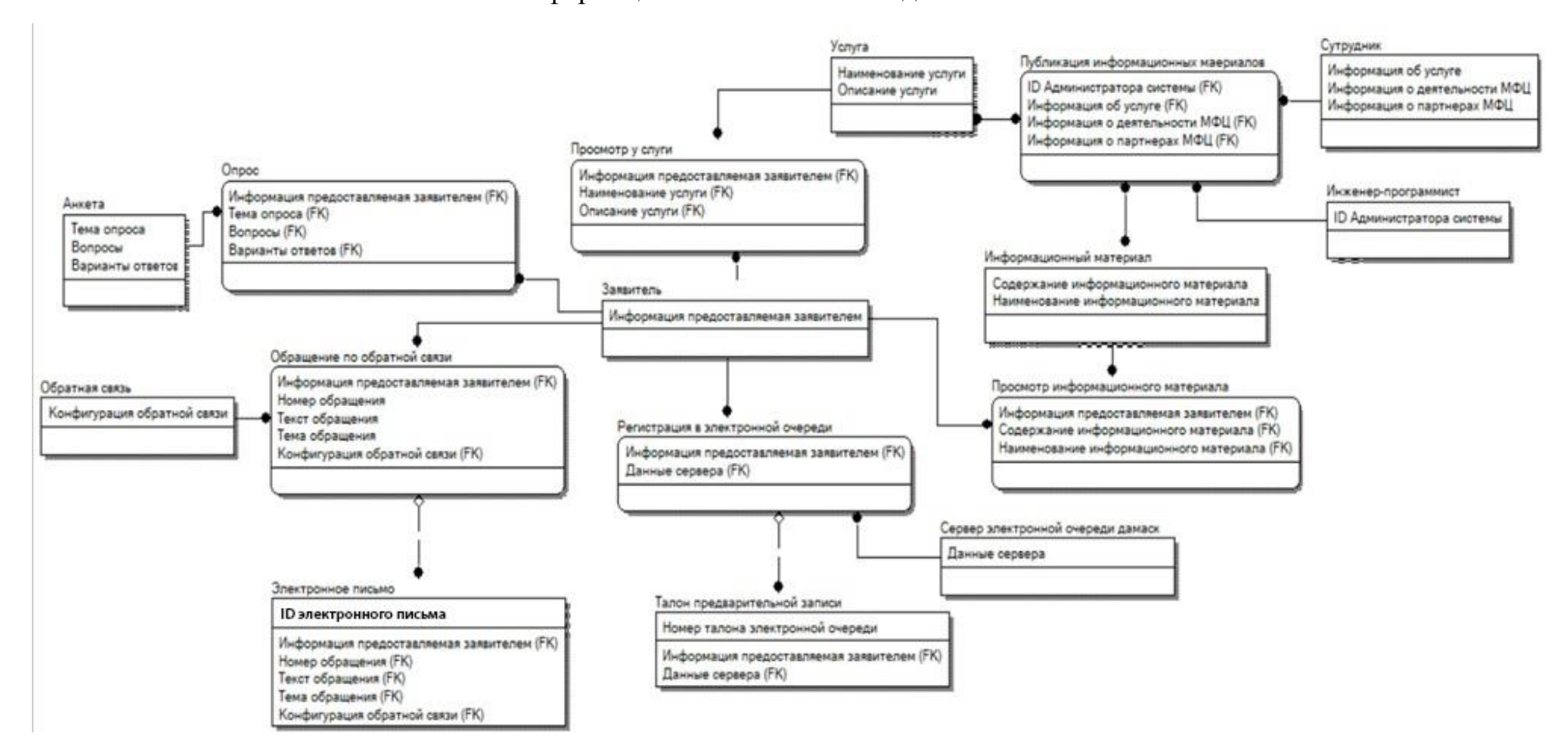

# Приложение Г Главное окно панели управления

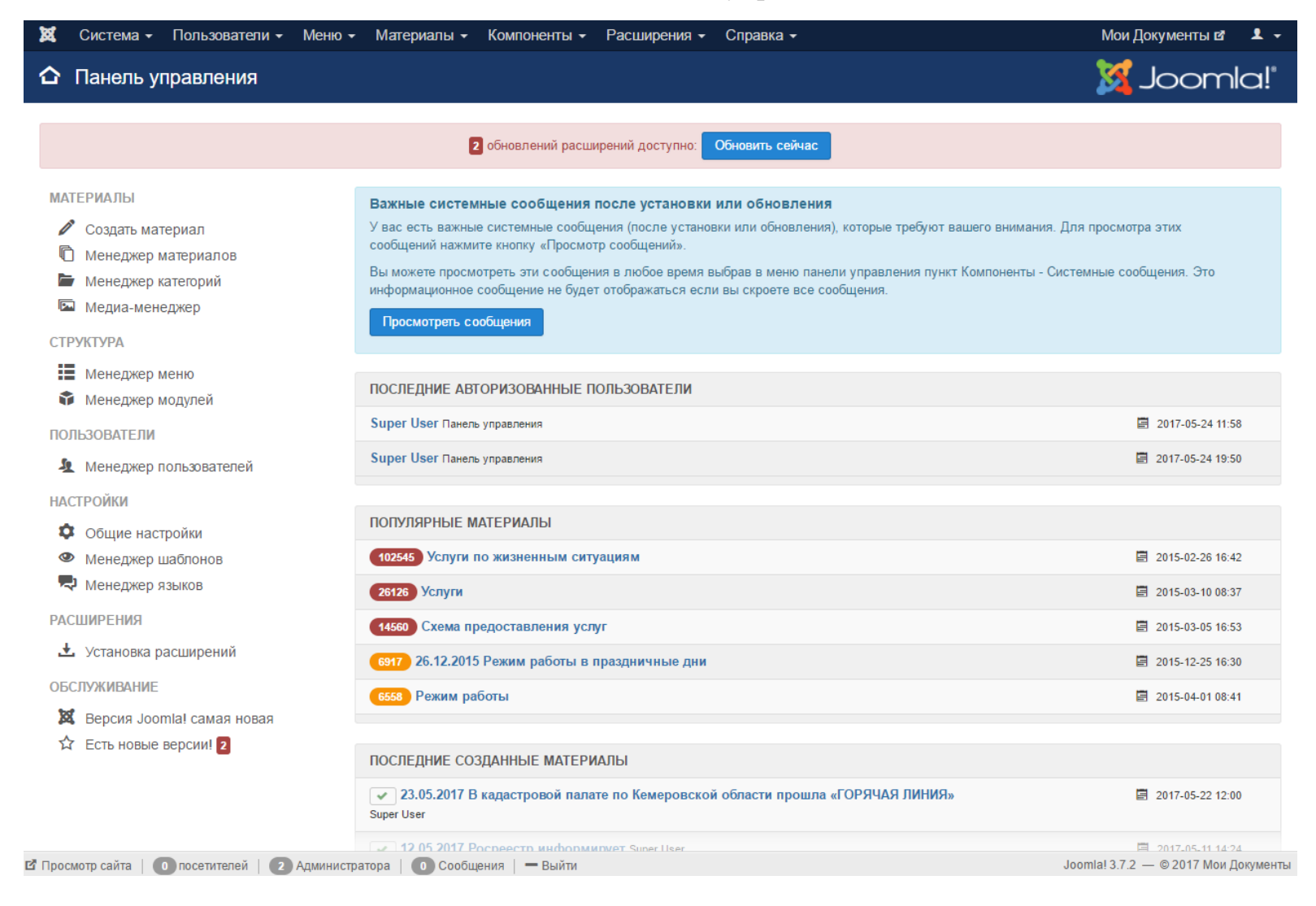

# Приложение Д Интерфейс фреймворка YJSG Baseline v 1.0.2

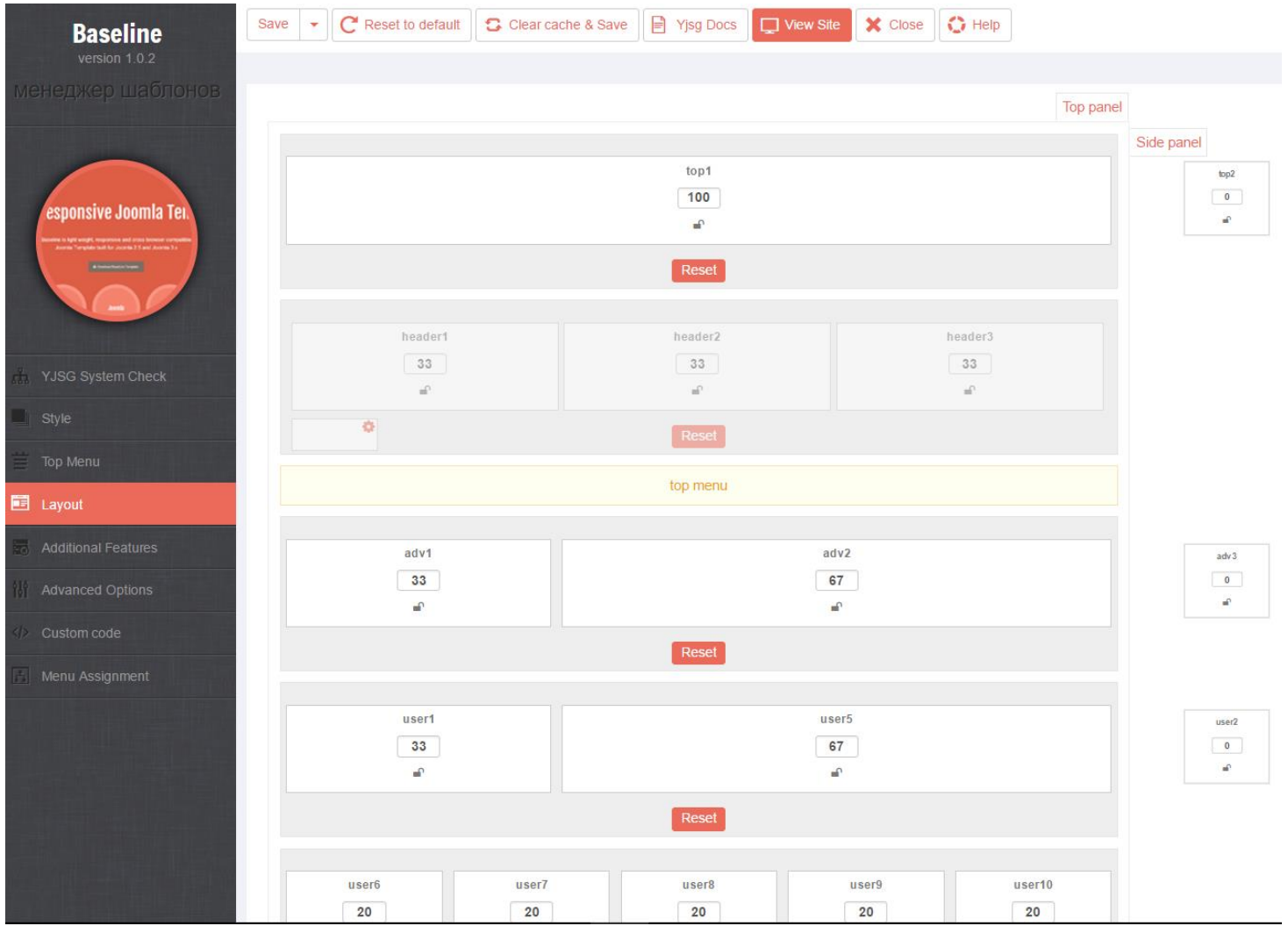

# Приложение Е Главная страница сайта

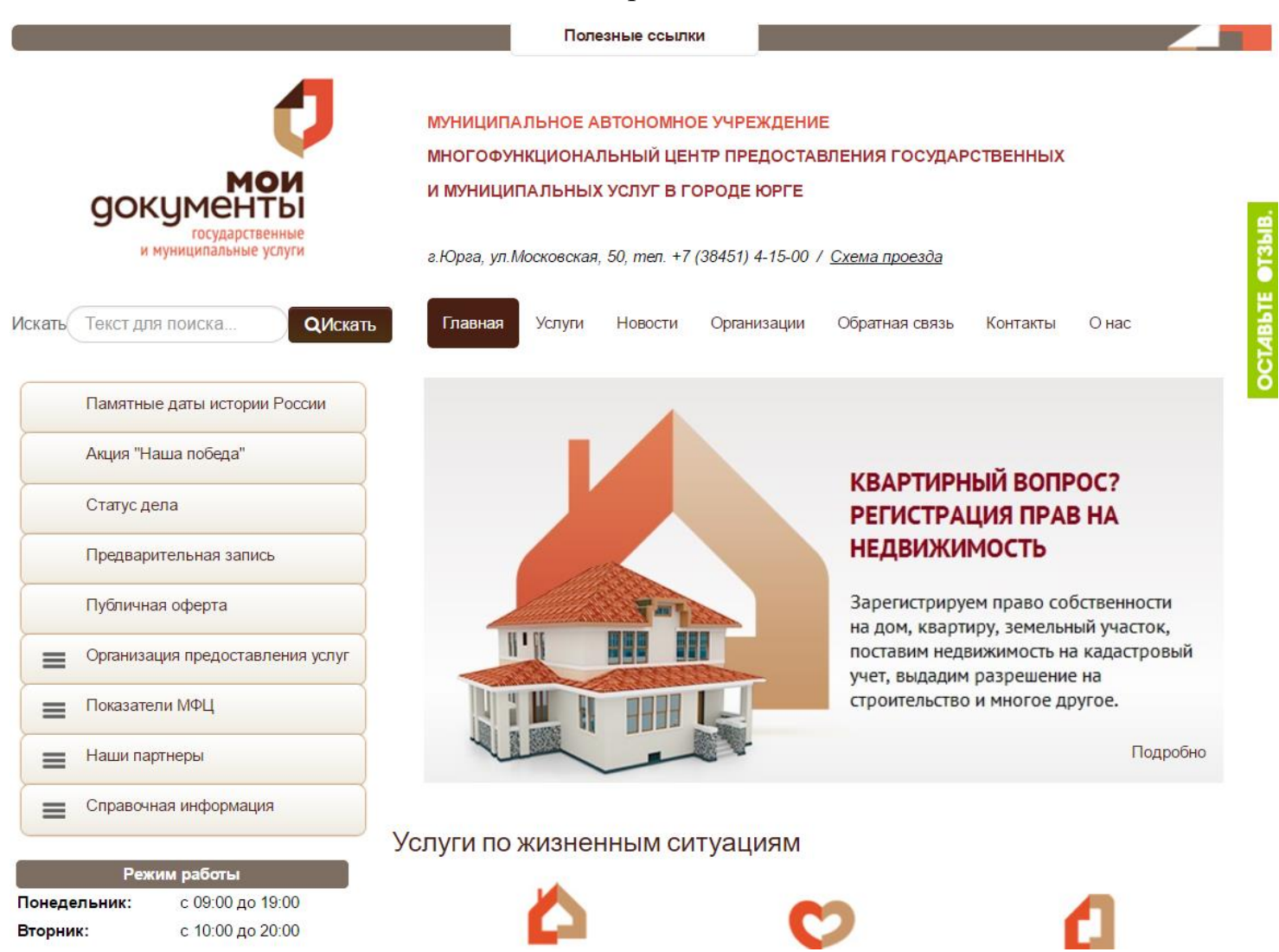